**Česká zemědělská univerzita v Praze**

**Provozně ekonomická fakulta**

**Katedra informačních technologií**

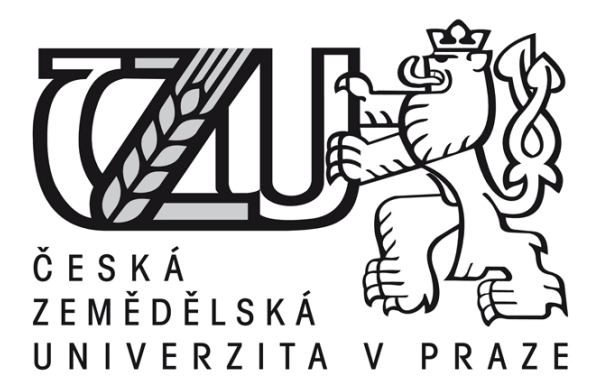

# **Diplomová práce**

# **Analýza CSS frameworků pro tvorbu responzivního designu webových stránek**

**Bc. Lukáš Kopecký**

**© 2018 ČZU v Praze** 

# ČESKÁ ZEMĚDĚLSKÁ UNIVERZITA V PRAZE

Provozně ekonomická fakulta

# ZADÁNÍ DIPLOMOVÉ PRÁCE

Bc. Lukáš Kopecký

Informatika

Název práce

Analýza CSS frameworků pro tvorbu responzivního designu webových stránek

Název anglicky

Analysis of CSS frameworks for creating responsive web design

#### Cíle práce

Diplomová práce je tematicky zaměřena na problematiku tvorby responzivního designu webových stránek. Hlavním cílem práce je analýza CSS frameworků pro tvorbu responzivního designu. Dílčí cíle práce jsou:

- charakteristika trhu CSS frameworků,
- aplikace vybraného CSS frameworku,
- otestování vybraného CSS frameworku.

#### **Metodika**

Metodika řešení problematiky diplomové práce je založena na studiu a analýze odborných informačních zdrojů. Praktická část práce je zaměřena na analýzu CSS frameworků, následnou aplikaci a otestování vybraného nástroje. Na základě syntézy teoretických poznatků a analýzy v praktické části budou formulovány závěry diplomové práce.

#### Doporučený rozsah práce

 $60 - 80$  stran

#### Klíčová slova

Responsivní design, CSS, framework, webdesign, webové stránky, vícekriteriální analýza variant

#### Doporučené zdroje informací

CASTRO, Elizabeth a Bruce HYSLOP. HTML5 a CSS3: názorný průvodce tvorbou WWW stránek. Brno: Computer Press, 2012. ISBN 978-80-2513-733-8

GASSTON, Peter. The book of CSS3: a developer's guide to the future of web design. San Francisco: No Starch Press, 2011. ISBN 978-1-59327-286-9

KADLEC, T. Responzivní design profesionálně. Brno: Zoner Press, 2014. ISBN 978-80-7413-280-3. MILLS, Chris. Practical CSS3: develop and design. Develop and design. ISBN 978-0-32182-372-4 SHARKIE, Craig a Andrew FISHER. Responzivní webdesign: okamžitě. Brno: Computer Press, 2015. ISBN 978-80-2514-384-1.

 $H_{\mathcal{E}}$ 

Předběžný termín obhajoby 2017/18 LS-PEF

Vedoucí práce Ing. Jan Jarolímek, Ph.D.

Garantující pracoviště Katedra informačních technologií

Elektronicky schváleno dne 30. 10. 2017

Ing. Jiří Vaněk, Ph.D. Vedoucí katedry

Elektronicky schváleno dne 1. 11. 2017 Ing. Martin Pelikán, Ph.D.

Děkan

V Praze dne 25, 02, 2018

Oficiální dokument \* Česká zemědělská univerzita v Praze \* Kamýcká 129, 165 00 Praha 6 - Suchdol

Čestné prohlášení

Prohlašuji, že svou diplomovou práci "Analýza CSS frameworků pro tvorbu responzivního designu webových stránek" jsem vypracoval samostatně pod vedením vedoucího diplomové práce a s použitím odborné literatury a dalších informačních zdrojů, které jsou v práci citovány a uvedeny v jejím závěru v seznamu literatury. Jako autor uvedené diplomové práce dále prohlašuji, že jsem v souvislosti s jejím vytvořením neporušil autorská práva třetích osob.

V Praze dne 11. března 2018

# Poděkování

Rád bych poděkoval panu Ing. Janu Jarolímkovi, PhD. za odborné vedení, konzultace a pomoc při psaní této práce.

# **Analýza CSS frameworků pro tvorbu responzivního designu webových stránek**

# Analýza CSS frameworků pro tvorbu responzivního designu webových stránek

**----------------------------------------------------------------------**

#### **Souhrn**

Diplomová práce je zaměřena na analýzu CSS frameworků určených především pro tzv. responzivní design a následnou aplikaci nejlépe hodnoceného kompromisního nástroje. Práce je rozdělena do dvou částí. První část popisuje teoretické principy problematik responzivního designu webových stránek a vícekriteriální analýzy variant.

Část vlastní rozbor je orientovaná na charakteristiky jednotlivých CSS frameworků, zejména jejich předností a nedostatků. Následně je provedena vícekriteriální analýza variant a komparace systémů metodami AHP a váženého součtu z hlediska kritérií**:** velikost frameworku, implementace, customizace, mřížka, zlomové body, navigace, responzivita obrázků, carousel, podpora prohlížečů a v neposlední řadě glyfy, konkrétně jejich počet. Následně je software, který je vyhodnocen jako nejlepší kompromisní varianta, aplikován a použit pro vytvoření smyšlených webových stránek Clubu C.

Po provedení analýzy jsou navzájem porovnány rezultáty autora dosažených metodami AHP a váženého součtu. Poté je provedena komparace výsledků dosažených řešitelem se závěry z jiných odborných zdrojů.

#### **Summary**

The diploma thesis is focused on the analysis of CSS frameworks and application of the best-rated compromise software. The diploma thesis is divided into two parts. The first part is theoretical which describes the theoretical principles of CSS frameworks and multicriteria analysis variants.

The part is called own analysis and is focused on the characteristics of CSS frameworks, especially their strengths and weaknesses. Then solver performs multi-criteria analysis of variants and comparison of systems. It is performed with methods AHP and a weighted sum. Variants are compared on the basis of the criteria size of frameworks, implementation, customization, grid system, breakpoints, navigation, responsive images, carousel, browser support and, last but not least, glyphs, specifically their number. The software, which is evaluated as the best compromise variant, is applied and used at the create of sample web site of Club C.

After the analysis are compared the results of methods AHP and weighted sum each other. Than they are compared the solver´s results and results from other source.

# **Klíčová slova:**

Responzivní design, CSS, framework, web design, webové stránky, vícekriteriální analýza variant

#### **Keywords**:

Responsive design, CSS, framework, web design, web site, multi-criteria analysis of variants

# Obsah

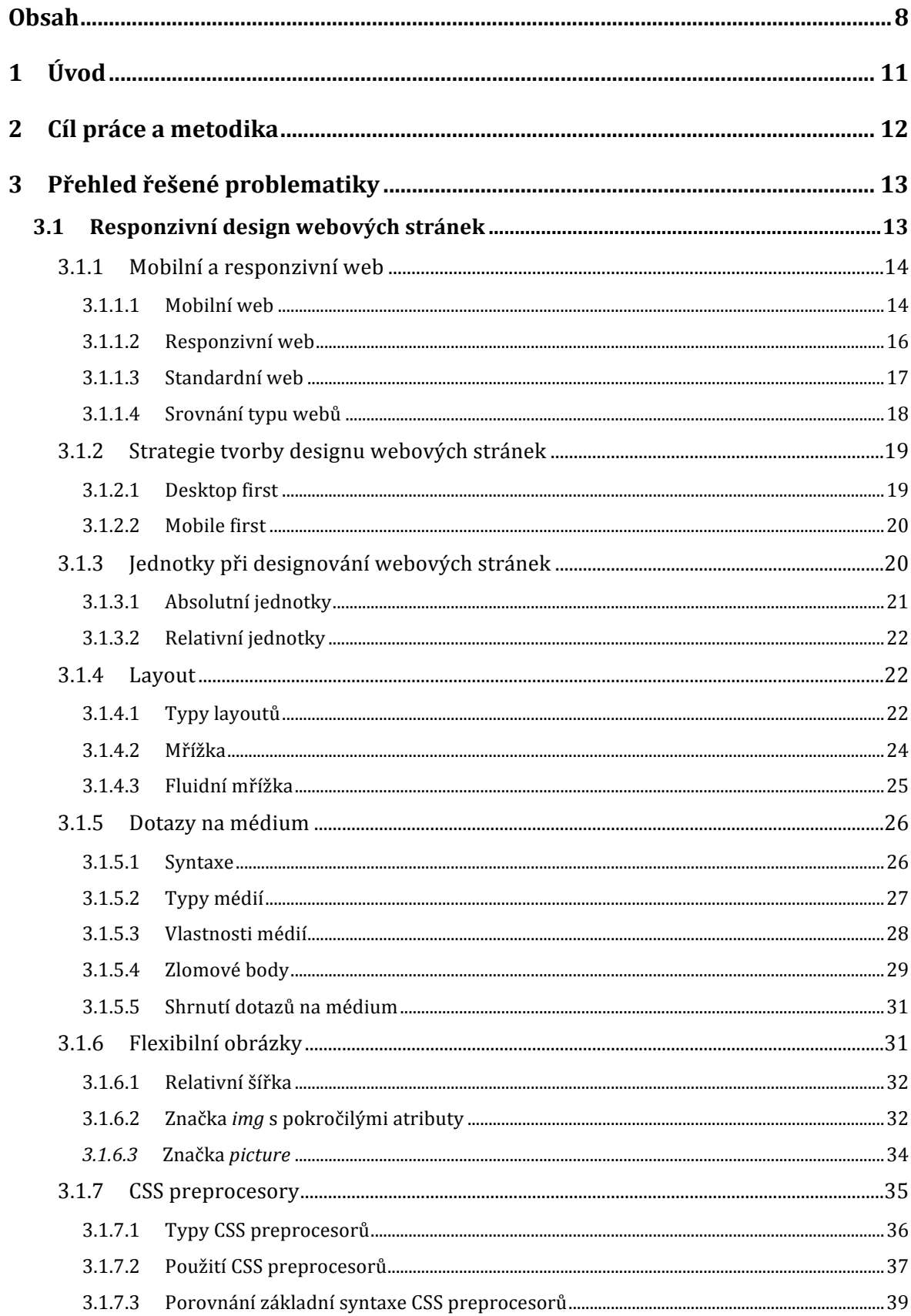

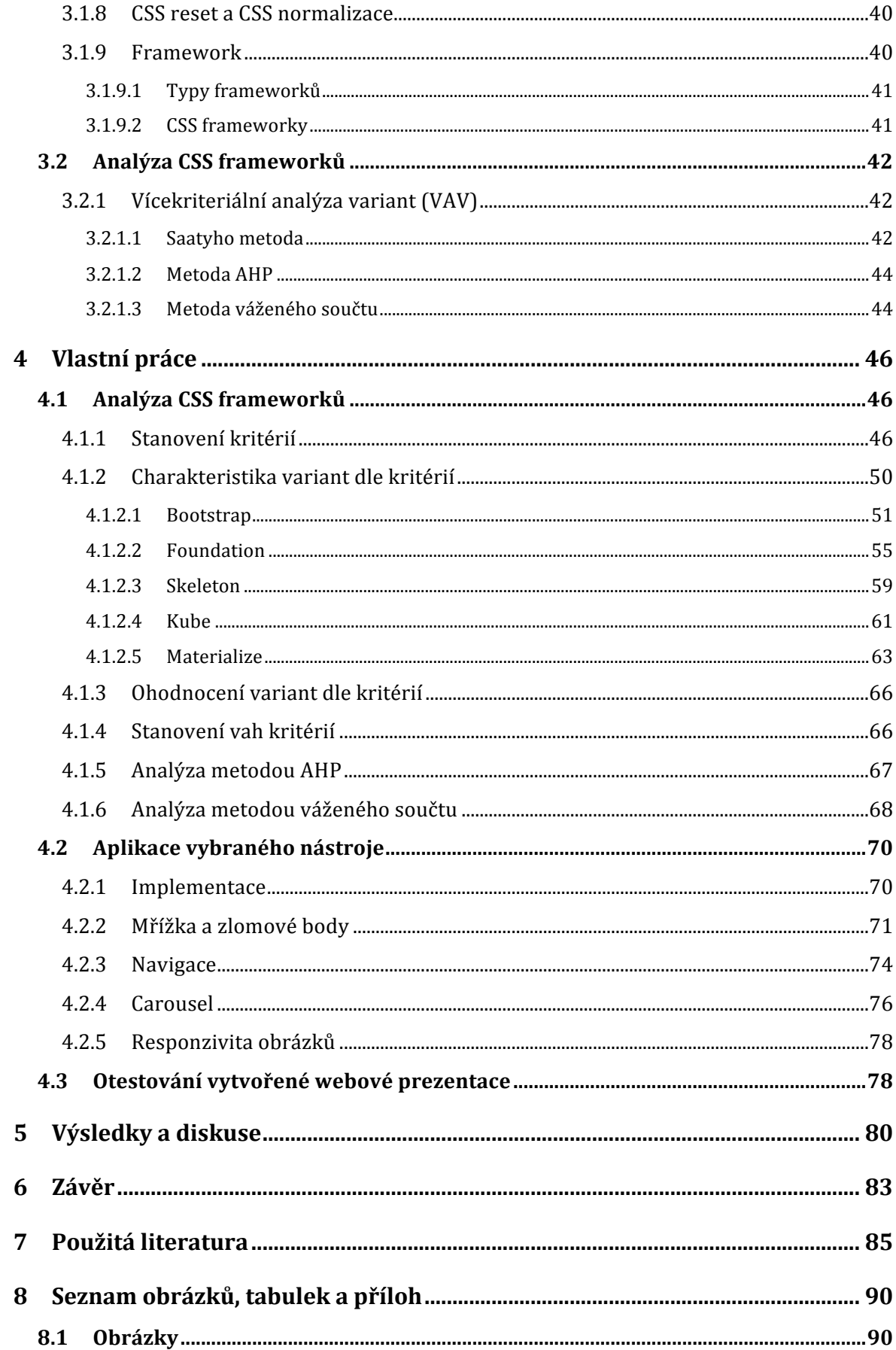

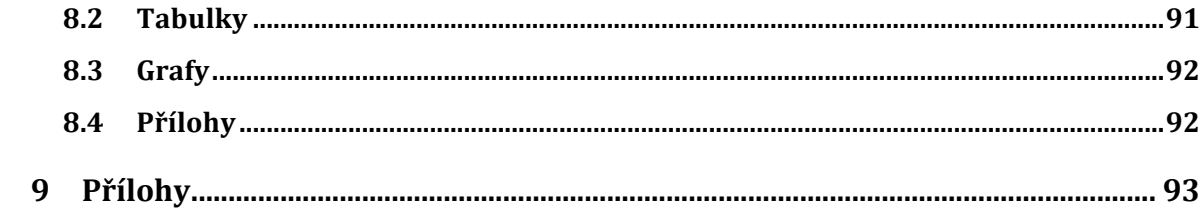

# **1 Úvod**

Web je jedno z nejnestabilnějších a nejrychleji se měnících prostředí, kde mohou působit designéři a kreativci. Za posledních několik let se také v této oblasti neustále rozvíjí nové vývojářské techniky. Ty umožňují a vedou k novým stylům, trendům a návrhovým vzorům, které přecházejí v nesčetný počet webových stránek.

Po příchodu různých zařízení začaly narůstat požadavky uživatelů na weby z hlediska zobrazování na různých velikostech displeje. Zařízení používaná pro zobrazování webových stránek se samozřejmě měnila vždy, ale v posledních letech dochází k nárůstu rozsahu a především tempa**,** s jakým změny nastávají. Dříve stačilo pouze přizpůsobit stránky na šířku 1024 nebo 800 pixelů. Ovšem dnešní doba jde kupředu a nyní se při tvorbě webových stránek musí počítat nejen s klasickými desktopovými počítači a monitory v poměru 4:3, ale i s desktopy nebo notebooky s poměrem displeje například 16:9, televizory či telefony a tablety s různou orientací displeje. Po vstupu na trh všech těchto zařízení ovládaných dotykovými obrazovkami, trackpady apod. se stal nezbytný tzv. responzivní design.

Responzivní design je přístup k vývoji webových stránek umožňující přizpůsobení jejich zobrazení na různých zařízeních. Responzivní webová stránka je tedy univerzální, poddajná, flexibilní a schopna se adaptovat na jakoukoli obrazovku.

Pro tvorbu responzivní webové prezentace je možné použít předem připravenou softwarovou strukturu nazývanou CSS framework. Použití vhodného frameworku může velmi urychlit vývoj nového designu, zlepšit celkovou funkčnost a výkon celého webu.

# **2 Cíl práce a metodika**

Primárním cílem diplomové práce je analýza CSS frameworků metodami vícekriteriální analýzy variant. Mezi sekundární cíle patří zmapování nabídky frameworků, jejich charakteristika a aplikace včetně otestování nástroje vybraného jako nejlépe hodnocená kompromisní varianta na základě analýzy.

Diplomová práce je rozdělena do tří hlavních částí. První část je tvořena teoretickými východisky získanými především z odborné literatury zaměřené na responzivní design a vícekriteriální analýzu variant, které jsou doplněny ověřenými internetovými zdroji. Tyto zdroje dat jsou uvedeny v použité literatuře na konci práce.

Analytická část mapuje trh CSS frameworků a jejich charakteristiku. Následuje analýza těchto nástrojů metodami vícekriteriální analýzy variant: AHP a váženého součtu. Pro samotné porovnání jednotlivých systémů jsou stanovena kritéria. Jejich samotná volba a stanovení vah kritérií je klíčovým okamžikem celého rozhodovacího procesu. Kritéria a jejich váhy jsou vyvozeny ze subjektivního postoje autora práce na základě pracovních zkušeností a konzultací s dvěma odborníky z praxe, kteří se zabývají designováním webových stránek. Váhy jsou konkrétně stanoveny Saatyho metodou párového porovnání. Hodnoty kvantitativních kritérií jsou vyhledávány ve volně dostupných zdrojích a kvalitativní jsou klasifikována na základě vlastních zkušeností řešitele s vybranými nástroji a důkladné studii dokumentací k daným nástrojům.

Na základě provedené vícekriteriální analýzy variant je vybrána nejlépe ohodnocená kompromisní alternativa z klasifikovaných CSS frameworků. Vybraný nástroj je následně aplikován pro tvorbu smyšlených ilustrativních webových stránek. Dále je provedeno testování chování jednotlivých možností napříč prohlížeči a zařízeními. Samotné testování je realizováno s použitím většiny obvykle používaných webových prohlížečů.

Na konci práce následuje vzájemné porovnání výsledků dosažených jednotlivými metodami. Následně jsou výsledky řešitele porovnány s recenzemi z jiných odborných zdrojů. Ze zjištěných poznatků jsou formulovány závěry, zda jsou výsledky řešitele a z jiných zdrojů shodné nebo odlišné.

# **3 Přehled řešené problematiky**

V této části diplomové práce jsou rozebrány teoretické principy dvou problematik. Nejprve jsou popsána východiska tématu samotného responzivního designu webových stránek a CSS frameworky. Poté jsou charakterizovány vícekriteriální analýzy variant.

# **3.1 Responzivní design webových stránek**

Zásluhou masivního šíření internetu je disciplína zabývající se designem webových stránek známa prakticky od začátku zmiňované počítačové sítě. Tento obor má už tedy za sebou několik let vývoje a postupem času se stal mezioborovou vědní oblastí s velmi rozsáhlou tématikou. Ta je složená především z interakce mezi člověkem a počítačem, komunikace, designu, copywritingu a jiných.

Za procesem působivého a osobitého designu webových prezentací stojí především několik základních konceptů, jimiž lze dosáhnout maximálního vlivu na uživatele. Tyto koncepty pak ve většině případů využívá každý designer a vylepšuje jimi určitou metodologii pro úpravu layoutu a struktury obsahu [1].

Na začátku tisíciletí se technologie stále vyvíjely a mobilní zařízení byla stále vyspělejší, ale internet byl dostupný jen na několika málo typech mobilních telefonů a to jen velmi primitivním způsobem. Dále se vyskytovalo mnoho dalších problémů, které přístup komplikovaly – velmi slabý hardware, pomalé mobilní připojení, malé obrazovky, těžkopádné metody vstupu a mobilní zařízení byla schopna interpretovat velmi zjednodušenou XML verzi webu nazývanou WirelessMarkupLanguage (WML). Zvrat nastal až v roce 2007 příchodem iPhonu první generace s dotykovým displejem. Náhle bylo možné webové prezentace "plnohodnotně" zobrazovat. Po vzoru Applu začaly i jiné společnosti vyrábět chytré telefony [2]. Ty se rozšiřovaly mezi veřejnost a uživatelé si stále více prohlíželi internet na přenosných zařízeních. Ovšem na nich se webové stránky navržené pro velké monitory zobrazovaly stejně jako na desktopech, což způsobovalo na malém displeji problémy při procházení, jelikož bylo nutné neustále přibližovat a skrolovat všemi směry. V té době se poprvé objevuje termín responzivní design.

Responzivní design se stará o co možná nejlepší uživatelský prožitek pro uživatele webové prezentace. Cílem je, aby pro návštěvníky bylo zapotřebí přibližovat a skrolovat obsah všemi směry co nejméně a to nezávisle na tom, zda používají desktop, notebook nebo menší přenosné zařízení, jako jsou chytré telefony a tablety [3]. Jinými slovy se dá tedy říct, že responzivní design obstarává, aby grafické rozhraní webových stránek bylo pro uživatele vždy uzpůsobeno typu zařízení, které je používáno, bez ohledu na rozlišení displeje. To je zajišťováno pomocí zmenšování nebo přeskupování jednotlivých elementů [4]. Schéma možného uzpůsobení obsahu pro různá zařízení je zobrazeno na obrázku č. 1.

**Obrázek 1: Schéma responzivního designu**

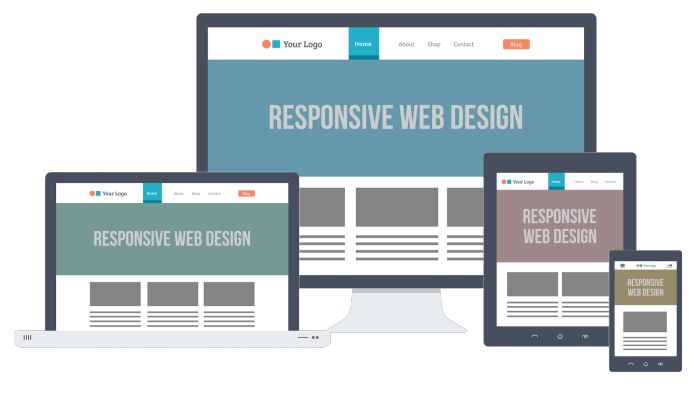

**Zdroj**: [5]

#### **3.1.1 Mobilní a responzivní web**

Web optimalizovaný pro všechna zařízení lze vytvořit dvěma, potažmo třemi, způsoby:

- a) **dva "různé weby**: mobilní a desktopový web,
- b) **jeden responzivní web**: jeden, který se přizpůsobuje velikosti displeje,
- c) **standardní web**: jedná se o klasický web, u kterého je design zaměřen na jednoduchost [6].

Obsah mobilního i responzivního webu je sice optimalizován pro mobilní zařízení, ale technologie obou těchto možností jsou odlišné. Zásadní rozdíl spočívá v tom, že u mobilního webu je nutnost mít dvě verze jedné webové prezentace, ale u responzivního pouze jednu [7].

#### **3.1.1.1 Mobilní web**

U této varianty se jedná o samostatně existující verzi týchž stránek, tedy pro jednu webovou prezentaci je nutné mít dvě odlišné verze – desktopovou a mobilní. Zpravidla jsou obě formy na odlišných doménách, ale mají stejnou datovou základnu [8]. Druhá zmiňovaná verze webu je většinou na subdoméně domény, kde je umístěna desktopová. Tedy například desktopová verze společnosti Alza a.s. je umístěna na www.alza.cz (obrázek č. 2) a mobilní na m.alza.cz (obrázek č. 2) [6].

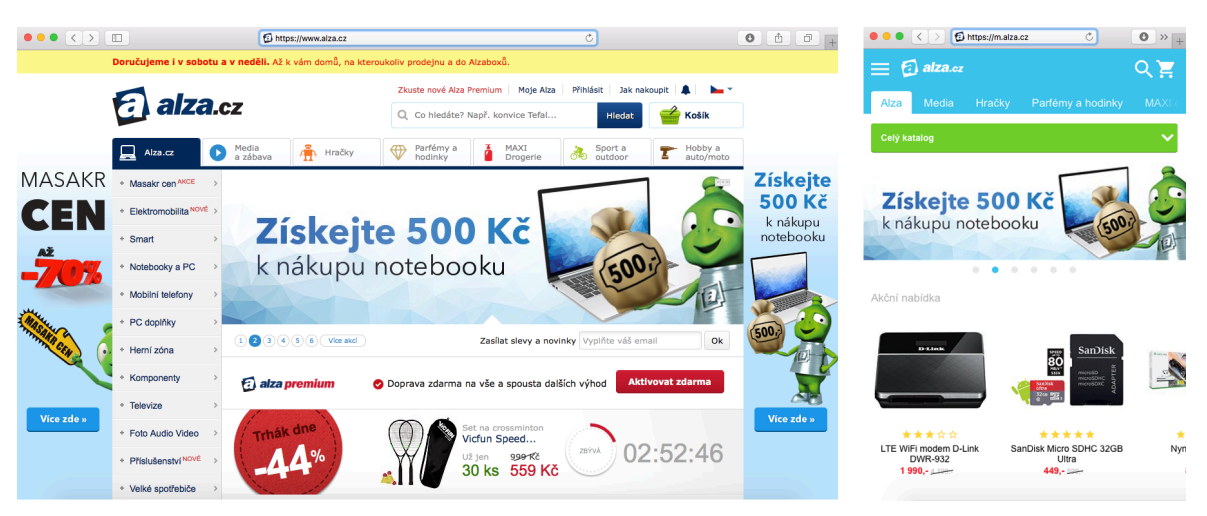

**Obrázek 2: Desktopová (vlevo) a mobilní (vpravo) verze webu společni Alza a.s.**

**Zdroj: Vlastní zpracování na základě webové prezentace společnosti Alza a.s.**

Princip samotného mobilního webu je založen na tom, že sama webová stránka detekuje na straně serveru typ zařízení, na jakém se momentálně uživatel nachází, a podle toho nechá zobrazit jednu nebo druhou formu. Obvykle se pak přidává i možnost přepínání mezi oběma verzemi [6].

#### *Výhody mobilního webu*

Nespornou výhodou mobilního webu je jeho rychlost načítání, která je vyšší [7], což je dáno tím, že se přenáší až 10x méně dat než u klasického webu a 5x méně než u responzivního. Dále je možné poskytovat přepnutí do klasického zobrazení [5] nebo odlišný obsah na desktopu a telefonu s možností zobrazení pouze části obsahu [7]. Mezi další výhodu lze zařadit optimalizaci pouze části obsahu, například jednu podstránku, což je sporná výhoda, jelikož toto řešení sice přinese úsporu v pořizovacích nákladech, ale celkový dojem z webových stránek pro uživatele nebude tak pozitivní [5].

#### *Nevýhody mobilního webu*

Hlavní nevýhodou je vyšší pořizovací cena, jelikož je nutné vyrobit dva weby s dvěma rozdílnými uživatelskými rozhraními. Poté je potřeba rozeznat, o jaké zařízení se jedná a nechat zobrazit pouze správnou formou webu [5]. To se ovšem ne vždy podaří správně, protože například i velký tablet je většinou rozpoznáván jako mobilní zařízení, ale na jeho velkém displeji nevypadá redukovaný obsah pro telefony příliš dobře [7]. Nevýhodou se také může stát problematika ohledně SEO. Pokud jsou pro mobilní a desktopovou verzi použity různé domény nebo subdomény, mohou vznikat duplicity, což jsou dvě různé URL adresy se stejným obsahem [5], a takovéto weby nejsou příznivě hodnoceny vyhledávači [7].

### **3.1.1.2 Responzivní web**

Na mobilních zařízeních se zobrazuje totožná verze webu jako desktopu s odlišným uživatelským rozhraním. Web na straně serveru tedy nerozlišuje, na jakém zařízení je právě uživatel, a jsou zasílána vždy stejná data. Ovšem tato stejná data, potažmo totožný web, se na mobilu, tabletu nebo notebooku a jiných zařízeních zobrazuje jinak v závislost na úhlopříčce displeje, tedy velikosti zobrazované plochy [8].

Z výše uvedeného důvodu není nutné vytvářet žádnou druhou verzi webu a tím pádem ani vlastnit další doménu nebo subdoménu mimo základní pro desktopovou formu. Pro zobrazení verze webu optimalizovanou pro mobilní se tedy nezadává jiná adresa, ale je dostačující změnit šířku okna, a to i na běžném stolním počítači [5] (viz. obrázek č. 3).

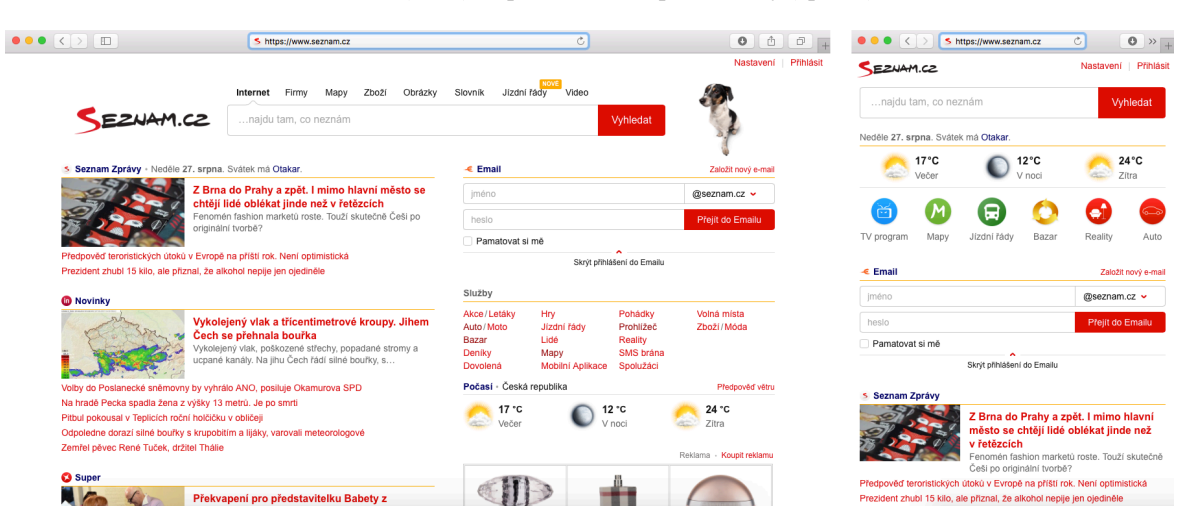

**Obrázek 3: Verze klasická (vlevo) a optimalizovaná pro telefony (vpravo) webu Seznam.cz** 

**Zdroj: Vlastní zpracování na základě webu Seznam.cz**

### *Výhody responzivního webu*

Největší výhodou je, že tento typ webu umožňuje více úrovní responzivnosti. To znamená, že lze stránky přizpůsobit každému zařízení zvlášť v závislosti na velikosti displeje. Je tedy možné vytvořit rozdílný layout pro počítač, notebook, tablet na šířku, tablet na výšku, malé a velké telefony apod. [8]. Vzhledem k této skutečnosti se web automaticky adaptuje i na zařízení, která při jeho spuštění ještě neexistovala [5].

Jednou z dalších výhod je, že stačí vytvořit pouze jednu verzi webu pro všechna zařízení a tím pádem dostačuje jedna URL, což s sebou přináší pozitiva se spojením problematikou SEO, jelikož není nutné nijak hlídat duplicity [7].

### *Nevýhody responzivního webu*

Přenáší se více dat po internetu než u čistě mobilního. Z toho vyplývá, že se stránky nenačítají tak rychle, ale i přesto je rychlost stále vyšší než u klasických webových prezentací nijak optimalizovaných pro mobilní zařízení [4].

Jelikož je pouze jeden web, prakticky není možnost přepínání mezi klasickou a mobilní verzí. Proto je nutné uživatelské rozhraní mobilních verzí navrhnout opravdu dobře, protože pokud se v něm uživatel dobře neorientuje a nemá možnost přepnutí na klasické zobrazení, s největší pravděpodobností stránky opustí [5]. Toto je poměrně velká nevýhoda oproti mobilním webům. U nich má uživatel možnost přepnout na klasické zobrazení, pokud grafické rozhraní pro telefony návštěvníkovi nevyhovuje.

#### **3.1.1.3 Standardní web**

Jedná se o klasický web, který není nijak optimalizovaný ve smyslu mobility nebo responzivity. Zobrazuje se tedy naprosto stejně na všech zařízeních bez ohledu na velikost či rozlišení displeje. Optimalizace tohoto typu webu tedy spočívá v tom, že je navrhnut tak, aby byl plně funkční nejen na desktopu, ale i tabletech nebo mobilech. U těchto stránek je kladen důraz na jednoduchost, funkčnost a použitelnost [5].

# *Výhody standardního webu*

Hlavními výhodami je nižší cena než u předchozích dvou řešení a jednotné uživatelské rozhraní na všech zařízeních. Návštěvníci si tedy nemusejí zvykat na jiné uspořádání a například hledat tlačítka na různých verzích. Mají jistotu, že se dané tlačítko nebo funkce vyskytuje vždy na stejné pozici [5].

# *Nevýhody standardního webu*

I přes jednoduchost je poměrně vysoká pravděpodobnost nutnosti zvětšování zobrazení a skrolování všemi směry. Další nevýhodou je objem dat, který je přenášen. To je naprosto stejné na desktopu i telefonu. Tato skutečnost má za následek nižší rychlost načítání a poměrně vysoký úbytek dat u mobilního připojení poskytovaného jedním z telefonních operátorů. Toto je patrně největší nevýhoda oproti předchozím řešením, kde se u mobilní verze webových stránek přenáší až desetkrát méně dat [5].

# **3.1.1.4 Srovnání typu webů**

V tabulce č. 1 je uvedeno srovnání několika základních parametrů výše uvedených jednotlivých řešení vytváření webových prezentací optimalizovaných pro přenosná zařízení.

| x                                                                                   | Mobilní web                                           | Responzivní web | Standardní web |
|-------------------------------------------------------------------------------------|-------------------------------------------------------|-----------------|----------------|
| pořizovací cena                                                                     | nejvyšší                                              | střed           | nejnižší       |
| rychlost načítání                                                                   | nejrychlejší                                          | střed           | nejpomalejší   |
| optimalizované uživatelské<br>rozhraní pro mobilní zařízení                         | ano                                                   | ano             | ne             |
| řeší různé šířky displeje                                                           | ne                                                    | ano             | ne             |
| řeší i zařízení, která v čase<br>výroby webu ještě neexistovala                     | ne                                                    | ano             | ne             |
| možnost přepnutí na<br>klasickou verzi webu                                         | ano                                                   | ne              |                |
| <b>všude stejné rozhraní</b><br>(návštěvník si nemusí zvykat na jiné<br>uspořádaní) | ne (ale je možnost přepnutí na<br>klasické zobrazení) | ne              | ano            |

**Tabulka 1: Srovnání základních parametrů jednotlivých řešení tvorby webových stránek**

#### **Zdroj: Vlastní zpracování dle [5]**

Dle výsledků tabulky č. 1 je patrné, že každé z jednotlivých řešení má svá pozitiva i negativa, ale dle názoru autora by se měl standardní web používat jen pro jednoduché projekty. Moderní náročnější webové prezentace je vhodnější řešit mobilním nebo responzivním webem. Avšak druhý jmenovaný způsob tvorby je dle autora vhodnější, jelikož zohledňuje i šířku displeje a tím dokáže odlišit i velké tablety od malých telefonů včetně orientace obrazovky. Proto se řešitel bude v následujících pasážích této práce věnovat preferovanému responzivnímu webu.

# **3.1.2 Strategie tvorby designu webových stránek**

Existují dvě dominantní strategie pro tvorbu responzivních webových prezentací. Nazývají se desktop first a mobile first. Obě mají svá negativa i pozitiva, jež je potřebné zvážit při rozhodování, kterou z nich použít [9].

# **3.1.2.1 Desktop first**

Strategií desktop first jsou nejdříve designovány webové stránky pro stolní počítače. Poté jsou přizpůsobeny pro zobrazení na menších obrazovkách tabletů, mobilů a jiných přenosných zařízeních [10] (viz. obrázek č. 4).

#### **Obrázek 4: Schéma strategie desktop first**

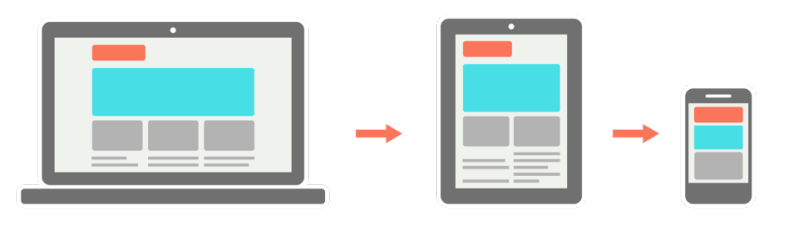

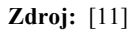

Základem této strategie je nejdříve vytvoření stylu pro velké obrazovky [9]. Poté je kód CSS souboru doplněn o dotazy na médium (viz. podkapitola 3.1.5 Dotazy na médium), které v případě, že je okno obrazovky menší než zvolená šířka, upraví stránku na požadované zobrazení pomocí "přepsáním" CSS příkazu na nový [11]. V tomto případě je tedy podmínka šířky řešena pomocí maxima (níže viz. ukázka kódu).

```
.carousel {
margin-bottom: 50px;
}
@media screen and (max-width: 768px) {
      .carousel {
margin-bottom: 30px;
}
}
```
#### **3.1.2.2 Mobile first**

Strategie mobile first je pravým opakem výše popisovaného přístupu. Nejdříve jsou tedy designovány webové stránky pro nejmenší zařízení, nejčastěji pro mobilní telefony. Až poté jsou vytvářeny vzestupně pro zařízení větších rozměrů jako tablety, notebooky, desktopy apod. [10] (obrázek č. 5).

**Obrázek 5: Schéma strategie mobile first**

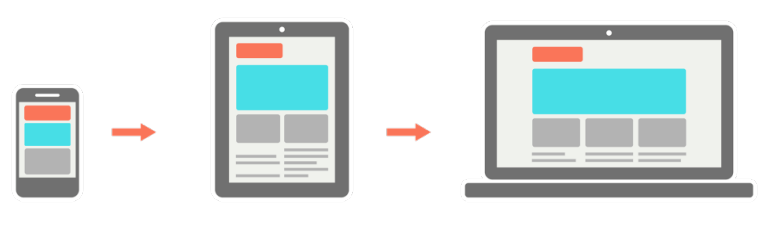

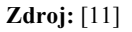

Na níže uvedeném příkladu je vyobrazen základní princip CSS této strategie. Základní myšlenka je stejná jako u předchozího případu, ale v opačném postupu. Nejdříve je stylován malý displej [9] a poté pomocí mediálních dotazů jsou designována zařízení s většími displeji. Zde je používána podmínka minima, protože je stránka upravena pouze v případě větší hodnoty obrazovky než zvolená šířka [11].

```
.carousel {
margin-bottom: 30px;
}
@media screen and (min-width: 768px) {
      .carousel {
margin-bottom: 50px;
}
}
```
# **3.1.3 Jednotky při designování webových stránek**

U designování webových stránek lze použít poměrně velké spektrum různých jednotek, které lze rozdělit do dvou základních kategorií – absolutní a relativní jednotky. Při každé tvorbě webů je velice důležité používat vhodně jednotky pro určité prvky a u responzivního designu to platí dvojnásobně.

#### **3.1.3.1 Absolutní jednotky**

Pixel je základní absolutní jednotkou, kterou lze používat ve webovém designu. Zapisována je jako px. V oblasti responzivního designování je nutné rozlišit tzv. CSS pixel a HW (skutečný, hardwarový) pixel [12].

V minulých letech, kdy sloužily k zobrazování webových prezentací pouze desktopy na obrazovkách s téměř totožnými vlastnostmi, nebyl žádný problém tuto jednotku používat, jelikož dva druhy pixelů zmiňované výše se rovnaly. S příchodem telefonů s ultra jemnými displeji, například Retina nebo Super AMOLED, se ale situace zkomplikovala, protože jeden CSS pixel se může vykreslovat až třemi nebo čtyřmi skutečnými. U kaskádových stylů se až na výjimky pracuje s CSS pixely [13], zejména v případě dotazů na médium (viz. podkapitola 3.1.5 Dotazy na médium), což je jeden z pilířů responzivního designu. V praxi to znamená, že například pro Retina displej (poměr HW pixelů : CSS pixelů = 2 : 1) o šířce 1000 pixelů se u dotazů na médium pracuje s velikostí 500 pixelů. Pokud je třeba pracovat se skutečnými pixely, je potřeba navíc použít atribut *device-pixel-ratio* s hodnotou *2*. Poté je CSS rozlišení 500 pixelů vynásobeno dvěma, a je tedy pro další používání vrácena hodnota 1000 pixelů. Tabulka příkladů poměrů mezi HW a CSS pixely je uvedena na obrázku č. 6 [14].

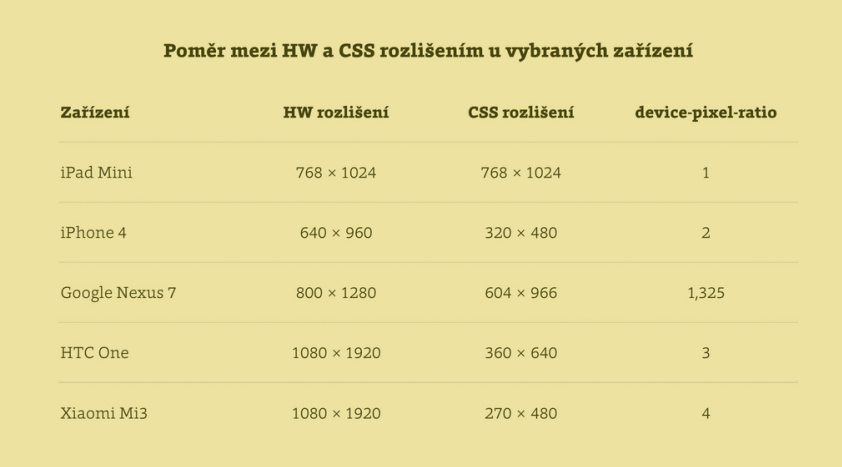

#### **Obrázek 6: Poměr mezi HW a CSS pixely**

Ostatní absolutní jednotky jsou spíše doplňkové. Jedná se o klasické jednotky z reálného světa, například tedy milimetr, centimetr nebo palec. Ovšem u responzivního designu jsou prakticky nepoužitelné. Vhodné použití mají pro tiskový výstup z webových stránek [12].

**Zdroj:** [14]

### **3.1.3.2 Relativní jednotky**

Relativních jednotek je používáno několik, ale nejčastěji se aplikují jednotky procenta a eM, která se zapisuje jako em. Mění svou velikost v závislosti na aktuální velikosti písma. Praktické využití může být například u obtékání obrázků – v případě nastavení výšky rastru na 5em bude vždy vysoký jako 5 řádků aktuálního textu [2].

Procenta fungují obdobě jako jednotka eM s tím rozdílem, že se nemění podle aktuální velikosti textu, ale v závislosti na rozměrech elementu, ve kterém je zpracovávaný objekt umístěn [15].

# **3.1.4 Layout**

Ve většině případů je tělo webu rozděleno do několika sekcí. Ty rozvrhují stránku a tvoří tzv. layout. V minulosti se k jeho tvorbě využívaly tabulky, ale postupem času se začaly komponovat pomocí tagů neboli značek s názvem *div*. Avšak s příchodem HTML5 jsou nahrazovány novými značkami, které při kompozici dávají každé části význam. Například značka *nav* je označení pro sekci navigace neboli menu [16].

# **3.1.4.1 Typy layoutů**

Ve své podstatě se můžeme setkat se čtyřmi základními kategoriemi layoutů. Jedná se o fixní, plovoucí, elastické a hybridní layouty. Každý z těchto přístupů nabízí silné stránky, ale také různá omezení [17].

#### *Fixní layout*

U fixního layoutu je web omezen na konkrétní šířku v pixelech, a je tedy neresponzivní. Z toho vyplývá, že pokud jsou například webové stránky široké 960 pixelů, ale uživatel má nastavenou menší velikost okna prohlížeče, zobrazí se pouze jejich část a posuvník k vodorovnému skrolování [17].

Naopak při prohlížení webové prezentace na mnohem větším monitoru, například širokém 1920 pixelů, přinese tato stránka pro uživatele mnoho prázdného nepraktického místa, které nepůsobí příliš dobře.

Tento způsob se používal především v minulých letech, kdy byly webové stránky zobrazovány zejména na desktopech. Když designér přesně zná šířku webu, může tvořit graficky propracované návrhy. V posledních letech je ovšem tato strategie na ústupu vzhledem k nástupu mobilních zařízení, jelikož zde prakticky neexistuje možnost tvorby responzivního designu [3].

### *Plovoucí layout*

Plovoucí layout je mnohem flexibilnější než výše charakterizovaný způsob, jelikož rozměry se neurčují absolutně v pixelech, ale relativně v procentech. Není tedy podstatné, zda uživatel působí na desktopu, notebooku s širokým displejem nebo tabletu či telefonu s mnohem menší velikostí obrazovky, jelikož web se dokáže adaptovat. Vzhledem k této skutečnosti je zde dostačující ochrana proti horizontálnímu posuvníku nebo nevyužitému prázdnému prostoru [2].

Vzhledem k dovednosti adaptace je tato strategie používána jako základ pro tvorbu responzivního designu webových prezentací. Další velice přínosná pozitivní vlastnost je především jednodušší implementace mediálních dotazů a stylů pro optimalizaci na různá zařízení [2].

### *Elastický layout*

Elastický layout je svým způsobem nástavbou plovoucího, který posunuje o stupeň výše. Zásadní rozdíl je, že omezení se určují pomocí relativní jednotky em. Ta je rovna momentálně definované velikosti písma v pixelech. Pokud je tedy například v těle webu velikost písma 16 pixelů, pak je 1em roven 16 pixelům a 2em rovno  $2x16 = 32$  pixelů [2].

Tento způsob s sebou přináší poměrně dobré řízení typografie u webových stránek, například v oblasti čitelnosti textu [18]. Ten je nejlépe čitelný, pokud je délka řádku mezi 45 a 70 znaky. Po definování šířky kontejneru na hodnotu, která leží v intervalu 45 až 70, je zabezpečeno, že řádek má vždy patřičnou délku [3].

# *Hybridní layout*

Hybridní layout kombinuje dva nebo více výše jmenovaných způsobů. Nejčastěji je využíván, pokud je nutné umístit na webové stránky s responzivním designem prvky s pevnou šířkou. Ovšem vzhledem k pevnému definování šířky jednotlivých sekcí se mohou vyskytovat negativa, která se objevují u fixního layoutu, a samotný responzivní design pak ztrácí smysl [2].

#### **3.1.4.2 Mřížka**

Mřížka je základní stavební kámen při návrhu a samotném designování bez ohledu na to, jaký layout je při tvorbě využíván. Mřížka je využitelná především pro vytvoření přehledného designu. Opakem je náhodnost. Náhodné uspořádání elementů může být zajímavé, ale je složité navrhnout kvalitní design. Strategie náhodnosti tedy není vhodná pro logicky organizované webové stránky zaměřené na informace [19].

Mřížka se používá prakticky pro návrhy v každém grafickém odvětví. Jednoduché mřížky písaři používali už ve středověku, ale moderní typografická forma se vyskytuje až od druhé poloviny 20. Století [18]. Jedná se tedy o velmi efektivní nástroj, který vychází z několika tisíc let známých obecných zákonitostí, jakými jsou například zlatý řez nebo pravidlo třetin [19].

Tento nástroje je v grafice používán zejména k systematickému zarovnání objektů, jelikož myšlení člověka je postaveno především na tom, že se lidský mozek snaží zjednodušovat vše, co vnímá pro lepší čitelnosti. A právě z toho důvodu je mřížka používána, jelikož je natolik přehledná, že mozek velice rychle rozpozná systém zarovnání a identifikuje daný vzor [19].

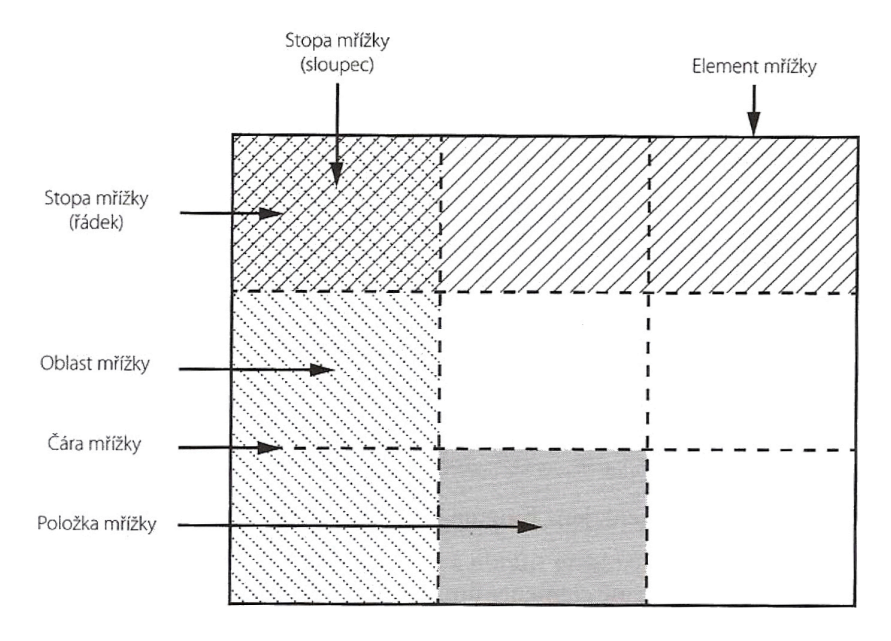

**Obrázek 7: Mřížka (3x3) se základními pojmy**

**Zdroj:** [18]

Na obrázku č. 7 je zobrazena jednoduchá názorná mřížka o rozměru 3x3 s vyobrazenými základními klíčovými pojmy:

- d) **Element mřížky** definuje hranice a rozměry mřížky,
- e) **položky mřížky** jsou jednotlivé dceřiné elementy,
- f) **čára mřížky** označují hranice mezi řádky a sloupci,
- g) **stopy mřížky** je souhrnné označení pro řádky i sloupce a
- h) **oblast mřížky** je každé protnutí sloupce s řádkem [18].

#### **3.1.4.3 Fluidní mřížka**

Fluidní mřížka je jedním z typů mřížek, tvoří součást plovoucího layoutu a je prvním pilířem responzivního designu webových stránek [8]. Nejjednodušší mřížky mohou být tvořeny pouze jedním, nebo třemi sloupci, ale pro responzivní design jsou spíše používány složitější mřížky. Ty obsahují více sloupců (9, 12, 15 atd.). U těchto mřížek mají sloupce funkci tzv. registračních bodů, které slouží pro rozvrhování obsahu řádku. U dvanáctisloupcové je tedy možné do jednoho řádku zahrnout všech 12 sloupců, vytvořit tři oblasti v sloupcích 1, 4 a 8 či vybudovat čtyři oblasti nebo zhotovit zcela jinou odlišnou kombinaci [3] (obrázek č. 8).

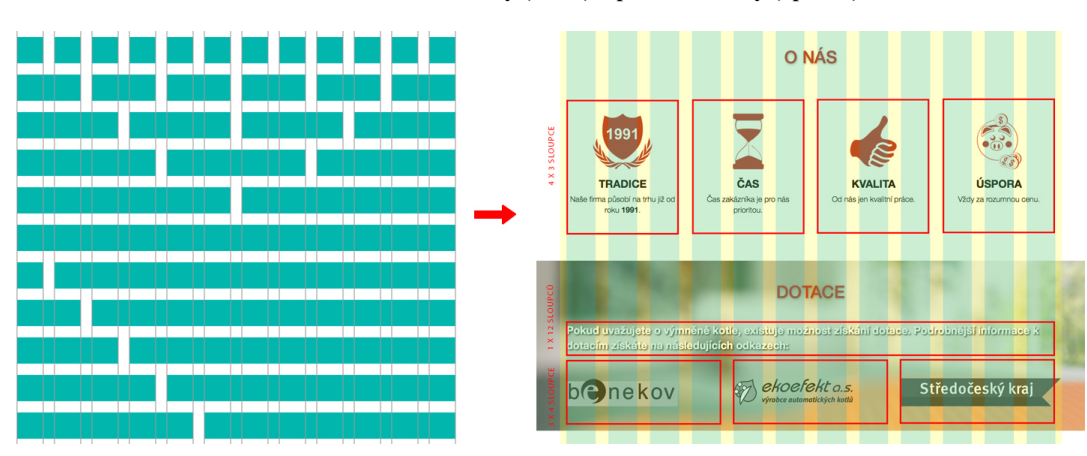

**Obrázek 8: Schéma mřížky (vlevo) a použití mřížky (vpravo)**

**Zdroj: Vlastní zpracování**

Pro responzivní design se používá především dvanáct sloupců. Tato struktura se využívá i ve většině CSS frameworků, jelikož toto číslo je dobře dělitelné, a tak je možné vytvářet dvě, tři, čtyři nebo šest rovnoměrně rozvržených oblastí, což je ideální pro kombinaci desktopu, tabletu a telefon. Například pro desktop se vytvoří čtyři třísloupcové, pro tablet tři čtyřsloupcové a pro telefon dvě šestisloupcové oblasti. (obrázek č. 9)

**Obrázek 9: Plovoucí mřížka pro responzivní design webu – vpravo desktop, uprostřed tablet, vlevo telefon**

**Zdroj: Vlastní zpracování**

Oproti klasické mřížce, která obsahuje pevné šířky, má fluidní mřížka výhodu flexibilních rozměrů. Fluidní mřížky se skládají ze sloupců a mezer mezi nimi. Rozměry obou jmenovaných veličin jsou určovány relativně vzhledem k obalujícímu elementu. Například u dvanáctisloupcové mřížky je šířka jednoho sloupce 8,33%. Z toho vyplývá, že na desktopu, jehož obalující element má šířku například 1400 pixelů, je absolutní hodnota jednoho sloupce 116,7 pixelů, ale na telefonu, jehož obalující element má rozměr kupříkladu 600 pixelů, je sloupec široký 50 pixelů. Tato flexibilita je patrná na obrázku č. 9. Ve své podstatě tedy finální rozměr webu určí sama mřížka tak, aby se webová stránka zobrazila ideálně na zařízení uživatele [3].

# **3.1.5 Dotazy na médium**

Dotazy na medium jsou druhým pilířem responzivního designu. Používá se především ke změně webové prezentace na základě vlastností výstupních zařízení. Dotaz na médium je ve své podstatě logicky výraz, jenž je pravdivý či nikoli [8]. Pomocí zmiňovaného principu je možné detekovat, mimo jiných vlastností, velikost obrazovky, která byla dříve zjišťována pomocí JavaScritpu, a webové stránky optimalizovat pro dané zařízení [20].

#### **3.1.5.1 Syntaxe**

Níže pod odstavcem je umístěna ukázka kódu dotazu na médium. Tento příkaz zajistí změnu šířky na 50 pixelů u prvku s přiřazenou třídou *adv,* pokud je splněna podmínka, že uživatel používá výstupní zařízení s obrazovkou, jež má minimální šířku 320 pixelů a maximální šířku 480 pixelů.

```
@mediascreen and (min-width: 320px) and (max-width: 480px) {
     .adv {
           width: 50px;
      }
}
```
Na obrázku č. 10 je patrné schéma syntaxe dotazu na médium. K vyhodnocení, zda je logický výraz pravdivý či nikoli, je standardně používáno klíčové slovo *and* pro klasifikaci více podmínek současně nebo klíčový znak*,(čárka)* pro samostatné vyhodnocování. Například dotaz na médium *screen and (min-width: 800px)* je pravdivý pouze v případě použití počítače s barevnou obrazovkou o minimální šířce 800 pixelů, ale dotaz *screen, (min-width: 800px)* je pravdivý při splnění alespoň jedné z podmínek. To znamená, že stačí používat počítač s barevnou obrazovkou nebo jakékoli zařízení s minimální šířkou 800 pixelů [15].

**Obrázek 10: Schéma syntaxe dotazů na médium**

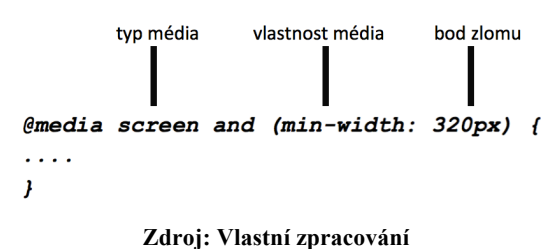

#### **3.1.5.2 Typy médií**

Typ média určuje, pro jaký druh zařízení je dotaz na médium určen. Nejpoužívanější jsou *screen* a *print*. První jmenovaný vymezuje barevné obrazovky počítačů a druhý je tiskový výstup [21]. Ostatní typy médií i s popisem jsou uvedeny v tabulce č. 2.

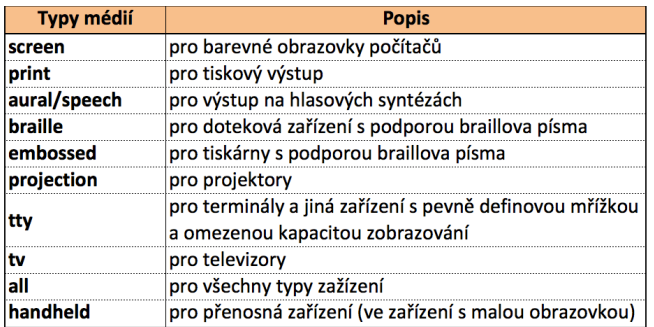

#### **Tabulka 2: Typy médií**

**Zdroj: Vlastní zpracování dle [21]**

# **3.1.5.3 Vlastnosti médií**

Pomocí vlastností medií je možné zjišťovat různé parametry výstupních zařízení, například velikost obrazovky, rozlišení displeje apod. [22]. Všechny vlastnosti i s popisem a možností minimalizačních/maximalizačních prefixů jsou uvedeny v tabulce č. 3.

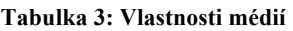

| Vlastnosti médií    | <b>Popis</b>                                                                | Možnost prefixů MIN/MAX |
|---------------------|-----------------------------------------------------------------------------|-------------------------|
| width               | šířka okna prohlížeče                                                       | ANO                     |
| height              | výška okna prohlížeče                                                       | ANO                     |
| device-width        | šířka obrazovky výstupního zařízení                                         | ANC                     |
| device-height       | výška obrazovky výstupního zařízení                                         | ANC                     |
| orientation         | orientace displeje na výšku nebo šířku                                      | ANO                     |
| aspect-ratio        | poměr stran výšky a šířky okna prohlížeče                                   | ANO                     |
| device-aspect-ratio | poměr stran výšky a šířky výstupního zařízení                               | ANO                     |
| color               | počet bitů na barvu jednoho pixelu                                          | ANO                     |
| color-index         | počet prvků ve vyhledávací tabulce barev výstupního zařízení                | ANO                     |
| monochrome          | počet bitů pro jeden pixel uvnitř vyrovnácí paměti monochromatických snímků | ANO                     |
| resolution          | rozlišení displeje                                                          | ANO                     |
| scan                | skenovací proces pro televizory                                             | <b>NF</b>               |
| grid                | ke zjištění, jeslti zařízení používá mřížky nebo bitmapy                    | <b>NE</b>               |

**Zdroj: Vlastní zpracování dle [22]**

Jak je patrné v tabulce č. 3, u několika vlastností se může objevit prefix *device*, například *device-widht* a *widht*. Rozdíl mezi těmito parametry je, že prvně jmenovaný zkoumá velikost obrazovky výstupního zařízení a druhý jmenovaný velikost okna prohlížeče [22] (obrázek č. 11).

#### **Obrázek 11: Rozíl mezi vlastnostíi** *device-width* **a** *width*

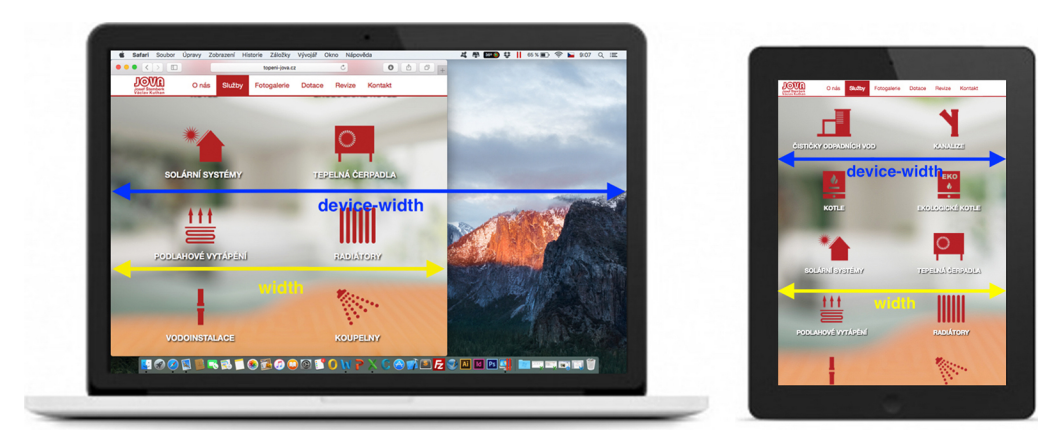

**Zdroj: Vlastní zpracování**

Na mobilních zařízeních jsou ve finálním zobrazení webové stránky téměř vždy identické v obou případech, jelikož mobily a tablety většinou postrádají možnost manipulace s velikostí okna aplikace. Velikost displeje a okna prohlížeče je proto stejná (obrázek č.

11). Ovšem změna nastává na desktopech, kde je možné manipulovat s okny. Když je použita v dotazu na médiu vlastnost *widht*, webové stránky se chovají responzivně i na desktopech při zmenšení okna prohlížeče a tím pádem je možnost zobrazit mobilní verzi webové prezentace i na velkém monitoru osobního počítače (obrázek č. 11). Tato možnost je vyloučena při použití parametru *device-widht*. V tomto případě se bere v potaz velikost displeje, a tudíž se při zmenšení okna prohlížeče stránky nepřizpůsobují, což má za následek nutnost horizontálního skrolování. Tento jev je nežádoucí, a proto má ve své podstatě praktické využití pouze vlastnost *widht*. Parametry s prefixem *device* začínají být odebírány z webových standardů a ukončuje se jejich podpora moderními webovými prohlížeči [22].

#### **3.1.5.4 Zlomové body**

Zlomové body neboli breakpointy jsou zvolené hodnoty vlastností medií. Nejčastěji jsou používány pro detekci velikosti displeje na šířku parametrem *widht* pomocí CSS rozlišení. Důležitá informace je, že pro dotazy na médium jsou používány CSS pixely a nikoli HW pixely zařízení. Zvolenými body je možné omezit hraniční rozměry používané pro vymezení prostoru, kde má být přiřazen příslušný styl a webová prezentace má vypadat identicky na zařízeních spadávajících do definované oblasti [23].

Často vedou designéra, aby byly používány k detekci zařízení – nejčastěji telefony, tablety a desktopy. Ovšem tento postup není příliš spolehlivý, jelikož pomocí breakpointů s definovanými hodnotami nelze rozpoznat zařízení s velmi odlišnými způsoby používání. Například šířku displeje 700 pixelů může mít chytrý telefon větších rozměrů orientovaný na šířku (landscape), ale i menší tablet při orientaci na výšku (portrait). Tento případ by nepůsobil příliš velké komplikace, jelikož se jedná o dotyková zařízení, ale překážky nastávají především u velkých tabletů. Ty mohou mít šířku v režimu landscape stejnou jako menší notebooky, což může působit problémy, zejména pokud je definované u oblasti webové aplikace odlišné ovládání pro dotykové obrazovky než pro klávesnice a myš [24].

Důležitou otázkou při návrhu responzivního webu je: "Kolik a jaké zvolit zlomové body?". Tento dotaz nemá jednoznačnou odpověď. Většina webových stránek potřebuje individuální přístup a zvolení breakpointů, ale na základě počtu nejčastěji používaných jednotlivých zařízení k zobrazení webových stránek lze alespoň vyčíst, v jakém rozmezí by se měly zlomové body ideálně vyskytovat [24].

V grafu č. 1 je vyobrazeno v procentuální míře 14 nejčastěji používaných rozlišení displejů různých zařízení, na kterých byly prohlíženy webové prezentace. Z grafu je patrné, že nejvíce jsou využívány zařízení s rozlišením 360x640 pixelů, pravděpodobně chytré telefony s 18% [25].

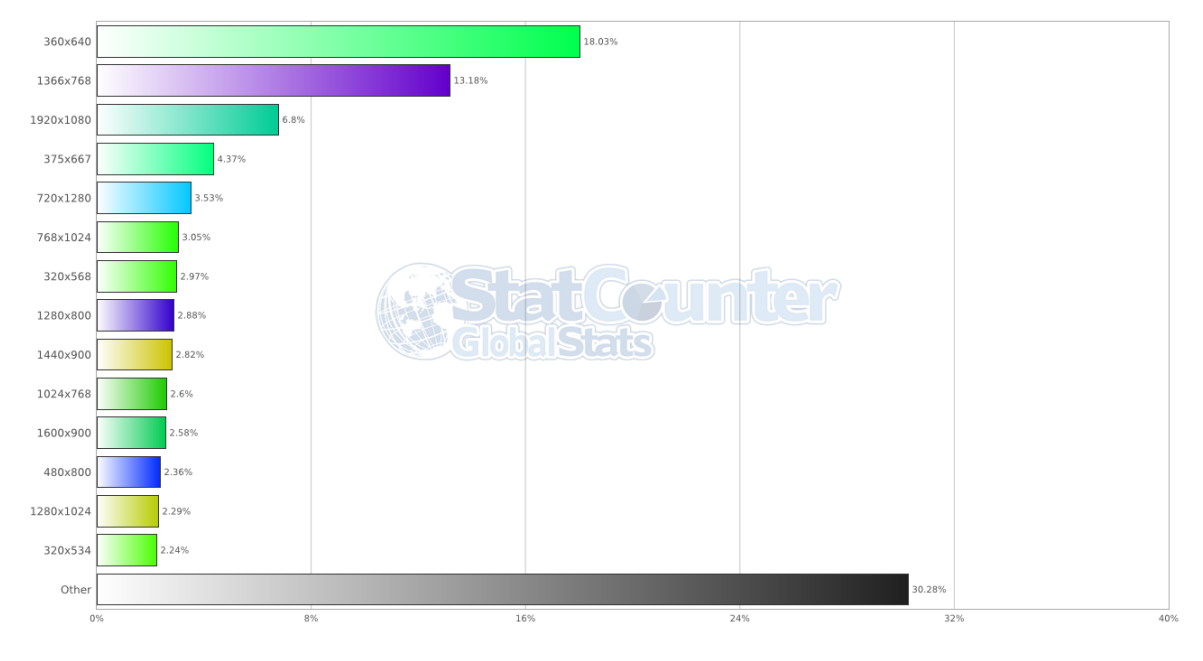

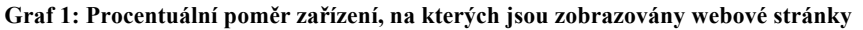

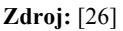

Pokud se zakreslí šířky displejů z grafu č. 1 do osy, jako na obrázku č. 12, je možné dle jejich rozvržení zjistit orientačně ideální umístění zlomových bodů. Na obrázku je patrné, že na základě nejpoužívanějších zařízení by měly být breakpointy zvoleny přibližně v intervalech 500px až 700px, 800px až 1000px, 1100px až 1250px a 1600 až 1900px. V grafu jsou zlomové body zakresleny v přibližném středu jednotlivých intervalů, tedy 600px, 900, 1200px a 1800px. Poslední jmenovaný zlomový bod je používán pouze, pokud je v plánu odlišné rozvržení stránek na extra velkých monitorech. Ovšem v praxi se příliš nepoužívá, jelikož od velikosti 1200 pixelů je layout většinou stejný [25].

#### **Obrázek 12: Ideální rozložení zlomových bodů**

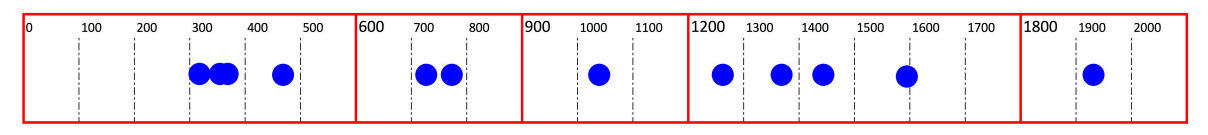

**Zdroj: Vlastní zpracování**

Skutečnost z předchozího odstavce je potvrzena i na obrázku č. 13, kde jsou vyobrazeny výchozí zlomové body CSS frameworku Bootstrap verze 4. Jak je patrné, zvýrazněné breakpointy 576, 768, 992 a 1200 jsou přibližně stejné jako na obrázku č. 12. Pouze je zde o jeden zlomový bod více na hodnotě 768 pixelů [27].

**Obrázek 13: Zlomové body CSS frameworku Bootstrap**

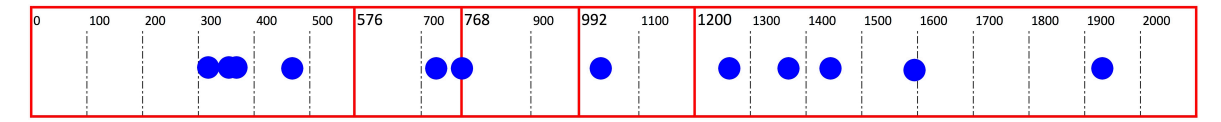

**Zdroj: Vlastní zpracování dle** [27]

# **3.1.5.5 Shrnutí dotazů na médium**

Pomocí dotazů na médium je možné téměř jakkoli změnit layout webové prezentace na základě vlastností výstupního zařízení. Kupříkladu je možné u webu, který používá dvousloupcový layout, dát sloupce pod sebe nebo jeden z nich odstranit pro opravdu malá zařízení, a tak nechat pouze důležitý obsah. Ovšem nepracuje se pouze se samotným rozložením stránky. Pomocí dotazů na médium je možné také měnit i velikost obrázku a jiných elementů, aby byly v souladu s velikostí displejem výstupního zařízení uživatele. Tato flexibilita umožňuje optimalizovat web prakticky pro jakoukoli velikost obrazovky, které mohou uživatelé na svých zařízeních mít, a současně neomezovat funkčnost, použitelnost a přístupnost [28].

# **3.1.6 Flexibilní obrázky**

Adaptivní obrázky jsou po fluidní mřížce a dotazech na médium třetím a posledním pilířem responzivního designu. Ty reagují na různé rozměry obrazovek. Tento pilíř tedy poskytuje obrázky v nejlepším možném zobrazení bez ohledu na velikost displeje zařízení [8].

Základním problémem, který tento druhý pilíř řeší, je, že pokud má webová prezentace flexibilní rozvržení (používá fluidní mřížku), musí být i její obsah adaptivní. U textu toho lze dosáhnout velice snadno, ale u grafických elementů je situace složitější. Pro řešení tohoto problému existuje několik postupů: relativní šířka, značka *img* s pokročilými atributy, značka *picture* [3].

#### **3.1.6.1 Relativní šířka**

Jedná se o základní a nejjednodušší řešení ohledně flexibility obrázků. V kaskádových stylech jsou nastaveny vlastnosti: šířka na 100% a výška jako automatická. Tento postup sice zajistí adaptivitu, ale prohlížeč vždy stahuje celý obrázek a až poté ho zmenšuje, což je nevýhoda z pohledu čerpání dat, jelikož i na telefon nebo tablet je obrázek stahován v příliš velké nepotřebné kvalitě [18].

První možností pro řešení problému uvedeného výše je uložení obrázku na server ve více velikostech a následné odeslání uživateli v určité kvalitě v závislosti na velikosti obrazovky zařízení. Druhou možností je použití vektorové grafiky [18].

#### *Vektorová grafika ne webu*

Obrazy křivkové neboli vektorové grafiky jsou tvořeny křivkami a geometrickými útvary pomocí vektorů, což jsou matematicky definované křivky. Výsledný obrázek je tedy ukládán pouze jako matematický zápis. Z toho plyne malá náročnost na paměťový prostor a nezávislost na rozměrech grafického objektu, z čehož vyplývá, že je lze zmenšovat i zvětšovat bez ztráty kvality a změny velikosti souboru [29].

Nejvíce používaným vektorovým formátem pro webové stránky je SVG. Tento formát je v reálu XML dokument, ve kterém jsou matematickým zápisem definovány vektory. Zásluhou této skutečnosti je obrázek možné editovat i v poznámkovém bloku a může být indexován vyhledávači, jelikož je strojově čitelný. Další výhodou formátu SVG je možnost editace pomocí kaskádových stylů nebo JavaScriptu. Nevýhodou SVG a všech jiných vektorových formátů je použitelnost pouze pro ilustrované obrázky, což jsou loga a jiné "kreslené" prvky [18].

#### **3.1.6.2 Značka** *img* **s pokročilými atributy**

Značka *img* je součástí kódování webových stránek téměř od samého začátku, ale příchodem HTML5 poskytuje nové atributy vhodné především pro adaptaci obrázku různým šířkám displeje.

#### *Atribut srcset*

*Srcset* je nový atribut v tagu *img.* Umožňuje prohlížeči stažení a zobrazení jiného obrázku, než je uvedeno v atributu *src.* V responzivním designu lze tuto funkci využít k nahrání rastru ve více verzí na server a poté ho stahovat v určité formě pro danou velikost obrazovky. Zobrazování různých verzí probíhá na základě porovnání šířky okna prohlížeče s šířkovými deskriptory, což jsou zvolená čísla následovaná znakem *w*, uvedeny za URL obrázku. Z praktického hlediska by hodnota deskriptoru měla prezentovat a být rovna skutečné šířce rastru. Do vlastnosti *srcset* je zpravidla uváděno více URL, které se oddělují čárkou. Pokud omezení pro rozměr okna splňuje více variant rastru, je vždy dle podmínek tohoto atributu stažen a zobrazen soubor v nejvyšší přípustné kvalitě. To přináší pozitiva v datové úspoře, jelikož je pokaždé stažen pouze potřebný rastr [30].

# *<img src="vychozi.png" srcset="maly.png 600w, stredni.png 900w, velky.png 1200w">*

V ukázce zdrojového kódu (nad odstavcem) je uveden příklad zápisu značky *img* s atributem *srcset.* První obrázek s názvem *vychozi.png* je stažen a zobrazen pouze v případě, pokud webový prohlížeč nepodporuje zmiňovaný atribut *srcset* (například Internet Explore 11 a nižší verze), jelikož základní vlastnost *src* podporuje každý běžně používaný prohlížeč. Obrázek s názvem *maly.png* je použit pro šířku okna prohlížeče pod 600 pixelů, *stredni.png* od 600 do 900 pixelů a *velky.png* nad 900 pixelů [31].

Mimo jednotky deskriptoru *w* je používána jednotka *x*. Ta je aplikována pro určení počtu HW pixelů na virtuální pixel (CSS pixel, referenční pixel apod.), což je CSS vlastnost *device-pixel-ratio* [30] a ta je důležitá pro mobilní telefony s Retina displejem od společnosti Apple a jim příbuzným AMOLED u telefonu s operačním systémem Android, jelikož mají několikanásobný počet HW pixelů oproti referenčním pixelům, a je proto nutné používat rastry ve vyšší kvalitě z důvodu jemnější mřížky displejů s vysokým rozlišením [31].

#### *<img src="vychozi.png" srcset="img.png, img2x.png 2x">*

V ukázce výše je uveden zdrojový kód značky *img* s atributem *srcset* a deskriptorem používajícím jednotku *x.* Obrázek *img.png* je použit na klasických displejích a *img2x.png* je zobrazen na obrazovkách s poměrem počtu HW pixelů : CSS pixelům = 2 : 1, například Retina displeje. Ovšem tento deskriptor slouží pouze pro bližší specifikaci a individualizaci, jelikož prohlížeč zmiňovaný poměr počítá automaticky při detekci zařízení i v případě použití deskriptoru s jednotkou *w*. Tudíž v kódu uvedeném níže prohlížeč použije obrázek *velky.png* i v případě malých zařízení s Retina displejem s CSS rozlišením například 540 pixelů, jelikož přes poměr 2 : 1 je vypočítáno HW rozlišení 1080 pixelů, což převyšuje omezení 900 pixelů pro použití rastru *velky.png* [32].

```
<img src="vychozi.png" srcset="maly.png 600w, stredni.png 900w, 
velky.png 1200w">
```
#### *Atribut sizes*

Tento atribut vyvolá určitou událost na webových stránkách pouze v případě, pokud je použit společně s atributem *srcset* (výchozí vlastnost *src* nestačí). Proto je často považován pouze na jeho rozšíření [31]*.*

Atribut *sizes* má dvě základní funkce:

- může nastavit šířku rastru v závislosti na šířce okna prohlížeče a
- definovat deskriptoru *w*, že má jeho hodnotu porovnávat s hodnotou zadanou v *sizes* a nikoli se šířkou prohlížeče [30].

Praktické využití je prezentováno v ukázce zdrojového kódu pod odstavcem. Ten přikazuje pro zařízení s rozlišením nad 768 pixelů šířku rastru 300 pixelů. Na zařízeních s menším rozlišením než 768 pixelů má obrázek velikost 100 procent šířky viewportu a je zobrazen *maly.png* nebo *stredni.png*, což závisí na porovnání aktuálně používané velikosti obrazovky s deskriptorem.

```
<img src="vychozi.png"
     srcset="maly.png 600w, stredni.png 900w, velky.png 1200w"
      sizes="(min-width: 768px) 300px, 100vw">
```
#### *3.1.6.3* **Značka** *picture*

Tento HTML element je podporován pouze nejnovějšími prohlížeči a stejně jako tag *img* s pokročilými atributy *src* a *sizes* slouží především k adaptivitě obrázku. Základní princip je téměř totožný, ale v detailech se tyto dvě technologie liší [33].

HTML prvek *picture* je kontejner, který neobsahuje žádné informace o obrázku, ale pouze zapouzdřuje elementy *img* a *source*, v jejichž atributech se nacházejí různé soubory. V prvně jmenovaném je uvedena výchozí varianta obrázku a ve druhém alternativa [34].

V jednom kontejneru *picture* musí být právě jedna značka *img*, jelikož je právě jeden výchozí rastr, ale elementů *source* může být několik v závislosti na tom, kolik je třeba alternativ. Prohlížeč pak následně zvolí nejvhodnější zdroj, stáhne obrázek a poté ho zobrazí [35]. Příklad zápisu zmiňovaného kontejneru je uveden pod odstavcem. V něm je jako výchozí soubor uveden *maly.png* v *img* a jeho alternativy jsou *stredni.png* a *velky.png* v *source*. Prvně jmenovaná možnost je zobrazena na displejích od šířky displeje 600 pixelů a druhá od 900 pixelů.

```
<picture>
      <source media="(min-width: 900px)" srcset="velky.png">
     <source media="(min-width: 600px)" srcset="stredni.png">
      <img src="maly.png" alt="…">
</picture>
```
Jak je patrné na kódu uvedeném výše, pro určení varianty je nutné použít dotazy na médium, a proto se pro detekci šířky, resp. zařízení, používají CSS pixely a nikoli HW pixely, jak je tomu při použití elementu *img* s atributem *srcset*, což je první odlišnost těchto dvou technologií. Druhá diference je, že HTML prvek *source* obsahuje i vlastnost *type* a v důsledku toho je možné používat nejen kontejner *picture,* ale i různé alternativy obrázků v odlišných formátech. Například při podpoře prohlížečem může být zobrazen rastr v novém formátu WebP, který je úspornější než klasické JPG. Pokud tomu tak není, je stáhnut a zobrazena výchozí varianta souboru [35]. Tento příklad je zobrazen kódem pod odstavcem.

```
<picture>
      <source type="image/webp" srcset="img.webp">
      <img src="img.png" alt="…">
</picture>
```
### **3.1.7 CSS preprocesory**

CSS preprocesor je programovací jazyk, pomocí něhož lze rozšířit, resp. vytvořit novou syntaxi pro zápis klasického jazyka CSS sloužícího k designování webu. Po napsání kódu novou syntaxí je CSS kód vygenerován [3].

Tuto technologii lze použít na základě dvou principů. První možností je využití technologií na straně klienta a druhou na straně serveru. Ovšem také je možné obě možnosti navzájem kombinovat [36].

Při použití technologie na straně klienta je nutné vlastní syntaxi interpretovat až na samotném webovém prohlížeči, což může značně snížit rychlost načítání webových stránek, jelikož se jedná o velice náročnou operaci na výkon. Proto existují tzv. hlídači, kteří mají za úkol kontrolovat, jestli se daný soubor změnil, a pouze v případě změny umožní znovu jeho překlad [3].

Při používání technologií na straně serveru je nutné na server instalovat knihovnu s kompatibilním kompilátorem. Při změně souboru dochází k automatickému překladu a vygenerování klasického kódu kaskádových stylů. Tento způsob tolik nezatěžuje webový prohlížeče, a proto neomezuje rychlost načítání, ale nevýhodou může být instalace kompilátoru [3].

# **3.1.7.1 Typy CSS preprocesorů**

CSS preprocesorů je ve světě webového designu mnoho. Ve většině případů se liší pouze ve své syntaxi. Nejčastěji se ovšem v praxi i v odborné literatuře vyskytují především pouze 2 preprocesory – LESS a SASS [37].

# *LESS*

Jak je již psáno výše, CSS preprocesor LESS je jeden z nejpoužívanějších. Umožňuje překlad do klasického kódu kaskádových stylů pomocí technologií na straně serveru i klienta [38].

LESS používá deklarativní zápis kódu, což znamená, že je podobný deklarativní povaze zápisu klasického jazyka CSS. Je tedy poměrně jednoduchý i pro začátečníky, a není proto složité přejít z kaskádových stylů na preprocesor LESS [38].

# *SASS*

SASS se od LESS liší především v imperativním zápisu [36]. Z tohoto důvodu se více podobá spíše jazykům Ruby nebo PHP a nikoli běžnému CSS. K používání tohoto preprocesoru je nutné instalovat skriptovací jazyk Ruby [39].
SASS je možné zapisovat pomocí dvou syntaxí – tou první je původní SASS a druhou je SCSS (Sassy CSS), která přišla později. Ta je přehlednější, a proto i vhodnější pro začátečníky, kteří s tímto preprocesorem začínají [39].

### *Ostatní CSS preprocesory*

Ačkoli jsou nejčastěji používanými CSS preprocesory SASS a LESS, jsou používány i jiné. Alespoň několik z nich je uvedeno v následujícím výčtu: Stylus, Myth, Clay, DtCSS, CSS-Crush nebo Rework [37].

## **3.1.7.2 Použití CSS preprocesorů**

Tento nástroj je používán především k ulehčení zápisu složitých a rozsáhlých kaskádových stylů, které se stávají nepřehlednými, což umožňují vnořené definice. Mimo to také umožňují použití proměnných matematických výrazů, mixinů, nebo pracovat s barvami [40].

## *Vnořené definice*

Vnořené definice slouží především k ulehčení zápisu složitých a rozsáhlých kaskádových stylů [3]. V ukázce pod odstavce je uveden rozdíl mezi klasickým CSS (vlevo) a LESS preprocesorem s použitím vnořených definic.

*.box { width: 50%; } .box .text { font-size: 20px; } .box .text p { padding: 5px; } .box { width: 50%; .text { font-size: 20px; p { padding: 5px; } } }*

### *Proměnné*

Možnost deklarace proměnných je obrovským přínosem preprocesorů oproti klasickým kaskádovým stylům. Proměnná je deklarována na začátku dokumentu (v případě LESS pomocí znaku *@*) a případná editace je pak provedena na všech místech, kde je použita. Výše zmíněné lze tedy například použít pro hromadnou změnu velikosti písma nebo barvy [36], jak je uvedené v příkladu pod odstavcem (vlevo CSS bez použití proměnné a vpravo LESS). Není tedy nutné každý výskyt editovat postupně manuálně.

```
p {
     color: #000000;
}
h1 {
     color: #000000;
}
                                       @font-color: #000000
                                       p {
                                            color: @font-color;
                                       }
                                       h1 {
                                            color: @font-color;
                                       }
```
### *Matematické výrazy*

Pomocí preprocesorů je možné provádět základní matematické operace, jako je sčítání odčítán, násobení a dělení. Ty lze použít například pro výpočet pixelů nebo jiné jednotky, kupříkladu i kódu barvy [36]. Zápis matematických výrazů pomocí LESS je zobrazený v kódu pod odstavcem.

```
@base: 30px;
@width-cell: @base * 2;
@height-cell: @base + @width-cell;
color: #222222 + #111111;
color: @base-color * 4;
```
### *Mixin*

Mixin umožňuje ve své podstatě předávání vlastnosti jedné třídy jiné. Třída tedy může být automaticky rozšířena o další vlastnosti. Celý princip je založen na tom, že se založí třída s určitými vlastnosti a ta je poté celá vložena do nové třídy a tím jsou předány parametry [38]. Princip je zobrazen na příkladu kódu pod odstavcem, kde třídy *block1* a *block2*  přijímají vlastnosti od třídy *border*. Zápis LESS je uveden vlevo a CSS výstup vpravo.

```
.border {
      border-top: 1px solid;
      border-bottom: 5px solid;
}
.block1 {
```

```
.block1 {
      Background-color: #fff;
      border-top: 1px solid;
      border-bottom: 5px solid;
}
```

```
 background-color: #fff;
       .border;
}
.block2 {
       .border;
}
```

```
block2 {
      border-top: 1px solid;
      border-bottom: 5px solid;
}
```
### *Práce s barvami*

CSS preprocesor umožňuje provádět s barvami různé operace – zesvětlení, ztmavení, zvětšení/zmenšení průhlednosti, změna odstínu atd. Je možné pracovat se samotnou barvou nebo proměnnou a v ní uloženou barvou [36]. Příklad, který určitou barvu zesvětlí o 10% u nadpisů první úrovně, je zobrazen pod odstavcem.

```
@color: #000000;
h1 {
      color: lighten(@color, 10%);
}
```
## **3.1.7.3 Porovnání základní syntaxe CSS preprocesorů**

Pro komparaci jsou vybrány preprocesory LESS a SASS, jelikož se jedná o nejčastěji používané nástroje a mají odlišnou syntaxi, deklarativní a imperativní. V porovnání je pro SASS použita novější syntaxe SCSS. Ve většině případů jsou zápisy velice podobné a liší se pouze v zástupném znaku.

### *Proměnné*

Pomocí LESS je proměnná deklarována znakem *@*, za kterým je napsán název proměnné. U SASS, resp. SCSS, je jediný rozdíl – namísto *@* je použit znak *\$*. Zbytek se nikterak od sebe neliší [37]. Deklarace proměnné *font-color* a její použití je zobrazeno v kódu pod odstavcem (vlevo LESS, vpravo SCSS).

```
@font-color: #000000;
p {
     color: @font-color;
}
```

```
$font-color: #000000;
p {
     color: @font-color;
}
```
### *Mixin*

V případě SCSS není možné definovat třídu a tu následně zařadit do nové třídy, jako je tomu u LESS. Zde je zápis obsáhlejší. Při definování mixinu je nutné použít *@mixin* a jeho vložení provést příkazem *@include* [37]. Příklad je uveden níže (vlevo LESS, vpravo SCSS).

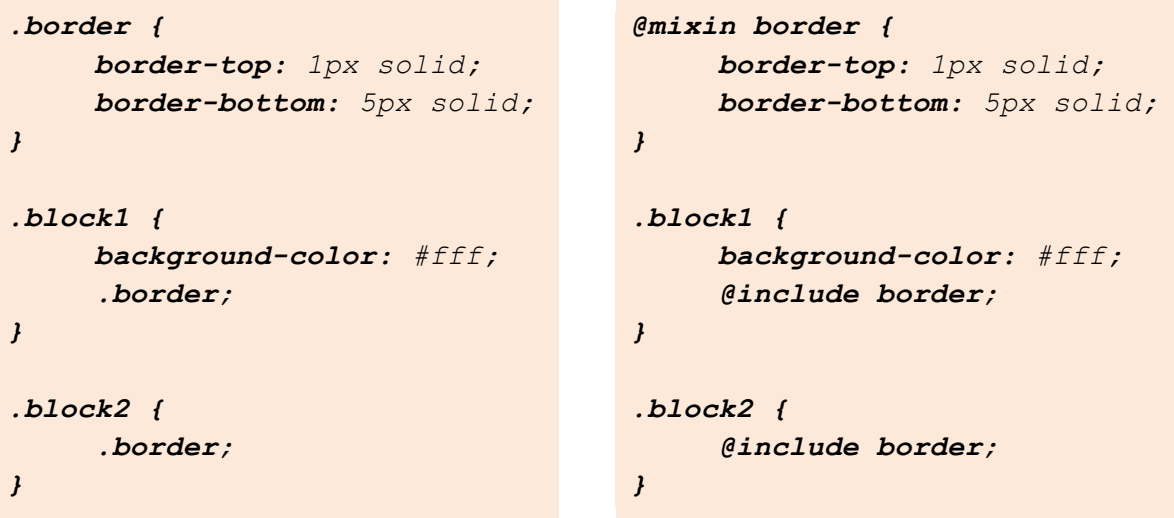

### **3.1.8 CSS reset a CSS normalizace**

Soubory CSS reset a CSS normalizace jsou soubory napsané v jazyce CSS. Jejich hlavní úkol je úprava defaultních stylů některých elementů v HTML dokumentu, které jsou nastavené ve webových prohlížečích. Tím je zabezpečeno, že při designování webu se nevyskytují výchozí (někdy nežádoucí) styly. V případě CSS resetu jsou všechny hodnoty stylů nastaveny na 0 a u normalizace jsou některé výchozí užitečné vlastnosti zachovány, případně upraveny [41].

Mezi nejpoužívanější CSS resety a normalizace lze zařadit: Yahoo! (YUI 3) Reset CSS, Eric Meyer's "Reset CSS" 2.0, Universal Selector '\*' Reset, HTML5 Doctor CSS Reset nebo Normalize.css 1.0 [12].

### **3.1.9 Framework**

Obecně platí, že framework je struktura určená k tomu, aby sloužila jako podpora nebo průvodce pro budování něčeho, co samotný framework rozšiřuje na něco užitečného. V počítačových systémech je framework ve většině případů vrstvenou strukturou, na jejímž základu může být vytvořen software. Některé frameworky počítačových systémů také zahrnují skutečné programy, specifikují programovací rozhraní nebo nabízejí programovací nástroje pro jejich samotné použití [42].

### **3.1.9.1 Typy frameworků**

V oboru tvorby webových stránek a obecně v informačních systémech existují dva typy, které se používají: backend a frontend. Toto rozdělení je závislé na tom, zde má být framework využíván pro prezentační vrstvu nebo aplikační/logickou vrstvu [42].

Backend frameworky slouží především pro programátory pracující s jazykem PHP a databázemi. Naproti tomu frontend frameworky jsou určené pro designéry, kteří pracují především s jazyky HTML, CSS a JavaScriptu. Tyto nástroje pro usnadnění práce se nazývají CSS frameworky [43].

## **3.1.9.2 CSS frameworky**

Jedná se o sadu nástrojů vytvořených ze standardizovaných kódů HTML5, CSS3 a JavaScritpu. Jejich hlavním cílem je pomáhat designerům při kódování webových stránek tím, že není nutné webové stránky vytvářet úplně od začátku, jelikož jsou v něm obsaženy již základní prvky pro snadné rozvržení webových stránek i s odlišným vzhledem pro mobilní telefony a tablety. Tím je zrychlen celý proces prototypování a vývoje webů [43].

Obvyklé komponenty CSS frameworků jsou:

- CSS zdrojový kód pro vytvoření mřížky umožňuje vývojáři umístit různé prvky, které vytvářejí design stránek jednoduchým a všestranným způsobem,
- definice typografického stylu pro prvky HTML,
- řešení případů nekompatibility prohlížeče, aby se stránky zobrazovaly správně ve všech prohlížečích a
- vytvoření standardních tříd CSS, které mohou být použity ke stylu pokročilých komponent uživatelského rozhraní [43].

### **3.2 Analýza CSS frameworků**

Analýza a výběr CSS frameworku je prováděna metodami vícekriteriální analýzy variant. Pomocí ní lze určit nástroj, který je klasifikován jako nejlépe hodnocená kompromisní varianta.

### **3.2.1 Vícekriteriální analýza variant (VAV)**

Vícekriteriální analýza variant řeší problematiku výběru jedné nebo více variant z množiny přípustných alternativ klasifikovaných podle kritérií. Řešení je nejlépe hodnoceným kompromisem na základě všech kritérií. Na základě variant a kritérií lze sestavit kriteriální matici  $Y=(y_{ii})$ , jejíž prvky jsou tvořeny hodnocením i-té varianty podle j-tého kritéria [44].

#### **Obrázek 14: Kriteriální matice**

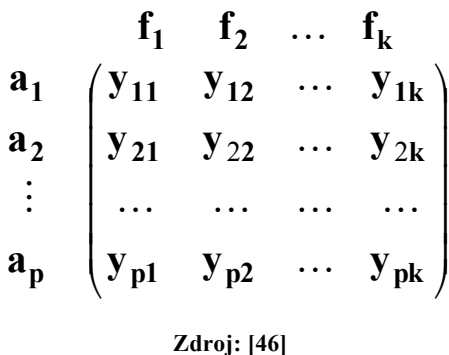

Kritéria mohou mít minimalizační nebo maximalizační charakter, což záleží na skutečnosti, zda usilujeme o vysoké nebo nízké hodnoty. Každé kritérium může mít jinou relativní důležitost (preferenci) vůči ostatním. Tuto podstatu zajištuje váha kritérií, kterou lze vyjádřit číslem z intervalu 0 až 1. Ke stanovení vah i samotných kritérií je potřeba přistupovat co nejobjektivněji. K určení vah je možné použít Saatyho metodu. Tato metoda je přesnější než ostatní, jelikož na základě kardinální informace zohledňuje i rozestupy mezi jednotlivými váhami, na což jiné metody vycházející ze žádné, nominální nebo ordinální informace neberou zřetel [45]. K samotné analýze jsou následně použity metody AHP a váženého součtu.

#### **3.2.1.1 Saatyho metoda**

Saatyho metoda je založena na párovém porovnání důležitosti objektů. Provádí se ve dvojrozměrné tabulce tzv. Saatyho matici, kde jsou v řádcích a sloupcích zapsané hodnocené prvky, které jsou následně hodnoceny porovnáním každý s každým, k čemuž slouží stupnice celých čísel nabývajících hodnot 1 (rovnocennost) až 9 (absolutní preference). Standardně jsou používány pouze čísla 1, 3, 6, 7, 9 – jejich definování je následné:

- 1 *i* a *j* jsou rovnocenná,
- 3 *i* je slabě preferováno před *j*,
- 5 *i* je silně preferováno před *j*,
- 7 *i* je velmi silně preferováno před *j* a
- 9 *i* je absolutně preferováno před *j*.

Ovšem je možné využít i mezistupně 2, 4, 6 a 8 pro jemnější rozlišení preference a dispreference. Při postupném porovnávání jsou objektům přiřazovány hodnoty dle vnímané důležitosti [45].

Saatyho matice je čtvercová a reciproční, což znamená, že při porovnání prvků je do pole na řádku preferovaného zapisováno celé číslo 1 až 9 a naopak do pole na dispreferovaném převrácená hodnota (například 1/9). Jelikož na diagonále jsou srovnávány dva stejné objekty, je hodnota daného pole rovna 1 (viz. obrázek č. 15)

#### **Obrázek 15: Saatyho matice**

$$
f_1 \begin{bmatrix} f_1 & f_2 & \cdots & f_k \\ 1 & s_{12} & \cdots & s_{1k} \\ 1/s_{12} & 1 & \cdots & s_{2k} \\ \vdots & \vdots & & \vdots \\ 1/s_{1k} & 1/s_{2k} & \cdots & 1 \end{bmatrix}
$$

**Zdroj: [46]**

Po vyplnění celé matice je možno odvodit váhy jako normalizovaný geometrický průměr řádků. Geometrický průměr lze spočítat jako x-tou odmocninu součinu všech prvků na daném řádku, kde x je počet prvků na řádku. Následná normalizace je prováděna vydělením jednotlivých průměrů jejich celkovým součtem [44].

#### **3.2.1.2 Metoda AHP**

Metoda AHP (Analytic Hierarchy Process) byla navržena profesorem Saatym v roce 1980. Tato metoda se snaží o zjednodušení složitých rozhodovacích problémů rozkladem složitých nestrukturovaných situací na jednodušší komponenty do několika úrovní, čímž vytváří hierarchický systém [46]. Na úrovni 1 je vždy cíl analýzy. Na úrovni 2 jsou kritéria, která hodnotíme podle stanoveného cíle. Tedy jakou měrou přispějí k naplnění cíle. Tato míra je určena váhami kritérií. Na 3. úrovni jsou varianty, jež jsou kvalifikovány na základě všech kritérií, také pomocí vah. Lze přidávat i další úrovně [44].

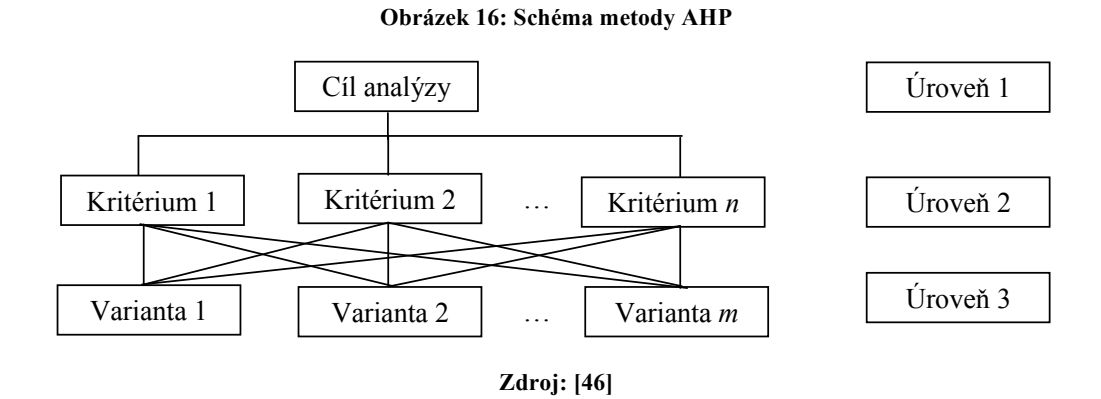

Metoda AHP je založená na postupném přerozdělování preferencí (vah) napříč celou hierarchickou strukturou. Úroveň 1 má vždy váhu 1. Tato preference je rozdělena mezi kritéria na 2. úrovni a následně se váha jednotlivých kritérií rozděluje mezi varianty na 3. Úrovni [44]. Tímto způsobem metoda AHP postupně přiřazuje jednotlivým komponentám jejich důležitost. Na každé úrovni je vhodné pro větší přesnost použít dělení preferencí Saatyho metodu párového porovnání. Pro rozdělení vah z 2. na 3. úroveň se porovnávají hodnoty variant v rámci daného kritéria a následně se vypočtená normalizovaná váha varianty vynásobí normalizovanou váhou kritéria, podle kterého je právě prováděna komparace [45]. Po rozdělení všech preferencí se sečtou váhy kritérií pro každou variantu. Poté je vybrána varianta s maximální preferencí, tedy nejvyššího dosaženého součtu.

#### **3.2.1.3 Metoda váženého součtu**

U každé varianty lze také ohodnotit, jaký přináší dílčí užitek na základě daného kritéria. Tyto dílčí užitky je možno sloučit do celkového užitku varianty a podle toho jednotlivé alternativy porovnat. Pro metody pracující na tomto principu ovšem platí podmínka, že data musí v kriteriální matici nabývat pouze číselných hodnot. Případné slovní hodnocení kritérií je tedy třeba převést na odpovídající hodnocení číselné. Na tomto principu pracuje mimo jiné i metoda váženého součtu.

Základem pro tuto metodu je určení ideální varianty H s ohodnocením  $(h_1,...,h_n)$  složenou z nejlepších hodnot kritérií a bazální varianty D s ohodnocením  $(d_1,...,d_n)$  složenou z nejhorších hodnot kritérií. Následně se vytvoří standardizovaná kriteriální matice dílčích užitků R. Hodnota dílčího užitku r<sub>ij,</sub> tedy i-té varianty podle j-tého kritéria lze vypočítat podle vzorce:

$$
\mathbf{r}_{ij} = \frac{\mathbf{y}_{ij} - \mathbf{d}_j}{\mathbf{h}_j - \mathbf{d}_j}
$$

Celkový užitek *i*-té varianty je vypočten jako součet dílčích užitků pomocí skalárního součinu standardizované matice a vektoru vah, tedy váhy všech kritérií. Za nejlepší variantu je zvolena ta, jejíž celkový užitek je nejvyšší [44].

# **4 Vlastní práce**

V této části diplomové práce je nejprve proveden výběr CSS frameworků a posléze jsou tyto nástroje analyzovány pomocí vícekriteriální analýzy variant. Na závěr této části je aplikován vybraný nástroj, který je v analýze kvantifikován jako nejlépe hodnocená kompromisní varianta.

## **4.1 Analýza CSS frameworků**

Analýza je zahájena stanovením kritérií a následně jim jsou přiděleny váhy Saatyho metodou. Poté je proveden výběr a charakterizování CSS frameworků. Posléze jsou zvolené softwary analyzovány pomocí vícekriteriální analýzy variant, konkrétně metodami AHP a váženého součtu.

### **4.1.1 Stanovení kritérií**

V rozhodovacím procesu hraje klíčovou roli volba kritérií. Na jejich základě jsou vyhodnoceny varianty. Samozřejmě je možné vybrat mnoho různých kritérií pro hodnocení CSS frameworků, ale z důvodu orientace této práce jsou zvolena především kritéria se zaměřením na responzivní design a layout webových stránek podle dle subjektivního postoje autora práce vycházejícího zejména z vlastních pracovních zkušeností a konzultací s dvěma odborníky z praxe, kteří se zabývají designem webových stránek.

Pokud jde o vývojáře, jedná se především o jednoduchou implementaci CSS frameworků. Dále je nezanedbatelným prvkem dokumentace, která usnadňuje vývojářům vytvořit web. Také je velice zajímavá podpora CSS preprocesorů. Pro vývojáře je značnou výhodou, pokud je možné stáhnout zdrojový kód stylů frameworku v preprocesorech a s tím spojené přizpůsobení neboli customizace, zejména u rozsáhlých frameworků jako je Foundation nebo Bootstrap a další. U nich jsou jednotlivé úpravy defaultního nastavení pomocí klasických CSS stylů poměrně zdlouhavý proces. Dále je velmi důležitá podpora prohlížečů, zejména pro uživatele, kteří používají starší verze některých prohlížečů. Mimo uvedené problematiky je podstatná i podpora různých funkcí, například responzivní navigace nebo slideru. Konkrétní kritéria a jejich popis jsou uvedeny níže.

### *Velikost frameworku*

Velikost frameworku je důležitá zejména kvůli mobilnímu připojení, kdy kvůli omezení FUP je podstatný téměř každý objem dat. Mimo to taky ovlivňuje rychlost načítání webových stránek. Proto je důležité, aby byl objem dat celého CSS frameworku co nejmenší. Do velikosti je zahrnut kompletní objem dat obsahující výchozí nastavení frameworku. Jedná se tedy především pouze o CSS soubor s kaskádovými styly a někdy také JS s JavaScriptem.

### *Implementace*

Toto kritérium je zaměřeno především na jednoduchost implementace, podporu balíčkových systémů a počet způsobů, jakými lze framework implantovat dle oficiálních webových stránek jednotlivých nástrojů. Konkrétně jsou klasifikovány tři možnosti.

Kromě výchozího způsobu, který se ve většině případů snaží o co největší datovou úsporu a obsahuje pouze tedy CSS soubor s kaskádovými styly a někdy JS s JavaScriptem, je v analýze zohledňováno, zda je také možnost implantace pomocí CSS preprocesoru. Poslední možnost pro použití frameworku, která je v rámci tohoto kritéria klasifikována, je přes CDN server. Pomocí něho se zvyšuje rychlost načítání stránek, jelikož se při první návštěvě určitých webových stránek framework stáhne a uloží do cache webového prohlížeče. Při dalších návštěvách se tedy nemusí zdrojové soubory nástroje stahovat, a proto je zrychleno načítání webových stránek

Dle tohoto kritéria je dále velmi podstatné zohlednit i dokumentaci. Ta může velmi zjednodušit samotnou implementaci, pokud je kvalitní, rozsáhlá, popisující komponenty, obsahuje doporučení, tutoriály nebo instruktážní videa.

### *Customizace*

Dle tohoto faktoru je hodnoceno především z hlediska možnosti stažení CSS frameworku i ve verzi podporující minimálně jeden CSS preprocesor. Pomocí nich je možné provádět hromadné úpravy jednotlivých stylů na celém webu zároveň. Dále je také zohledněna podpora samotné customizace před stažením frameworku. Tedy zda je možné vybrat jednotlivé komponenty nebo nastavit jejich vlastnosti na domovské stránce frameworku a až poté stáhnout upravenou variantu, nebo zda je možné stáhnout pouze jednu verzi.

### *Mřížka*

Zde záleží především na tom, kolika sloupcová je výchozí mřížka. Velice dobře jsou hodnoceny varianty, které mají dvanáctisloupcovou mřížku (viz. literární rešerše, podkapitola Fluidní mřížka).

### *Zlomové body*

Vhodně vytvořené breakpointy již ve výchozím nastavení frameworku mohou zjednodušit práci při tvorbě responzivního designu. Pokud je dostupný framework i jako varianta s CSS preprocesorem, je většinou možné zlomové body vytvořit vlastní či defaultní editovat. V několika málo případech je možné tyto operace provádět u systému i bez preprocesoru. Proto je hodnocen především počet breakpointů a hodnota (tedy umístění), jak moc se tyto veličiny přibližují ideálnímu rozvržení (viz. obrázek č. 12), popřípadě možnost jejich vytváření či editace především u nástrojů, které nemají ideální rozvržení. Tudíž zda je možné provádět avizované operace pouze s preprocesorem, bez něj nebo vůbec

### *Navigace*

Obvyklý problém, který vývojáři potřebují vyřešit při vytváření webových prezentací, je vývoj responzivní navigace. Ta je podstatná pro prohlížení obsahu na webových stránkách. Standard je, že tyto navigační panely se u zařízení s malým rozlišením obrazovky změní na jedno tlačítko, které po aktivaci kliknutí zobrazí jednotlivé položky menu, a tak nezabírá na webu příliš místa

Proto je dle tohoto kritéria hodnoceno především to, zda se tento typ navigačního panelu u jednotlivých CSS frameworků vyskytuje, a pokud ano, tak i rozsah možností jeho nastavení a kvalita zobrazení.

### *Responzivita obrázků*

Vysoce diskutované téma v odvětví responzivního designu webových stránek je používání obrázků. Vývojáři se při práci setkávají s několika zásadními problémy. Patří mezi ně například zvolení vhodných rozměrů používaných rastrů, jejich objemová náročnost nebo jejich rozlišení.

Vzhledem k výše uvedeným problémům je hodnoceno, zda CSS framework obsahuje řešení pro responzivitu médií a na jaké úrovni. Například zda dochází ke stažení pouze potřebného rastru, nebo jsou staženy všechny verze, což je nevhodný způsob, jelikož nepřináší žádnou datovou úsporu.

### *Carousel*

Carousel neboli slider je prolínání jednotlivých obrazů pomocí různých efektů. Používá se především v hlavičce webových prezentací. Ačkoli slider přestává být pomalu trendem na poli responzivního designu, je stále ze strany klientů poměrně často vyžadován, jelikož je zde možné do záhlaví vměstnat více hlavních informací. Funkcionalita carouselu je většinou zabezpečena pomocí skriptovací jazyka JavaScript. Ten ale nemá podstatný vliv na jeho zobrazení. Proto se samotná funkcionalita nebere v potaz, ale hodnoceno je pouze přítomnost či absence carouselu a kvalita jeho zobrazení, zejména na různých mobilních zařízeních.

### *Podpora prohlížečů*

Pro vývojáře je podpora webových prohlížečů důležitá. Proto je podstatné toto kritérium neopomenout při analýze. V jeho rámci je zohledňována podpora pěti aktuálních i starších verzí nejvíce rozšířených webových prohlížečů (Google Chrome, Safari, Mozilla Firefox, Internet Explorer/Microsoft Edge a Opera), která je uvedena v grafu č. 2 pod odstavcem. Podpora starších verzí se týká zejména prohlížeče Internet Explorer, který je pro vývoj webových prezentací velmi specifický a je stále poměrně často používán, zejména mezi starší populací.

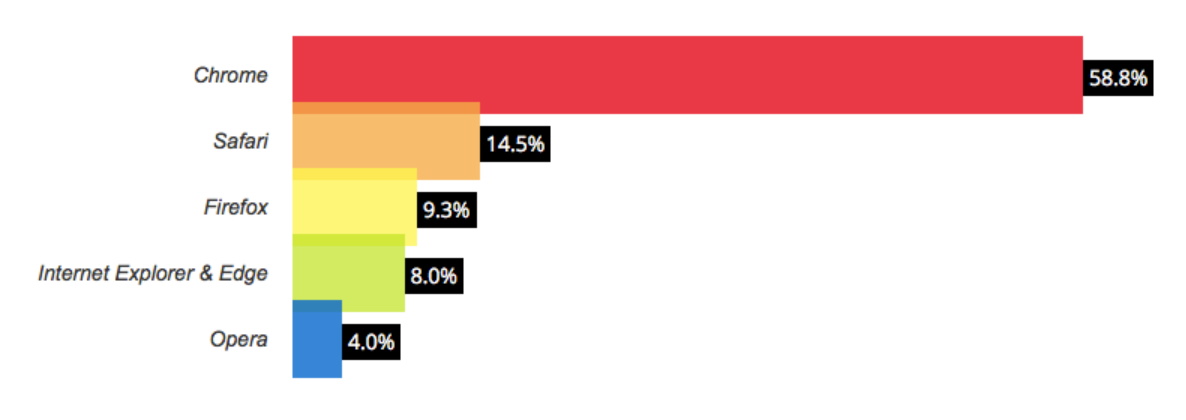

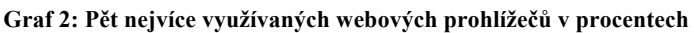

**Zdroj:** [46]

## *Glyfy*

Jelikož uživatelé začínají požadovat přehledné webové stránky, kde není příliš textu, začínají se některé textové prvky nahrazovat nebo doplňovat ikonami charakterizující daný textový element. Přítomnost takových ikon tedy může designérovi značně ulehčit práci na webových stránkách.

V rámci tohoto kritéria je zejména klasifikováno, zda CSS framework ve výchozí verzi obsahuje sadu takovýchto ikon (piktogramů) známých jako glyfy, tedy jejich počet. Jedná se tedy o kritérium kvantitativního charakteru.

## **4.1.2 Charakteristika variant dle kritérií**

Pro analýzu jsou vybrány CSS frameworky Bootstrap, Foundation, Skeleton, Kube a Materialize. Hodnoty kritérií kvantitativní povahy, tedy *velikost frameworku* a *glyfy*, jsou získány z volně dostupných zdrojů. Kvalitativního jsou klasifikována na základě vlastních zkušeností řešitele s vybranými nástroji a důkladné studii dokumentací k daným systémům. V následujících podkapitolách jsou vybrané nástroje jednotlivě a postupně klasifikovány podle všech hledisek určených pro analýzu. Tabulka 4 uvádí všechna hlediska pro porovnávání včetně jejich jednotek. Míra bodového ohodnocení může nabývat hodnot od 1 do 10, kde 1 je nejhorší a 10 nejlepší.

Kromě kvantitativních kritérií *velikost frameworku* s maximalizačním charakterem a *ikony* s minimalizačním charakterem jsou všechna stanovená kritéria kvalitativní s maximalizačním charakterem.

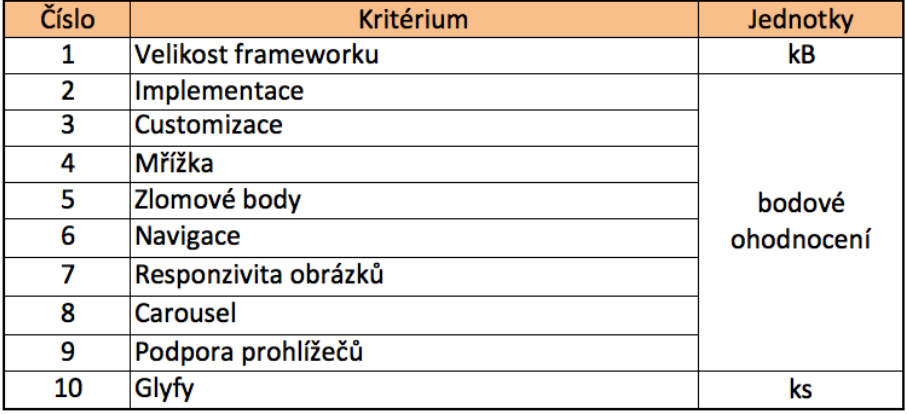

#### **Tabulka 4: Kritéria pro analýzu**

#### **Zdroj: Vlastní zpracování**

### **4.1.2.1 Bootstrap**

Bootstrap je pokročilá frontendová struktura, která slouží nejen k vývoji responzivních webů. Tento framework byl původně vytvořen v roce 2010 Jacobem Thorntonem a Markem Ottou pro lepší implementaci a vývoj interních nástrojů na Twitteru. O rok později byl tento nástroj veřejně poskytnut všem vývojářům jako open source. Nejnovější verzí ke stažení je Bootstrap, verze 4.0, ale ta je v době psaní práce dostupná pouze ve formě beta. Proto je pro analýzu zvolena poslední dostupná klasická plná verze, což je varianta 3.3.7.

### *Velikost frameworku*

*Velikost: 177 kB*

### *Implementace*

Na oficiální webové stránce je Bootstrap k dispozici ve třech, respektive čtyřech, verzích, jelikož kromě výchozí verze a přes CDN server je možno nástroj získat se dvěma různými CSS preprocesory, konkrétně SASS a LESS. Bootstrap je podporován balíčkovými systémy Bower, npm a Composer.

Dokumentace obsahuje tutoriály s příklady, které slouží pro úvodní obeznámení s frameworkem Bootstrap. Na domovské stránce nástroje jsou také hotová řešení. Dále je zde uveden detailní přehled o systému mřížky, tabulkách, formulářích, glyfech, navigaci a dalších komponentách tohoto nástroje. Také jsou k dispozici příručky pro použití JavaScriptu a CSS preprocesorů LESS i SASS, ale schází instruktážní videa a možnost zkoušení kódu jednotlivých komponent online.

*Hodnocení: 8 bodů*

### *Customizace*

Framework podporuje customizaci třemi způsoby kromě manuální editace v CSS souborech. První možnost je načtení konfiguračního souboru a poté automatické vygenerování kódu. Druhý způsob spočívá ve vyplnění formuláře se seznamem jednotlivých komponent na domovské stránce Boostrapu, kde je možné nastavit barevné proměnné, typografii, barvu pro jednotlivé komponenty, tabulky, barvy tlačítek, formuláře, zlomové body pro dotazy na médium nebo jiné nastavení a poté nechat vygenerovat

editovanou verzi frameworku s vybranými komponentami a jejich editovanými atributy. Třetí možností je stažení nástroje s jedním ze dvou preprocesorů a poté provádět editaci.

### *Hodnocení: 10 bodů*

### *Mřížka*

Výchozí nastavení mřížky je nadefinováno na počet dvanácti sloupců, ale je možné nastavit jakýkoli počet sloupců v customizaci na domovské stránce a stažení editované verze nebo pomocí preprocesoru.

*Hodnocení: 10 bodů*

### *Zlomové body*

Zlomové body jsou ve výchozím nastavení obsaženy tři, konkrétně 768px, 992px a 1200px, což umožňuje vytvářet odlišný vzhled pro čtyři různá zařízení (0-767px, 768- 991px, 992-1199p, 1200px a více). Pro ideální rozmístění zlomových bodů tedy schází breakpoint na úrovni 600px (viz. obrázek č. 12).

Ve verzi frameworku s CSS preprocesorem je sice možné breakpointy vytvářet, ale jelikož s touto operací při vývoji nástroje pravděpodobně nebylo počítáno, není ve zdrojových souborech nic připravené, a je tedy poměrně komplikovaná.

Ovšem je možné editovat pozici breakpointů jednoduše nejen ve verzi s preprocesorem, ale i na domovské stránce frameworku a poté stáhnout upravenou verzi nástroje. Takto jednoduchou editaci nabízí jako jediný z vybraných systémů. Například je možné předefinovat breakpointy na hodnoty 600px, 900px a 1200px. Tyto hodnoty by měly být plně dostačující pro vývoj webových stránek. I přes neideální výchozí rozvržení breakpointů řešitel hodnotí Bootstrap vysokým hodnocením z důvodu jednoduché editace.

### *Hodnocení: 8 bodů*

### *Navigace*

Bootstrap obsahuje komponentu sloužící k vytvoření plně responzivní navigace. Má připravenou jasně definovanou struktura, která je doplněna hotovými kaskádovými styly a skripty zajišťujícími funkčnost samotného panelu.

Responzivita menu je zde řešena tak, že se při určité šířce displeje všechny odkazy skryjí a navigační menu je následně zobrazeno vyjetím svrchu displeje po kliknutí na tlačítko (viz. obrázek č. 17).

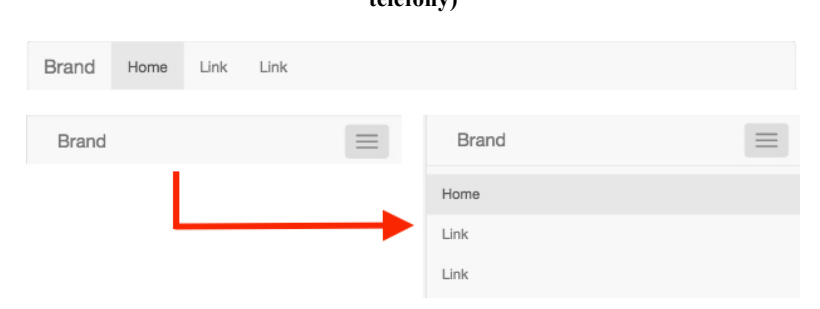

**Obrázek 17: Responzivní navigační panel framewroku Bootstrap (nahoře verze pro desktopy, dole verze pro telefony)**

**Zdroj: Vlastní zpracování**

Slabinami jsou absence možnosti editace výchozího řešení uspořádání rozložení položek v menu při prohlížení webu na zařízeních s menšími obrazovkami nebo zvolení zobrazení responzivního navigačního panelu formou vyjetí z boku obrazovky.

*Hodnocení: 7 bodů*

### *Responzivita obrázků*

Responzivita obrázků je u Bootstrapu řešena dvěma způsoby. První možností je danému rastru přiřazení třídy *img-responsive*, která způsobí proměnlivost velikosti objektu v závislosti na rozměrech obalového elementu.

Druhou možností je vytvoření obrázku v několika variantách pro konkrétní zařízení a poté dané verze rastru skrýt třídou *hidden-X* nebo zviditelnit třídou *visible-X.*, kde *X* prezentuje určité zařízení v závislosti na zlomových bodech.

Ať je zvolena první nebo druhá možnost, nedochází k žádné datové úspoře, jelikož je buď používán jeden objekt s variabilní velikostí pro všechna zařízení, nebo je používáno více verzí, ale jsou stahovány všechny formy rastru, které jsou na určitých zařízeních pouze skrývány. U obrázků s velkou datovou náročností je tedy vhodné použít spíše značku *picture* nebo nové atributy elementu *img* než defaultní možnosti CSS frameworku Bootstrap.

*Hodnocení: 5 bodů*

#### *Carousel*

V probíraném nástroji mají vývojáři připravený prvek nazývaný Carousel. Jeho součástí je i prostor pro responzivní titulek obrázku, ale v případě použití delšího textu je problematické zobrazení na menších mobilních zařízeních. Editace jeho velikosti není ošetřena ve výchozích zdrojových souborech, a je proto nutné tuto skutečnost opravit pomocí dotazů na médium.

Další slabinou komponenty Carousel je, že ve výchozím nastavení obraz vždy pokrývá celou šířku obalového elementu a jeho výška je dopočítávána podle poměru stran původního rastru. Nedochází tedy k přizpůsobení. Z toho vyplývá, že pokud se použijí k vytvoření slideru obrázky s různými rozměry, nebude jednotný vzhled jednotlivých položek carouselu. Ovšem tato skutečnost se vyskytuje prakticky téměř ve všech sliderech, které jsou dostupné. Tudíž ji nelze považovat za velký nedostatek. Navíc je možné této slabině předcházet tím, že rastry do carouselu uživatel připraví všechny ve stejných rozměrech.

Také je důležité zmínit, že Bootstrap ve výchozích zdrojových souborech má k dispozici pouze jeden efekt carouselu. Pro jiné animace je nutný pokročilý zásah do kaskádových stylů a v některých případech i JavaScriptu.

Ovšem dle názorů řešitele jsou zmíněné nedostatky drobnosti, které při použití obrázků pro slider ve stejných rozměrech nijak neovlivňují kvalitu responzivního designu webové stránky. Proto i přes tyto drobné nedostatky je nástroj Bootstrap klasifikován poměrně vysokým hodnocením.

*Hodnocení: 8 bodů*

### *Podpora prohlížečů*

Podpora je zaručena pro všechny aktuální verze prohlížečů, dle kterých je kritérium hodnoceno, kromě Safari pro OS Windows. Internet Explorer je sice podporován už od verze 8, ale pro dotazy na médium je třeba importovat Respond.js nebo jinou knihovnu pro jejich funkčnost a není zaručena podpora většiny prvků CSS3 a HTML5.

*Hodnocení: 9 bodů*

### *Glyfy*

*Počet: cca 260 ks*

### **4.1.2.2 Foundation**

Foundation je CSS framework firmy ZURB, která se zabývá navrhováním, designem a vývojem webových stránek. Stejně jako jeho konkurent Bootstrap od společnosti Twitter, byl vyvinut jako interní nástroj, který podnik Zurb implementoval do všech svých projektů. Později, konkrétně v roce 2011, byl tento nástroj uvolněn a od té doby je pro veřejnost volně dostupný zcela zdarma. Je testována nejnovější verze 6.4.3.

### *Velikost frameworku*

*Velikost: 293 kB*

### *Implementace*

Tento framework je ve třech verzích – klasická s kaskádovými styly, přes CDN server nebo varianta s CSS preprocesorem SASS. Podpora je zaručena balíčkovými systémy Bower, npm, Composer.

Dokumentace je plně dostačující. Je v ní obsaženo vše potřebné pro implementaci i následující vývoj včetně informací o použitém JavaScriptu, CSS preprocesorech a kaskádových stylech týkajících se především komponent obsažených v nástroji Foundation. Také je dostupné téměř ke každému prvku instruktážní video sloužící jako tutoriál a dále je možné editování kódu dané komponenty online, což může vývojářům velice ulehčit a zrychlit tvorbu webových prezentací.

### *Hodnocení: 10 bodů*

### *Customizace*

Tento nástroj podporuje customizaci dvěma způsoby kromě manuální editace kaskádových stylů. Zaprvé je možné vyplnit formulář se seznamem jednotlivých komponent na domovské stránce Foundationu, kde lze vybrat jednotlivé komponenty nebo nastavit jejich vlastnosti a poté nechat vygenerovat editovanou verzi frameworku. Druhou variantou je stažení frameworku ve verzi s preprocesorem SASS a poté provádět editaci. Oproti některým konkurenčním je zde pouze možnost varianty s jedním preprocesor a chybí nahrání konfiguračního souboru s následným automatickým vygenerováním kódu a formulář pro editaci defaultní verze obsahuje poměrně málo komponent k přizpůsobení.

### *Hodnocení: 7 bodů*

### *Mřížka*

Výchozí nastavení mřížky je identické s frameworkem Bootstrap. Také v tomto případě je defaultní nastavení definováno na dvanáct sloupců s možností konfigurace gridu na libovolný počet sloupců pro různorodé projekty pomocí customizace u varianty s preprocesorem nebo na domovské stránce vyplněním položky ve formuláři a stažení editované verze.

### *Hodnocení: 10 bodů*

### *Zlomové body*

Zlomové body jsou ve výchozím nastavení definovány dva, konkrétně 640px a 1024px, což umožňuje responzivní design pro tři velikosti obrazovky. Podle názoru řešitele je sice umístění breakpointů poměrně blízko ideálním hodnotám, ale jejich počet, tedy dva, je příliš nízký, což může být značným nedostatkem, jelikož nelze vytvořit individuální design webových prezentací například při šířce obrazovky nad 1200px.

Ve verzi frameworku s CSS preprocesorem je sice možná velice jednoduchá editace, a dokonce elementární definování až dalších tří nových zlomových bodů, což zapříčiňuje možnost optimalizace designu až pro šest zařízení. Není ale možné tyto operace provádět v klasické verzi obsahující pouze soubory s kaskádovými styly a JavaScriptem.

Avizované skutečnosti mohou způsobit problémy zejména pro vývojáře, kteří neupřednostňují práci s variantou s preprocesorem, ale pouze klasickou defaultní formu CSS frameworku Foundation.

### *Hodnocení: 6 bodů*

### *Navigace*

Foundation řeší responzivní navigační panel standardním schováním položek menu a jejich následné zobrazení vyjetím svrchu displeje po kliknutí na tlačítko, ale například oproti Bootstrapu nabízí i možnost jiného rozložení položek (viz obrázek č. 18). Ovšem nenabízí možnost jednoduše zvolit responzivní navigační panel formou vyjetí z boku obrazovky.

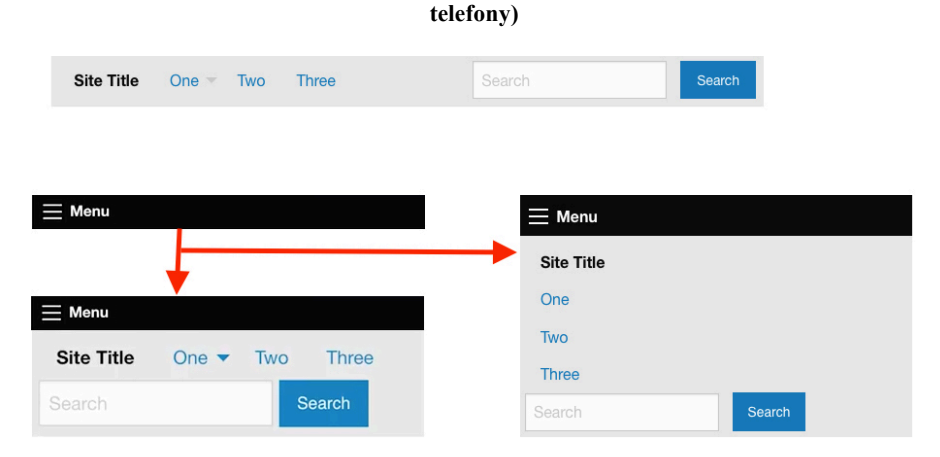

**Obrázek 18: Responzivní navigační panel framewroku Foundation (nahoře verze pro desktopy, dole 2 verze pro** 

**Zdroj: Vlastní zpracování**

## *Hodnocení: 8 bodů*

### *Responzivita obrázků*

Responzivita nejen obrázků, ale i jiných médií je ve frameworku Foundation řešena samostatnou komponentou nazývanou Interchange. Pomocí ní je možné zobrazovat konkrétní obrázky, respektive jednotlivé verze obrázků, pro uživatele v závislosti na velikosti obrazovky.

Jsou zde používány dotazy na médium k identifikaci zařízení uživatele a objektu, který má být na daném zařízení zobrazen, a ten je používán. Tudíž je ze serveru stažena pouze potřebná varianta a dochází tedy k úspoře dat na mobilních zařízeních, kde jsou dostatečné rastry s menšími rozměry.

### *Hodnocení: 10 bodů*

### *Carousel*

Carousel je ve Foundationu řešen pomocí komponenty Orbit. Ta má oproti konkurenci výhodu, že obsahuje v základní verzi frameworku více nastavení efektu prolínání mezi jednotlivými slidy.

Orbit má obvyklé nedostatky sliderů identické například s komponentou Carousel frameworku Bootstrap. Ale mimo to má poměrně velkou slabinu. Orbit nedokáže po načtení webové stránky již přizpůsobovat výšku slideru. Tento jev může nastat kupříkladu při změně orientace obrazovky na telefonu nebo tabletu, tedy pokud dojde k přechodu z režimu landscape do portrait nebo naopak. V takovémto případě dojde k oříznutí rastru (viz. obrázek č. 19) nebo vzniku velkého odsazení (viz. obrázek č. 20). Pro správné zobrazení je nutné aktualizovat webovou prezentaci.

**Obrázek 19: Špatné zobrazení slideru u komponenty Orbit při změně z režimu portrait do landscape**

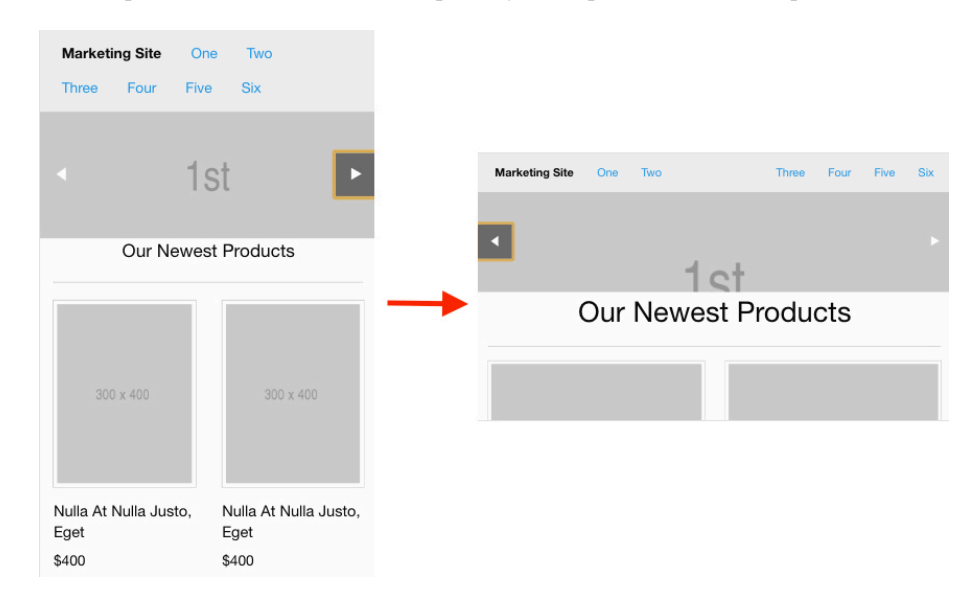

**Zdroj: Vlastní zpracování**

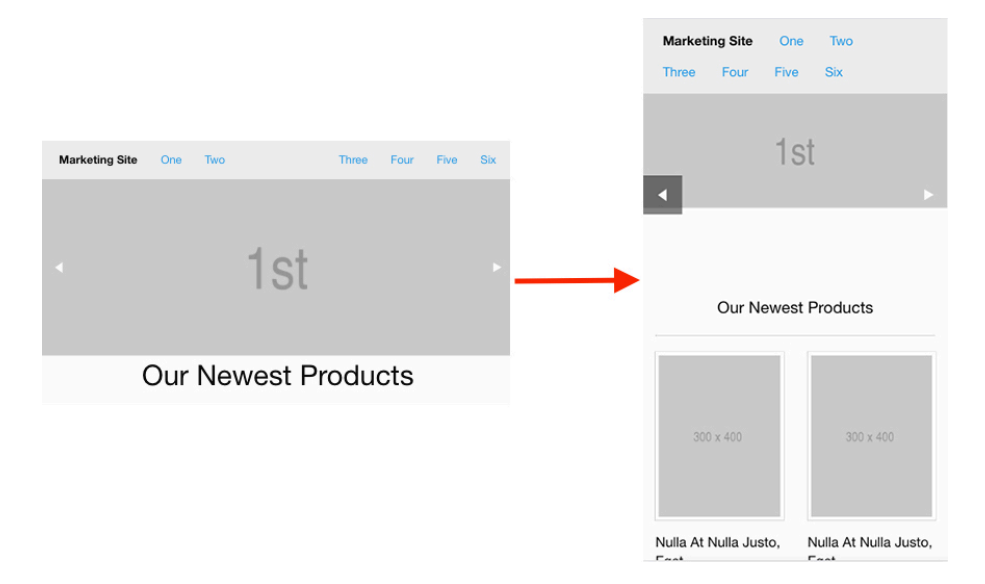

**Obrázek 20: Špatné zobrazení slideru u komponenety Orbit při změně z režimu landscape do portrait**

**Zdroj: Vlastní zpracování**

Zmiňovanou slabinu je nutné opravit editací kaskádových stylů a JavaScriptu nebo celou komponentu Orbit nahradit jiným sliderem se správným zobrazením, ale tím je potlačována samotná podstata použití frameworku jako komplexního řešení pro responzivní design webových stránek.

*Hodnocení: 6 bodů*

### *Podpora prohlížečů*

Podpora je zaručena pro všechny aktuálně používané webové prohlížeče, podle kterých je toto kritérium hodnoceno. Internet Explorer od společnosti Microsoft je podporován už od verze 9.

*Hodnocení: 9 bodů*

*Glyfy*

*Počet: cca 170 ks*

### **4.1.2.3 Skeleton**

Skeleton je dvanáctisloupcový framework obsahující základní typografii, minimum kaskádových stylů pro běžné HTML elementy, jako jsou tlačítka, odkazy apod. Jeho síla spočívá především v jednoduchosti, jelikož se jedná o nenáročný CSS framework, který je tvořen pouze 400 řádky kódu. Analyzována je nejnovější dostupná verze nástroje nazývaná Skeleton 2.0.4

### *Velikost frameworku*

*Velikost: 11 kB*

### *Implementace*

Skeleton je z oficiálních stránek možné získat ve dvou, respektive třech, formách. Defaultní varianta s kaskádovými styly nebo verze s CSS preprocesory SASS i LESS. Na oficiální webové stránce není dostupná možnost implementace přes CDN server. Skeleton je podporován balíčkovými systémy Bower, npm a Composer.

Samotný framework není příliš rozsáhlý ani dokumentace není objemná, ale obsahuje popis všech komponent, které nástroj nabízí. Tedy grid, typografii, tlačítka, formuláře,

dotazy na médium a zlomové body. Ke všemu jsou uvedeny příklady i se zdrojovými kódy, ale schází instruktážní videa a možnost zkoušení kódu jednotlivých komponent online.

#### *Hodnocení: 7 bodů*

#### *Customizace*

Kromě manuální editace kaskádových stylů je customizace možná pouze při použití varianty s CSS preprocesorem. Jiné možnosti nejsou dostupné, například ani editace nástroje na domovské webové stránce a stažení upravené verze.

#### *Hodnocení: 4 body*

#### *Mřížka*

Skeleton má ve výchozím nastavení dostupnou dvanáctisloupcovou mřížku. Tu ale nelze lehce editovat, jak je tomu u dvou předchozích nástrojů. Není tedy možné jednoduše změnit defaultní počet sloupců.

*Hodnocení: 7 bodů*

### *Zlomové body*

Zlomových bodů je obsaženo 5 – konkrétně 400px, 550px, 750px, 1000px, 1200px. Ty jsou zvoleny ideálně. Tři zlomové body se pohybují okolo ideálních hodnot (viz. obrázek č. 12), konkrétně 550px, 1000px a 1200px. Breakpointy 400px a 750px jsou tedy ve své podstatě navíc, ale u některých projektů určitě využitelné. Případně je také možné provádět jejich úpravy ve variantě nástroje s CSS preprocesorem SASS. Jediný nedostatek tedy může být absence jednoduché editace breakpointů pro klasickou CSS verzi frameworků. Ovšem kvůli ideálnímu rozložení a velkému počtu ve výchozí variantě řešitel tuto skutečnost považuje za minimální slabinu.

#### *Hodnocení: 9 bodů*

#### *Navigace*

Skeleton neobsahuje ve výchozí verzi žádné řešení pro responzivní navigační panel.

*Hodnocení: 1 bod*

### *Responzivita obrázků*

Responzivitu obrázku je možné řešit pouze přiřazením třídy *u-max-full-width*, která způsobí proměnlivost velikosti závislou na obalovém elementu. Nedochází tedy k žádné datové úspoře, jelikož je používán jeden objekt s variabilní velikostí. U obrázků s velkou datovou náročností je proto vhodné používat značku *picture* nebo *img* novými atributy.

*Hodnocení: 4 body*

### *Carousel*

Skeleton neobsahuje ve výchozí verzi žádné řešení pro Carousel.

*Hodnocení: 1 bod*

#### *Podpora prohlížečů*

Podpora je zaručena pro všechny aktuálně používané webové prohlížeče, podle kterých je toto kritérium hodnoceno. Internet Explorer od společnosti Microsoft je podporován už od verze 9.

*Hodnocení: 9 bodů*

*Glyfy*

*Počet: 0 ks*

### **4.1.2.4 Kube**

Kube je kompletní CSS framework vytvořený firmou Imperavi. Tento nástroje je datově nenáročný se zaměřením na vyváženou typografii a obsahuje mnoho užitečných komponent. Analyzována je nejnovější dostupná verze Kube 6.5.2.

#### *Velikost frameworku*

*Velikost: 87 kB*

#### *Implementace*

Na domovské stránce jsou dostupné dvě verze frameworku Kube. První je klasická výchozí varianta s kaskádovými styly a JavaScriptem. Druhým způsobem je získání

nástroje s CSS preprocesorem LESS. Na oficiálním webu tedy není dostupná možnost implementace přes CDN server.

V dokumentaci je obsažen popis mřížky, tabulek, typografie a jiných používaných komponent. Jsou taky velice dobře zpracovány příklady použití jednotlivých součástí. Dokumentace také poskytuje vysvětlení použitých JavaScriptových funkcí, ale nejsou dostupné instruktážní videa a možnost zkoušení kódu jednotlivých komponent online.

*Hodnocení: 7 bodů*

### *Customizace*

Kromě manuální editace kaskádových stylů je customizace možná pouze při použití varianty s CSS preprocesorem LESS. Jiné možnosti nejsou dostupné, například ani editace nástroje na domovské webové stránce a stažení upravené verze.

*Hodnocení: 4 body*

#### *Mřížka*

CSS framework Kube má ve výchozím nastavení dostupný pouze dvanáctisloupcový grid systém. Ten ale nelze lehce editovat. Není tedy možné jednoduše změnit defaultní počet sloupců ani pomocí CSS preprocesoru LESS, stejně jako je tomu u konkurenčního frameworku Skeleton.

*Hodnocení: 7 bodů*

### *Zlomové body*

U frameworku Kube je situace podobná jako u nástroje Bootstrap. Také v tomto případě jsou breakpoint obsaženy s vhodným a podobným rozložením – konkrétně 768px, 1024px a 1200px. Schází tedy také ještě jeden definovaný breakpoint na úrovni přibližně 600px.

Tuto situaci lze tedy řešit stejně jako u systému Bootstrap, a to předefinováním defaultních zlomových bodů. Ovšem u Kube je jejich editace možná pouze u verze s preprocesorem, což je značný nedostatek, který působí problémy vývojářům upřednostňujícím klasickou variantu frameworku.

*Hodnocení: 5 bodů*

#### *Navigace*

Responzivní navigace je řešena pomocí schování položek pod panel, který se zobrazí po kliknutí na tlačítko. Kube jde opačnou cestou než jeho konkurenti Bootstrap nebo Foundation, jelikož navigační panel je zobrazován vyjetím z boku obrazovky zleva nebo zprava a nikoli svrchu. Druhou zmiňovanou alternativu ani nelze jednoduše definovat přiřazením třídy a také chybí možnost změny rozložení jednotlivých položek menu.

*Hodnocení: 7 bodů*

#### *Responzivita obrázků*

Framework Kube neobsahuje komponentu, která řeší responzivitu obrázků.

*Hodnocení: 1 bodů*

### *Carousel*

Framework neobsahuje ve výchozí verzi žádné řešení pro Carousel.

*Hodnocení: 1 bod*

#### *Podpora prohlížečů*

Podpora je zaručena pro všechny aktuálně používané webové prohlížeče, podle kterých je toto kritérium hodnoceno. Internet Explorer od společnosti Microsoft je podporován až od verze 11.

*Hodnocení: 7 bodů*

*Glyfy*

*Počet: 0 ks*

### **4.1.2.5 Materialize**

Jedná se o poměrně nový nástroj mezi front-end frameworky. Vyvíjen je společností Google. Obsahuje poměrně dost CSS komponent i JS pro různé animace. Analyzována je nejvyšší dostupná verze Materialize 1.0.

### *Velikost frameworku*

*Velikost: 326 kB*

### *Implementace*

Dostupnost frameworku Materialize je shodná s jeho konkurenčním nástrojem Foundation. Také je dostupný ve třech verzích – klasická s kaskádovými styly, implementace přes CDN server a varianta s CSS preprocesorem SASS. Podpora je zaručena balíčkovými systémy Bower a npm.

Dokumentace je také na stejné úrovni. Je v ní obsaženo vše potřebné pro implementaci i následující vývoj včetně informací o použitém JavaScriptu, CSS preprocesoru a kaskádových stylech týkajících se především komponent. Ovšem schází instruktážní videa a možnost zkoušení kódu jednotlivých komponent online

### *Hodnocení: 8 bodů*

#### *Customizace*

Kromě manuální editace kaskádových stylů je customizace možná pouze při použití varianty s CSS preprocesorem. Stejně jako je tomu u nástrojů Skeleton a Kube. Jiné možnosti nejsou dostupné, například ani editace frameworku na domovské webové stránce a stažení upravené verze.

#### *Hodnocení: 4 body*

#### *Mřížka*

Také co se týče mřížky, je nástroj Materialize shodný s dvěma předchozími frameworky. Rovněž má ve výchozím nastavení dostupný pouze dvanáctisloupcový grid systém. Ten ale nelze lehce editovat. Není tedy možné jednoduše změnit defaultní počet sloupců ani pomocí CSS preprocesoru.

### *Hodnocení: 7 bodů*

### *Zlomové body*

Ve výchozím řešení frameworku Materialize jsou celkem tři Breakpointy, stejně jako je tomu u konkurenčních nástrojů Kube a Bootstrap, ale s tím rozdílem, že první zlomový

bod je zvolen dle řešitele téměř ideálně, a to na hodnotě 600px. Zbylé dva zlomové body jsou definovány na pozici 992px a 1200px, tedy také ideálně.

Ačkoli není možné jednoduše zlomové body editovat pro klasickou CSS verzi frameworky, ale pouze u varianty s preprocesorem, a přidávání je složité, uživatel nepovažuje tento nedostatek za velkou slabinu jako u konkurentů Kube nebo Foundation, jelikož počet breakpointů a jejich rozložení je prakticky ideální. (viz. obrázek č. 12)

### *Hodnocení: 9 bodů*

#### *Navigace*

Responzivní navigace je také řešena pomocí schování položek pod panel, který se zobrazí po kliknutí na tlačítko. Tato operace je řešena stejně jako u nástroje Kube vyjetím z boku obrazovky a nikoli svrchu. Druhou zmiňovanou alternativu nelze jednoduše definovat a chybí možnost změny rozložení jednotlivých položek menu.

#### *Hodnocení: 7 bod*

### *Responzivita obrázků*

Responzivita obrázků je u frameworku Materialize řečená pomocí přiřazení třídy *imgresponsive*, která způsobí proměnlivost velikosti objektu v závislosti na rozměrech obalového elementu.

Nedochází tedy k žádné datové úspoře, jelikož je používán jeden objekt s variabilní velikostí pro všechna zařízení. U obrázků s velkou datovou náročností je proto vhodné používat raději značku *picture* nebo nové atributy elementu *img*, než defaultní možnosti.

*Hodnocení: 4 body*

#### *Carousel*

Carousel je v Materialize řešen pomocí stejnojmenné komponenty. Ta nabízí, stejně jako Orbit u Foundation, více efektů. A navíc kromě obvyklých nedostatků, například problematického zobrazení titulku, se zde nevyskytuje slabina přizpůsobení výšky při změně režimu z portrait do landscape a naopak, jako je tomu u Orbitu.

*Hodnocení: 9 bodů*

### *Podpora prohlížečů*

Podpora je zaručena pro všechny aktuálně používané webové prohlížeče, podle kterých je toto kritérium hodnoceno. Internet Explorer od společnosti Microsoft je podporován už od verze 9.

*Hodnocení: 9 bodů*

*Glyfy*

*Počet: 932 ks*

## **4.1.3 Ohodnocení variant dle kritérií**

Klasifikace variant podle jednotlivých hledisek je jedním ze stěžejních úkonů u vícekriteriální analýzy variant. Samotné ohodnocení dle kritérií je uvedeno v předchozí kapitole u každého frameworku. V této kapitole je tedy v tabulce č. 5 komplexní souhrn hodnocení, které je založeno především na zkušenostech řešitele s vybranými nástroji.

|          |                  |                    |     | <b>Kritérium</b> |    |    |   |   |    |   |   |     |  |
|----------|------------------|--------------------|-----|------------------|----|----|---|---|----|---|---|-----|--|
| X        |                  |                    |     |                  | 3  | 4  |   | 6 |    | 8 | 9 | 10  |  |
|          | <b>Bootstrap</b> |                    |     | 8                | 10 | 10 | 8 |   |    | 8 | 9 | 260 |  |
|          | 2                | <b>Foundation</b>  | 293 | 10               |    | 10 | 6 | 8 | 10 | 6 | 9 | 170 |  |
| Varianta | 3                | <b>Skeleton</b>    | 11  |                  | 4  |    | 9 | 1 | 4  |   | 9 | 0   |  |
|          |                  | <b>Kube</b>        | 87  |                  | Δ  |    |   |   |    | 4 |   | 0   |  |
|          | 5                | <b>Materialize</b> | 326 | 8                | 4  |    | 9 |   |    | 9 | ٥ | 932 |  |

**Tabulka 5: Ohodnocení variant dle jednotlivých kritérií**

#### **Zdroj: Vlastní zpracování**

### **4.1.4 Stanovení vah kritérií**

Výsledné údaje ukazuje tabulka 6. Normalizované hodnoty váhy všech kritérií jsou vypočteny pomocí Saatyho metody párového srovnání a následně použity ve výpočtech metodami AHP i váženého součtu.

Stanovení preference a dispreference jednotlivých kritérií je založeno na vlastních zkušenostech řešitele. Jak je patrné ve výsledné tabulce, mají pro řešitele v této analýze největší váhu kritéria 4 (*mřížka*), poté 3 (*customizace*) a 5 (*zlomové body*).

| x         |    |     |     |     |     | <b>Kritérium</b> |     |     |     |     |    | Váha Kritéria | <b>Normalizovaná</b>  |
|-----------|----|-----|-----|-----|-----|------------------|-----|-----|-----|-----|----|---------------|-----------------------|
|           |    | 1   | 2   | 3   | 4   | 5                | 6   | 7   | 8   | 9   | 10 |               | hodnota váhy kritéria |
|           | 1  | 1   | 1/7 | 1/9 | 1/9 | 1/7              | 1/7 | 1/3 | 1/3 | 1/5 | 3  | 0.274         | 0.017                 |
|           | 2  | 7   |     | 1/3 | 1/3 | 1/3              | 1/3 | 7   | 7   | 5   | 9  | 1,690         | 0,105                 |
|           | 3  | 9   | 3   | 1   | 1/3 | 1                | 3   | 7   | 7   | 5   | 9  | 3,002         | 0,186                 |
|           | 4  | 9   | 3   | 3   |     | 3                | 5   | 7   | 7   | 5   | 9  | 4,393         | 0.272                 |
| Kritérium | 5  | 7   | з   | 1   | 1/3 | 1                | 3   | 7   | 7   | 5   | 9  | 2.928         | 0.181                 |
|           | 6  | 7   | 3   | 1/3 | 1/5 | 1/3              | 1   | 7   | 7   | 5   | 9  | 2,001         | 0.124                 |
|           | 7  | 3   | 1/7 | 1/7 | 1/7 | 1/7              | 1/7 | 1   | 3   | 1/3 | 5  | 0,496         | 0,031                 |
|           | 8  | 3   | 1/7 | 1/7 | 1/7 | 1/7              | 1/7 | 1/3 | 1   | 1/3 | 5  | 0,398         | 0.025                 |
|           | 9  | 5   | 1/5 | 1/5 | 1/5 | 1/5              | 1/5 | 3   | 3   | 1   | 7  | 0.795         | 0.049                 |
|           | 10 | 1/3 | 1/9 | 1/9 | 1/9 | 1/9              | 1/9 | 1/5 | 1/5 | 1/7 | 1  | 0,178         | 0,011                 |
|           |    |     |     |     |     |                  |     |     |     |     | Σ= | 16,156        |                       |

**Tabulka 6: Ohodnocení variant dle jednotlivých kritérií**

#### **Zdroj: Vlastní zpracování**

### **4.1.5 Analýza metodou AHP**

Základem této metody je přerozdělení jednotlivých normalizovaných vah kritérií na jednotlivé varianty. Tedy porovnat framework každý s každým postupně v rámci všech kritérií. Pro přerozdělení vah je využita Saatyho metoda párového porovnání. Preference a dispreference jsou určeny na základě ohodnocení nástrojů z tabulky č. 5. Pro příklad jsou znázorněny komparace jednotlivých variant podle kritéria 1 (*velikost frameworku*) v tabulce č. 7 a 2 (*implementace*) v tabulce č. 8.

|          | Kritérium 1 = |            |     | <b>Varianta</b> |       |       | Váha varianty | <b>Normalizovaná</b>  | Normalizovaná hodnota váhy |  |  |
|----------|---------------|------------|-----|-----------------|-------|-------|---------------|-----------------------|----------------------------|--|--|
| 0.017    |               |            |     |                 |       |       |               | hodnota váhy varianty | varianty podle kritéria 1  |  |  |
|          | ш             | 1/5<br>1/7 |     |                 | 1,000 | 0,116 | 0.002         |                       |                            |  |  |
|          |               | 1/5        |     | 1/9             | 1/7   |       | 0,394         | 0,046                 | 0.001                      |  |  |
| Varianta | 3             |            | 9   |                 |       | 9     | 4.427         | 0,516                 | 0,009                      |  |  |
|          | 4             |            |     | 1/3             |       | 9     | 2.537         | 0.295                 | 0.005                      |  |  |
|          |               | 1/7        | 1/3 | 1/9             | 1/9   |       | 0,226         | 0,026                 | 0.000                      |  |  |
|          |               |            |     |                 |       | Σ=    | 8,584         |                       | 0,017                      |  |  |

**Tabulka 7: Komparace variant podle kritéria 1 (***velikost frameworku***)**

#### **Zdroj: Vlastní zpracování**

|          | Kritérium 2 = |          |     | <b>Varianta</b> |                       |                           |       | <b>Normalizovaná</b> | Normalizovaná hodnota váhy |  |  |
|----------|---------------|----------|-----|-----------------|-----------------------|---------------------------|-------|----------------------|----------------------------|--|--|
| 0,105    |               | 3<br>4   |     | Váha varianty   | hodnota váhy varianty | varianty podle kritéria 2 |       |                      |                            |  |  |
|          |               |          | 1/3 | 2               |                       |                           | 1,059 | 0,177                | 0.019                      |  |  |
|          |               |          |     | 4               | 4                     |                           | 2,702 | 0,453                | 0,047                      |  |  |
| Varianta |               | 1/2      | 1/4 |                 |                       | 1/2                       | 0.574 | 0.096                | 0.010                      |  |  |
|          | 4             | 1/2      | 1/4 |                 |                       | 1/2                       | 0.574 | 0,096                | 0.010                      |  |  |
|          |               | 1/3<br>2 |     | 1.059           | 0.177                 | 0.019                     |       |                      |                            |  |  |
|          |               |          |     |                 |                       | Σ=                        | 5,969 |                      | 0,105                      |  |  |

**Tabulka 8: Komparace variant podle kritéria 2 (***implementace***)**

**Zdroj: Vlastní zpracování**

Správnost výpočtů dokazuje, že suma součtu jednotlivých normalizovaných vah v rámci jednoho kritéria je rovna normalizované váze daného kritéria, které jsou vypočteny a uvedeny v tabulce č. 6. Například u kritéria 1 (*velikost frameworku*) je to hodnota 0,017.

Analogickým způsobem je provedena postupně komparace jednotlivých CSS frameworků podle všech deseti kritérií, ale pro úsporu místa je uvedena pouze tabulka č. 9, kde jsou vyobrazeny výsledné normalizované váhy jednotlivých variant v rámci kritérií.

|          |   | <b>Kritérium</b> |       |       |       |       |       |       |       |       |       |  |
|----------|---|------------------|-------|-------|-------|-------|-------|-------|-------|-------|-------|--|
| x        |   |                  | 2     | 3     | 4     | 5     | 6     |       | 8     | 9     | 10    |  |
|          |   | 0.002            | 0.019 | 0,105 | 0.099 | 0.036 | 0,025 | 0.005 | 0,009 | 0.011 | 0,003 |  |
|          | 2 | 0.001            | 0.047 | 0.043 | 0.099 | 0.015 | 0.045 | 0.018 | 0,005 | 0.011 | 0,001 |  |
| Varianta | 3 | 0.009            | 0.010 | 0,013 | 0.025 | 0.060 | 0.004 | 0.003 | 0,001 | 0.011 | 0,001 |  |
|          | 4 | 0.005            | 0.010 | 0,013 | 0.025 | 0,010 | 0,025 | 0.001 | 0,001 | 0.005 | 0,000 |  |
|          | 5 | 0.000            | 0.019 | 0,013 | 0,025 | 0,060 | 0,025 | 0,003 | 0.009 | 0,011 | 0,006 |  |

**Tabulka 9: Souhrnná tabulka normalizovaných vah jednotlivých variant podle všech kritérií**

#### **Zdroj: Vlastní zpracování**

Po sečtení normalizovaných vah určité varianty podle všech kritérií je dosažena výsledná hodnota váhy dané varianty. Nástroj, který má výslednou váhu nejvyšší, je vyhodnocen jako nejlépe hodnocená kompromisní varianta. Výsledné pořadí je uvedeno v tabulce č. 10.

| <b>Varianta</b>    | Výsledná hodnota<br>váhy varianty | Pořadí |
|--------------------|-----------------------------------|--------|
| <b>Bootstrap</b>   | 0,313                             |        |
| <b>Foundation</b>  | 0,285                             |        |
| <b>Skeleton</b>    | 0,136                             |        |
| <b>Kube</b>        | 0,095                             | 5.     |
| <b>Materialize</b> | 0.171                             | З.     |
| 5 =                |                                   |        |

**Tabulka 10: Výsledné pořadí analýzy metodou AHP**

#### **Zdroj: Vlastní zpracování**

Jak je patrné, dle této metody je nejlépe klasifikován framework Bootstrap těsně před nástrojem Foundation. Mezi následující variantou v pořadí Materialize je poměrně značný rozestup. Poté následují Skeleton a Kube.

### **4.1.6 Analýza metodou váženého součtu**

Základem u analýzy metodou váženého součtu je určení ideální a bazální varianty podle všech kritérií. V případě prvního kritéria, tedy *velikost frameworku*, je ideální varianta nejnižší možná hodnota a bazální naopak nejvyšší. U ostatních kritérií je situace opačná. Přehled je uveden v tabulce č. 11.

|                         | <b>Kritérium</b> |  |  |  |  |  |  |  |  |  |  |
|-------------------------|------------------|--|--|--|--|--|--|--|--|--|--|
|                         |                  |  |  |  |  |  |  |  |  |  |  |
| Idelní varianta         |                  |  |  |  |  |  |  |  |  |  |  |
| <b>Bazální variatna</b> | 326              |  |  |  |  |  |  |  |  |  |  |

**Tabulka 11: Ideální a bazální varianty**

#### **Zdroj: Vlastní zpracování**

Pomocí hodnot ideálních a bazálních variant je možné vypočítat standardizovanou kriteriální matici R, kde jsou uvedeny dílčí užitky každé z variant dle jednotlivých kritérií (viz tabulka č. 12). Pro ilustraci je uveden výpočet dílčího výpočtu varianty 1 podle kritéria 1 dosazením do vzorce (viz. literární rešerše):

$$
r_{ij} = \frac{177 - 326}{11 - 326} = 0.473
$$

Hodnota 177 označuje hodnotu varianty 1 podle kritéria 1, 326 hodnotu bazální a 11 ideální. Číslo 0,473 značí výsledek, což je dílčí užitek varianty 1 dle kritéria 1 (viz. tabulka č. 12 – 1. řádek, 1. sloupec)

| X        |   |       | <b>Kritérium</b> |       |       |       |       |       |       |       |       |  |  |  |
|----------|---|-------|------------------|-------|-------|-------|-------|-------|-------|-------|-------|--|--|--|
|          |   |       |                  |       | 4     |       | 6     |       | 8     | 9     | 10    |  |  |  |
|          |   | 0.473 | 0.333            | 1.000 | 1,000 | 0.750 | 0.857 | 0.444 | 0.875 | 1,000 | 0,279 |  |  |  |
|          | 2 | 0.105 | 1,000            | 0,500 | 1,000 | 0.250 | 1,000 | 1,000 | 0.625 | 1,000 | 0.182 |  |  |  |
| Varianta | 3 | 1.000 | 0.000            | 0,000 | 0,000 | 1,000 | 0.000 | 0,333 | 0,000 | 1,000 | 0,000 |  |  |  |
|          | 4 | 0.759 | 0.000            | 0.000 | 0.000 | 0.000 | 0.857 | 0.000 | 0.000 | 0.000 | 0.000 |  |  |  |
|          | 5 | 0,000 | 0,333            | 0,000 | 0,000 | 1,000 | 0,857 | 0,333 | 1,000 | 1,000 | 1,000 |  |  |  |

**Tabulka 12: Standardizovaná kriteriální matice R**

#### **Zdroj: Vlastní zpracování**

Pro získání celkových užitků jednotlivých frameworku je nutné provést skalární součin dílčích užitků ze standardizované kriteriální matice R a normalizovaných vah kritérií. Pro příklad je uveden postup pro výpočet celkového užitku nástroj Bootstrap:

$$
0,473 * 0,017 + 0,333 * 0,105 + 1 * 0,186 + 1 * 0,272 + 0,6 * 0,181 + 0,857 * 0,124
$$
  
+ 0,556 \* 0,031 + 0,875 \* 0,025 + 1 \* 0,049 + 0,279 \* 0,011 = 0,806

Výsledné celkové užitky všech nástrojů, a tedy i pořadí metodou váženého součtu, jsou uvedeny v tabulce č. 13. Jak je patrné, pořadí je stejné jako u metody AHP. Oběma metodami je tedy dosaženo stejných výsledků.

| <b>Varianta</b>    | Celkový užitek<br>variant | Pořadí |
|--------------------|---------------------------|--------|
| <b>Bootstrap</b>   | 0,830                     |        |
| <b>Foundation</b>  | 0,738                     | 2.     |
| <b>Skeleton</b>    | 0,258                     |        |
| <b>Kube</b>        | 0.119                     | 5.     |
| <b>Materialize</b> | 0,417                     |        |

**Tabulka 13: Výsledné pořadí analýzy metodou váženého součtu**

### **4.2 Aplikace vybraného nástroje**

Analýzou oběma metodami je vyhodnocena jako nejlépe hodnocená kompromisní varianta framework Bootstrap, proto pro aplikaci na webových stránkách je vybrán právě avizovaný nástroj. Pro úsporu místa je ve všech následujících kódech v elementech, kde se opakuje kód pouze s obměnami textu, názvu ikon apod., nahrazen tečkami.

Pomocí výchozí klasické verze Boostrapu je vytvořena smyšlená webová prezentace Clubu C s prostým rozložením v tzv. one page designu dle grafického návrhu (viz příloha č. 1). V následujících podkapitolách není popsán postup tvorby webových stránek, ale pouze implementace, aplikace vybraných komponent a customizace elementů. V těchto procesech řešitel poukazuje na důležité skutečnosti nebo odstraňuje vybrané nedostatky, které se vyskytují v klasické defaultní variantě frameworku.

### **4.2.1 Implementace**

Jelikož se jedná o jednoduchý web, je dostačující klasická verze frameworku Bootstrap a není nutné implementovat variantu s jedním CSS preprocesorů. Pro implementaci tedy stačí stáhnout zdrojové soubory kaskádových stylů a JavaScriptu z domovské stránky a odkázat na ně v HTML dokumentu.

> <!-- Bootstrap Core JavaScript --> <script src="js/bootstrap.min.js"></script> <!-- Bootstrap Core CSS --> <link href="css/bootstrap.min.css" rel="stylesheet">

**Zdroj: Vlastní zpracování**

### **4.2.2 Mřížka a zlomové body**

U webové prezentace je použitý nejrozšířenější styl rozložení a je tedy využita výchozí dvanáctisloupcová mřížka. Z tohoto důvodu není nutné defaultní grid systému nijak upravovat.

Jak již bylo řečeno u analýzy, zlomové body jsou ve výchozím nastavení obsaženy tři, konkrétně 768px, 992px a 1200px, což umožňuje vytvářet odlišný layout pro čtyři různá zařízení (0-767px, 768-991px, 992-1199px, 1200px a více). Jednotlivé intervaly jsou definovány přiřazením tříd. Pro nejmenší *col-xs-X*, následuje *col-sm-X*, *col-md-X* a pro největší třída *col-lg-X*, kde X je číslo, jež označuje počet sloupců, které mají být použity z výchozí mřížky pro jeden sloupec na určité velikosti displeje. Tedy například přiřazením třídy *col-sm-6* je vzato pro jeden sloupec 6 sloupců z defaultní mřížky a tím pádem je na daném zařízení dvousloupcový layout, jelikož 12 (počet sloupců výchozí mřížky) / 6 = 2. Viz ukázka kódu níže, kde u tříd *col-lg-3* a *col-md-3* je vytvořen čtyřsloupcový layout (12/3=4), pro *col-sm-6* dvousloupcový a *col-xs-12* jednosloupcový.

```
<section id="about" class="about-section">
    <div class="container">
        <div class="row">
            <div class="col-xs-12">
                <h2 class="section-heading">0 nás</h2>
            z/div\langle/div>
        <div class="row">
            <div class="col-lg-3 col-md-3 col-sm-6 col-xs-12 text-center about-element">
                <div class="icon">
                    <i class="icon-tradice"></i>
                \epsilon/divs
                <h3 class="black">tradice</h3>
                <p class="black lead">V areálu ČZU půosbíme již od roku <span class="bold">1994</span>.</p>
            \langlediv>
            <div class="col-lg-3 col-md-3 col-sm-6 col-xs-12 text-center about-element">
            \epsilon/div>
            <div class="col-lg-3 col-md-3 col-sm-6 col-xs-12 text-center about-element">
            </div>
            <div class="col-lg-3 col-md-3 col-sm-6 col-xs-12 text-center about-element">
            \langle/div>
        \lt/div>
    \langlediv>
</section>
```
Ovšem jak již řešitel avizoval v analýze, první zlomový bod má příliš vysokou hodnotu, což může působit problémy například při individualizaci obsahu pro mobilní telefony. V minulosti měly mobilní aparáty velikost displeje i v režimu landscape kupříkladu 480px, například iPhone 4. Kvůli těmto malým rozměrům nebylo nutné nijak individualizovat obsah pro telefony v režimech portrait a landscape (viz obrázek č. 21).

**Obrázek 21: Zobrazení části vytvořené webové prezentace v režimech portrait i landscape na telefonu s malými rozměry obrazovky (konkrétně iPhone 4)**

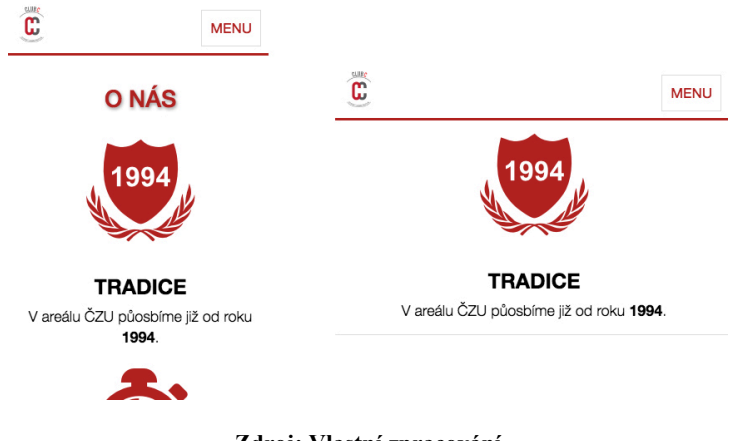

**Zdroj: Vlastní zpracování**

Ovšem s příchodem nových telefonů, například iPhone 7 nebo 8, které mají šířku displeje v režimu portrait 375px a landscape módu 667px, je vhodné přizpůsobovat obsah zvlášť, jelikož při orientaci na šířku mají velikost obrazovky téměř stejnou jako tablety v režimu portrait. Tato skutečnost může způsobit nevhodné zobrazení na většině momentálně vyráběných mobilních telefonech v jednom z avizovaných módů, což je možné vidět na obrázku č. 22. Rozvržení elementů je vytvořeno zdrojovým kódem uvedeným výše pomocí třídy *col-xs-12*. Na mobilním telefonu při orientaci na šířku se vyskytuje příliš prázdného nevyužitého prostoru po stranách.

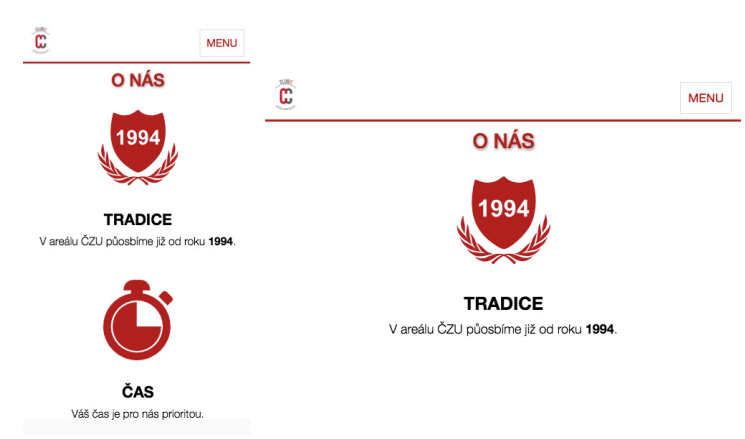

**Obrázek 22: Vhodné zobrazení třídou** *col-xs-12* **v režimu portrait (vlevo) a nevhodné v režimu landscape (vpravo) na mobilním telefonu iPhone 7**

**Zdroj: Vlastní zpracování**

Při změně použití třídy z *col-xs-12* na *col-xs-6* se sice vytvoří z jednosloupcového layoutu dvousloupcový u mobilních telefonů, což je vhodnější pro režim landscape, ale problém na
druhou stranu nastává u orientace na výšku, kde je naopak málo místa pro tento styl, jak je patrné na obrázku č. 23.

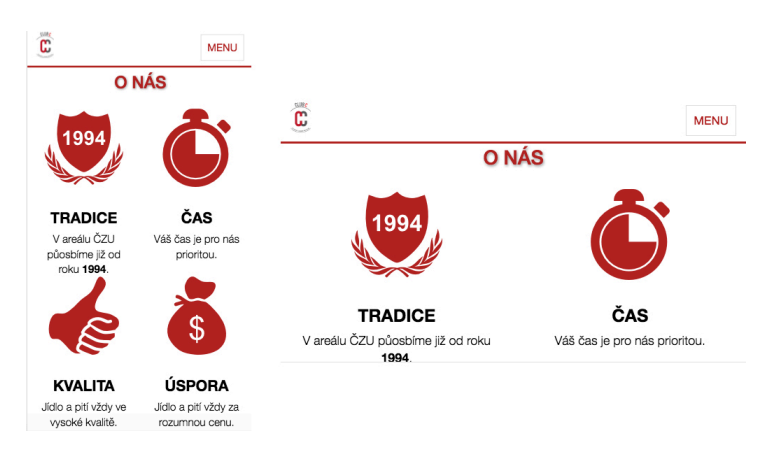

**Obrázek 23: Nevhodné zobrazení třídou** *col-xs-6* **v režimu portrait (vlevo) a vhodné v režimu landscape (vpravo) na mobilním telefonu iPhone 7**

**Zdroj: Vlastní zpracování**

Na obrázku č. 23 je možné vypozorovat, že jednotlivé elementy jsou v režimu portrait rozmístěny příliš blízko u sebe. V tomto případě lze tento problém řešit dotazy na médium definováním jiných velikostí textu, ikon, odsazení a dalších vlastností. Ale například u portfolií nebo fotogalerií je tento postup nevhodný, jelikož by příliš malý náhled rastrů nebyl téměř čitelný. Proto je lepší pro tyto případy vhodně zvolit odlišné rozložení zlomových bodů, a tak jednoduše individualizovat rozložení webové prezentace pro mobilní telefony větších rozměrů v režimu portrait.

Dle obrázku č. 12 – Ideální rozvržení zlomových bodů je vhodné zvolit první breakpoint na hodnotu 600px, jelikož dnešní mobilní telefony mají při orientaci na šířku minimálně právě avizovaný rozměr a tím je docíleno individualizace vzhledu při prohlížení webu v závislosti na orientaci momentálně vyráběných mobilních zařízení. Jejich režim portrait je pak stejný jako pro telefony s menšími rozměry bez ohledu na orientaci a landscape je spojen s tablety používanými na výšku.

Změny zlomových bodů u nástroje Bootstrap lze docílit, mimo CSS preprocesorů, i pomocí customizace editací některých položek ve formuláři, stažením upravené verze sytému a nahráním nového souboru s kaskádovými styly. Na obrázku č. 24 jsou vyobrazeny dvě položky, které je nutné změnit pro editaci prvního bodového zlomu na hodnotu 600px.

#### **Obrázek 24: Editace prvního zlomového bodu**

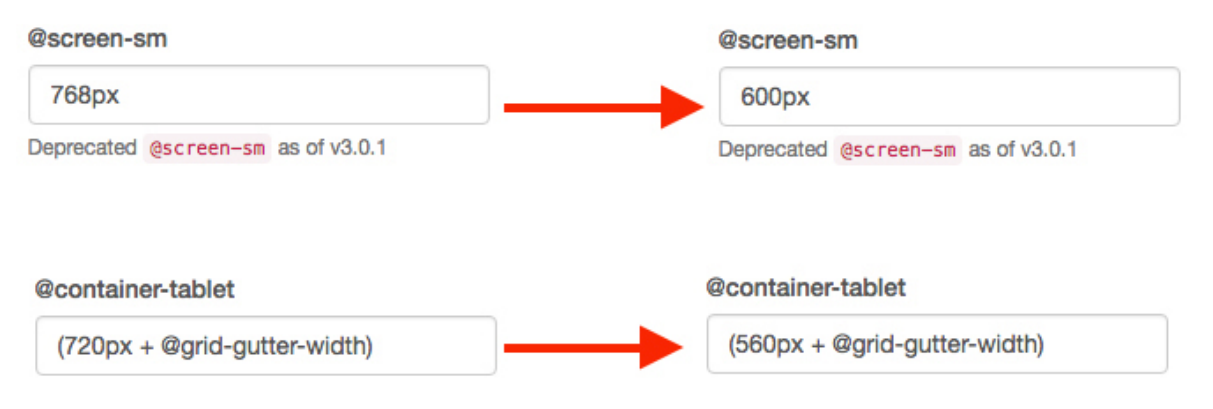

**Zdroj: Vlastní zpracování**

Po této editaci jsou intervaly pro zobrazení 0-599: *col-xs* a 600-991: *col-sm*. Tím je docíleno avizované individualizace rozložení u mobilních telefonů. Režim portrait je stejný se zařízeními menších rozměrů bez ohledu na orientaci a landscape mód je spojen s tablety v portrait režimu. Po použití tříd *col-xs-12* a *col-sm-6* je odlišný layout zobrazen na obrázku č. 25.

**Obrázek 25: Odlišný layout na mobilních telefonech po změně prvního zlomového bodu v režimech portrait vytvořený třídou** *col-xs-12* **a landscape vytvořený třídou** *col-sm-6*

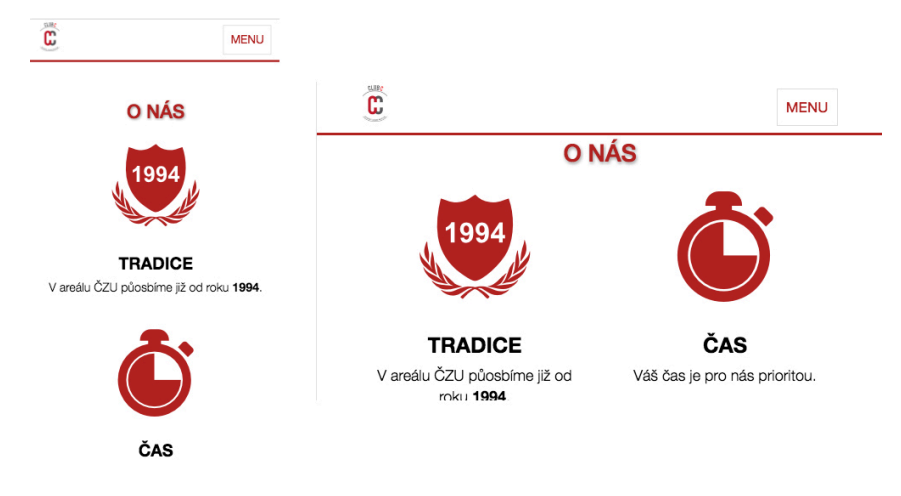

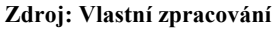

#### **4.2.3 Navigace**

Navigace je vytvořena dle dokumentace (zdrojový kód uveden pod odstavcem). U navigačního panelu není vytvořena žádná třída navíc, která není důležitá dle oficiálních webových stránek nástroje. Vzhledu zobrazeného na obrázku č. 26 je docíleno pouze úpravou kaskádových stylů výchozích tříd.

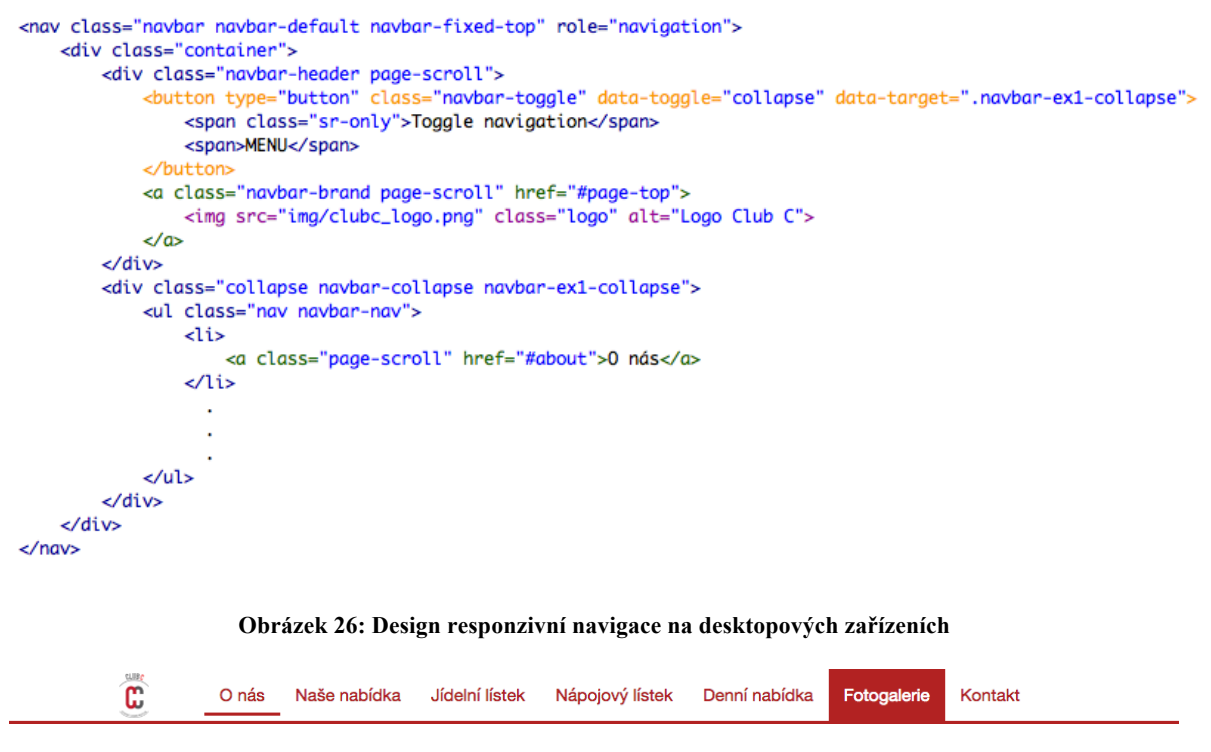

**Zdroj: Vlastní zpracování**

Ovšem jak je patrné na obrázku č. 27, dochází ke špatnému zobrazení na mobilních zařízeních s většími rozměry displeje, například iPhone X v režimu landscape, jelikož ke schování navigačního panelu dochází na hodnotě prvního zlomového bodu a nižší, což je 768px ve výchozí variantě, respektive 600px v upravené verzi frameworku řešitele, ale iPhone X má rozměr při orientaci na šířku 812px. Proto je nutné navýšit hodnotu pro schování navigačního panelu, aby nedocházelo k nežádoucímu jevu špatného zobrazení.

**Obrázek 27: Špatné zobrazení responzivní navigace na iPhone X v režimu landscape**

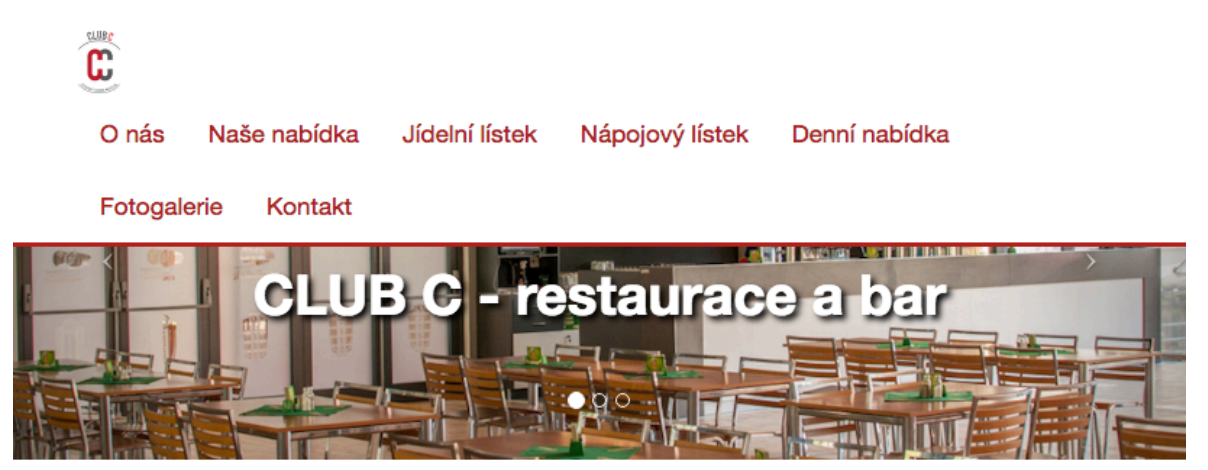

**Zdroj: Vlastní zpracování**

U systému Bootstrap je zmiňovanou změnu možné provést opět pomocí formuláře pro customizaci. Postup je tedy obdobný s individualizací zlomových bodů. Pouze se edituje jiná položka, konkrétně *@grid-float-breakpoint*. Ta označuje bod, při kterém je navigační panel schován. Výchozí hodnota je první zlomový bod, který je nutné navýšit. První možností je změna na druhý, potažmo třetí, breakpoint, nebo je možné definovat jakoukoli číselnou hodnotu, například 800px. Autor práce v tomto případě situaci řeší editací na druhý zlomový bod, tedy v tomto případě 992px ( viz. obrázek č. 28).

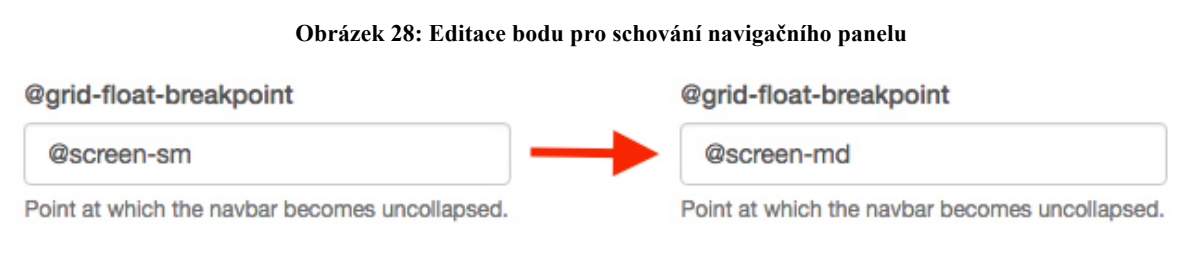

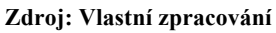

Po avizované editaci zlomového bodu je docíleno požadované změny. Tedy navigační panel je schován na hodnotě druhého zlomového bodu a nižší. K dané změně dochází již při rozměru obrazovky 992px a nižší. V tomto intervalu se nachází i 812px, tedy velikost displeje při orientaci na šířku iPhonu X, na kterém je problém s navigačním panelem demonstrován (viz. obrázek č. 29)

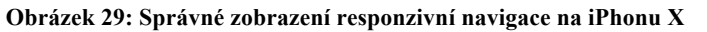

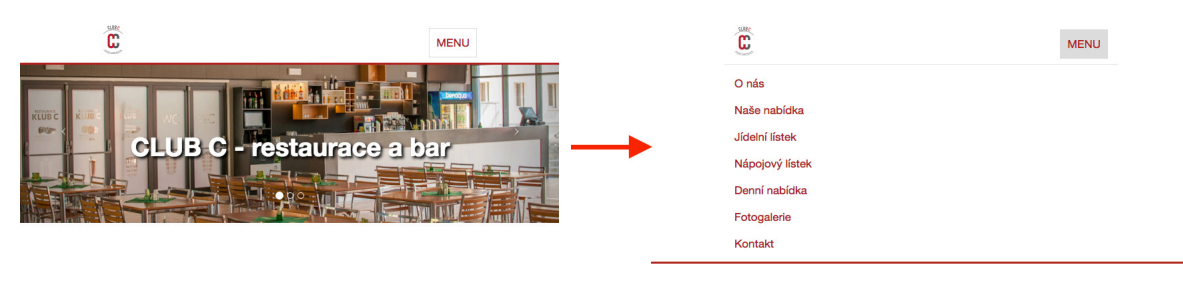

**Zdroj: Vlastní zpracování**

#### **4.2.4 Carousel**

Pro carousel je použita stejnojmenná komponenta nástroje Bootstrap, tedy s názvem Carousel. Je vytvořen dle dokumentace pomocí zdrojového kódu, který je uveden pod odstavcem.

```
<header id="myCarousel" class="carousel slide carousel-fade">
     \leftarrow -- Indicators -->
     <ol class="carousel-indicators">
          <lid=d=target="#myCarousel" data-slide-to="0" class="active"></li><br><li data-target="#myCarousel" data-slide-to="1"></li><br><li data-target="#myCarousel" data-slide-to="1"></li><br><li data-target="#myCarousel" data-slide-to="2"
     \epsilon/01>
     <!-- Wrapper for Slides -->
     <div class="carousel-inner">
          <div class="item active">
               <!-- Set the first background image using inline CSS below. -->
               <div class="fill" style="background-image:url('img/carousel/slide1.jpg');"></div>
               <div class="carousel-caption">
                     <sub>h1</sub></sub>
                          CLUB C - restaurace a bar
                     </h1>
               \langle/div>
          </div>
          <div class="item">
                \alpha = 1 , \alpha = 1</div>
          <div class="item">
                \alpha = 1 , \alpha = 1\langlediv>
     </div>
     \leftarrow -- Controls -->
     <a class="left carousel-control" href="#myCarousel" id="left-arrow" data-slide="prev">
          <span class="icon-prev"></span>
     \langle/a>
     <a class="right carousel-control" href="#myCarousel" data-slide="next">
         <span class="icon-next"></span>
     \langle/a>
</header>
```
Pro carousel je použitý pouze základní efekt. U této komponenty je možné nastavit i automatické spuštění prolínání mezi jednotlivými slidy a i čas mezi přechody skriptem uvedeným pod odstavcem. Hodnota 3000 znamená dobu mezi přechody 3000ms, tedy 3 vteřiny.

```
<script>
    $('.carousel').carousel({
         interval: 3000
    \mathcal{V}</script>
```
Jak již autor zmiňoval při analýze, tento nástroj neumí automaticky přizpůsobovat velikost titulku u jednotlivých prvků carouselu. Proto je nutné tento problém ošetřit, například dotazy na médium. V kódu kaskádových stylů pod odstavcem je uvedeno řešení autorem práce, a to zmenšením velikosti textu v titulku. Jak je patrné, řešitel využil strategii desktop first.

```
.carousel-caption h1 {
    color: white:
    text-shadow: 3px 3px 6px rgba(0,0,0,1);
    line-height: 1.2;
    font-weight: bold;
    font-size: 50px;
@media (max-width: 991px) {
   .carousel-caption h1 {
       font-size: 38px;
ł
```
### **4.2.5 Responzivita obrázků**

Jelikož framework Bootstrap nenabízí efektivní řešení pro responzivitu rastrů, je vhodné zvolit některou z možností v HTML5. Řešitel pro tuto konkrétní webovou prezentaci využívá značku *picture*. Konkrétně použití demonstruje na rastru v sekci nazvané Kontaktní informace pod logem Club C (viz. příloha č. 1)

Na zdrojovém kódu pod odstavcem je patrné, že autor práce pro použití různých verzí rastru využívá hodnoty, které jsou identické se zlomovými body této webové prezentace. Tedy pro velikost dispeje do 600px je stažen ze serveru rastr s nejmenšími rozměry s názvem contact xs.jpg, do 992px contact sm.jpg, do 1200px contact md.jpg a nad 1200px contact\_lg.jpg. Poslední jmenovaný rastr je použit jako výchozí, a proto se uživatelům, kteří používají některé ze starších verzí prohlížečů nepodporující značku *picture*, zobrazí právě on bez závislosti na rozměrech používané obrazovky.

```
<div class="row">
     <div class="col-lg-12">
         <picture ><source media="(max-width: 600px)" srcset="img/contact_xs.jpg">
             <source media="(max-width: 992px)" srcset="imq/contact_sm.jpq">
             <source media="(max-width: 1200px)" srcset="img/contact_md.jpg">
             <img src="img/contact_lg.jpg" alt="..." class="img-contact">
         </picture>
     </div>
\langle/div>
```
### **4.3 Otestování vytvořené webové prezentace**

Vytvořená webová prezentace Clubu C je otestována na všech aktuálních verzích prohlížečů, které byly zohledňovány v analýze, a browseru Internet Explorer 8. Pro ten je ze strany tvůrců Bootstrapu také garantována podpora. Na všech prohlížečích je vzhled a chování webové stánky identické (viz. přílohy č. 2 až 5) kromě Internetu Explorer 8. Sice pomocí knihovny Respond.js jsou funkční dotazy na médium a tím pádem je dodrženo rozložení celé stránky, ale kvůli neúplné podpoře kaskádových stylů, konkrétně nejnovější verze CSS3, není v avizovaném prohlížeči docíleno identického vzhledu. Například není podporována vlastnost *border-radius*, pomocí které je docíleno kruhového podkladu pod ikonami v sekci Naše nabídka (viz. příloha č. 1). Z důvodu absence podpory avizované vlastnosti je toto pozadí čtvercového tvaru (viz. obrázek č. 30).

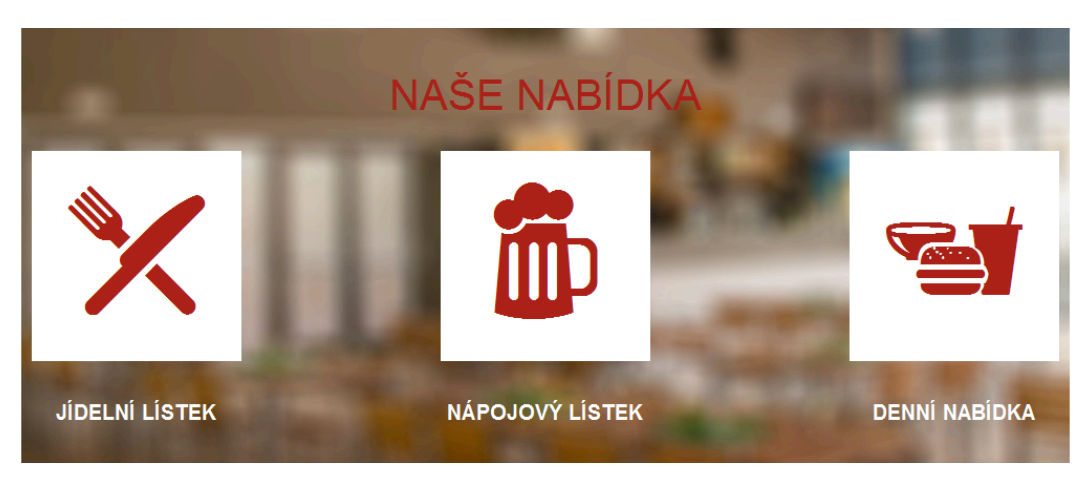

**Obrázek 30: Špatné zobrazení webové prezentace ve webovém prohlížeči IE 8**

**Zdroj: Vlastní zpracování**

Dále nejsou podporovány značky používané od verze HTML5. Například tag *picture* pro responzivitu obrázků. Z toho důvodu je v sekci nazvané Kontaktní informace pod logem Club C (viz. příloha č. 1) používán vždy výchozí rastr bez závislosti na rozměrech používané obrazovky. V tomto případě se jedná o obrázek s největšími rozměry. Ovšem tuto skutečnost nepovažuje řešitel za příliš velký problém, jelikož browser IE 8 je výhradně pro desktopy, zatímco tématika flexibilnosti obrázků se řeší především z důvodu úspory dat na mobilních zařízeních.

Oba zmiňované nedostatky týkající se IE 8 nepovažuje autor práce za chyby samotného nástroje, jelikož nijak závažně neovlivňují responzivní design webových stránek, což je primární účel front-end CSS frameworků.

## **5 Výsledky a diskuse**

Výsledky jsou prezentovány jako porovnání konečných hodnot analýzy oběma metodami. Pro porovnání skóre byly dodatečně hodnoty metody váženého součtu znormalizovány, tedy celkový užitek každé varianty byl vydělen jejich součtem. Výsledky porovnání jsou zobrazeny v tabulce č. 14 doplněné grafem.

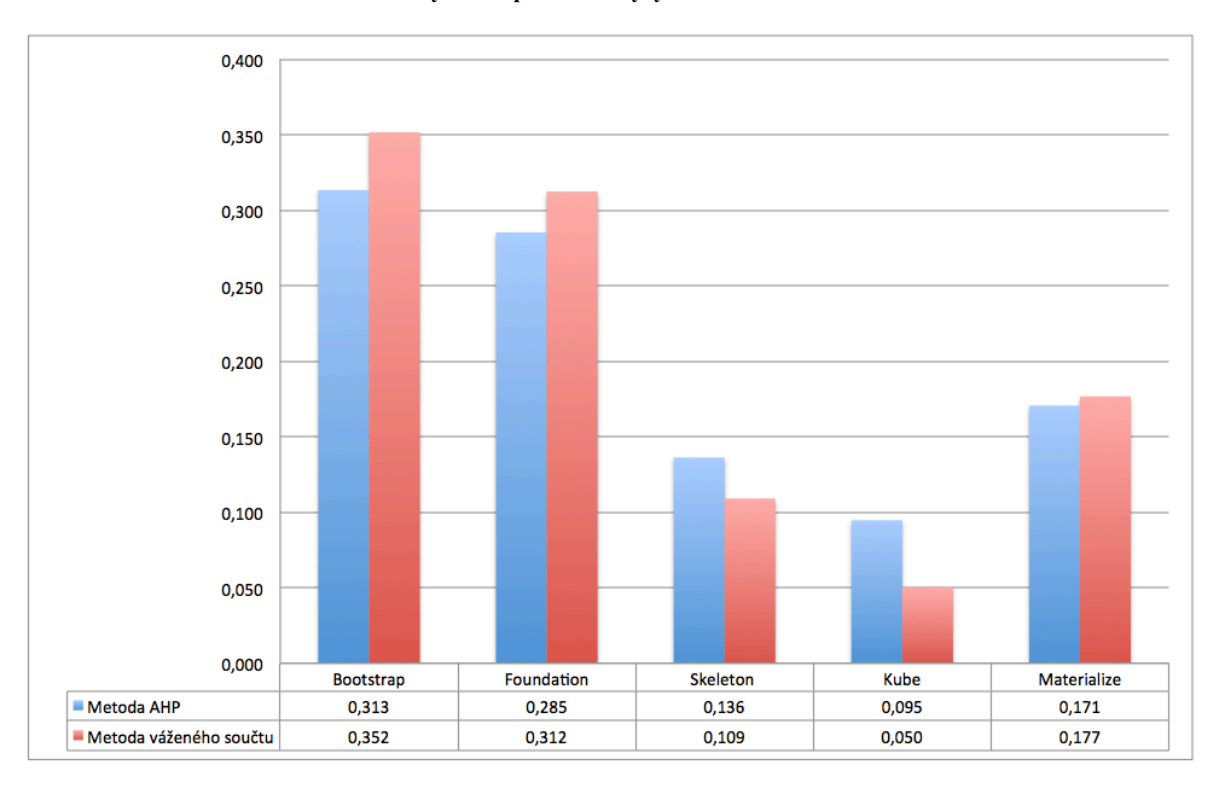

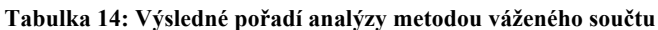

Na základě analýzy provedené řešitelem pomocí obou metod jsou jednoznačně určeny jako nejlépe hodnocené kompromisní varianty Bootstrap na prvním místě a Foundation na druhém. Rozestup mezi prvně jmenovanými nástroji a ostatními softwary, tedy Materialize na třetím, Skeleton na čtvrtém a na pátém místě Kube, je poměrně značný.

Dle názoru řešitel je prvním důležitým faktorem vítězství Bootstrapu především nejlepší možné ohodnocení podle kritéria customizace, které má druhou nejvyšší normalizovanou hodnotu váhy.

Dalším důležitým činitelem určení jako nejlépe hodnocené kompromisní varianty právě softwarové struktury pro designování webových stránek Bootstrap je patrně velice vysoké

**Zdroj: Vlastní zpracování**

hodnocení v závislosti na kritériu zlomové body. Ačkoli zmiňovaný nástroj neobsahuje ve výchozí variantě všechny breakpointy na ideálních pozicích, je velice jednoduchá editace i v klasické verzi bez CSS preprocesoru, což je velké pozitivum například oproti největšímu konkurentu frameworku Foundation a avizované kritérium má třetí nejvyšší normalizovanou hodnotu váhy.

Jak je již uvedeno v odstavci výše, řešitel považuje za největšího oponenta nejlépe vyhodnoceného nástroje softwarovou strukturu Foundation, která nakonec obsadila druhou příčku oběma metodami, ale výsledky nejsou tak těsné, jak byly očekávány.

Menší rozestup v rezultátech byl očekáván především z důvodu několika jednoznačně nejlepších hodnocení ze všech variant dle několika kritérií. Ovšem vyšší známky než konkurenční nástroje obdržel framework Foundation především pouze u kritérií s nízkou normalizovanou hodnotou váhy, například responzivita obrázků, což je sice jeden z pilířů responzivního designu, ale pomocí HTML5 jde tato problematika řešit velice jednoduše i bez CSS frameworku. Proto patrně autor práce při Saatyho metodě párového porovnání avizované kritérium spíše dispreferoval, z čehož vznikla poměrně nízká normalizovaná hodnota váhy, konkrétně 0,031.

Po shrnutí čtyř předchozích odstavců lze tedy říci, že Foundation, největší konkurent nástroje Bootstrap, je výrazně lépe ohodnocen pouze dle kritérií s nízkou normalizovanou hodnotou váhy. Naopak u důležitých kritérií jsou avizované nástroje vyrovnané nebo je s vyšším hodnocením klasifikován framework Bootstrap. Tato skutečnost má s největší pravděpodobností za následek vítězství nástroje od společností Twitter s ne tak těsným rozdílem, jaký byl očekáván.

Největším překvapením ve výsledcích je jednoznačně poslední místo frameworku Kube, který má být dle názoru autora systému velice schopný a konkurenceschopný s nejlepšími nástroji na poli frameworků pro designování responzivních webových prezentací. Nakonec se ale před ním umístil i Skeleton, který je i dle samotného vývojáře označován jako minimalistická softwarová struktura zaměřující se na jednoduchost a pouze základní funkce responzivního designu.

Špatné umístění nástroje Kube je dle autora způsobeno především nízkým hodnocením podle stěžejních kritérií, například customizace nebo zlomové body, ale také i v absenci řešení pro responzivitu obrázků nebo carousel. Ačkoli mají tyto dvě poslední jmenovaná kritéria nízkou normalizovanou hodnotu váhy, totální absence pro řešení zmiňovaných prvků má samozřejmě za následek klasifikaci hodnotou 1. Tudíž nejnižší možné hodnocení, které se patrně projevuje i navzdory relativní nedůležitost avizovaných kritérií.

Přímá konfrontace výsledků dosažených výzkumem, který provedl řešitel, a dříve publikovaných je prakticky nemožná, protože téměř v žádných nalezených zdrojích se nevyskytuje komparace právě těchto pěti softwarů, ale pouze porovnání například dvou nebo tří s jinými systémy.

Ovšem velice často se ve výzkumech vyskytují frameworky Bootstrap a Foundation. Ty jsou dle těchto avizovaných studií ve většině případů klasifikovány nejlépe, ale výsledky jsou nejednoznačné. V jednom případě je lépe vyhodnocen Bootstrap a v další analýze je naopak lepší Foundation, což lze považovat za srovnatelné výsledky dosažené řešitelem, jelikož také v této analýze jsou nejlépe vyhodnoceny oba probírané nástroje pro tvorbu responzivního designu webových stránek a poměrně s malým rozdílem ve výsledcích ve prospěch frameworku Bootstrap od společnosti Twitter v případě obou provedených metod vícekriteriální analýzy variant, tedy AHP a váženého součtu.

## **6 Závěr**

Diplomová práce byla tematicky zaměřená na tvorbu responzivního designu webových stránek. Tato problematika je v posledních letech stále více aktuální zejména od příchodu chytrých telefonů. Popularita tohoto odvětví je umocněna zlepšujícím se mobilním internetovým připojením a z toho vyplývající možnosti procházení webových stránek kdekoli a téměř na jakémkoli současném mobilním zařízení.

Cílem práce bylo charakterizovat CSS frameworky, zmapovat jejich současnou nabídku, analyzovat je a nakonec aplikovat včetně otestování vybraného nástroje pro tvorbu webových stránek. Analýza a výběr byly prováděny pomocí vícekriteriální analýzy variant, konkrétně metodami AHP a váženého součtu podle kritérií.

Na základě zvolených kritérií byly klasifikovány jako nejlépe hodnocené kompromisní varianty frameworky Bootstrap a Foundation. Tyto dva nástroje dosáhly velmi dobréo hodnocení, ale prvně jmenovaný byl s malým rozdílem klasifikován lépe oběma metodami, kterými byla prováděna vícekriteriální analýza, tedy AHP a váženého součtu. Proto byl zvolen jako nejlépe hodnocenou kompromisní variantou právě avizovaný nástroj.

Vybraný nástroj Bootstrap byl následně aplikován pro tvorbu smyšlených ilustrativních webových stránek Clubu C s prostým rozložením v tzv. one page designu dle grafického návrhu (viz přílohy č. 1-5). V kapitolách týkajících se aplikace nástroje autor práce nepopisuje postup tvorby webových stránek, ale pouze implementaci, aplikaci vybraných komponent a customizaci elementů. V těchto procesech řešitel poukazuje na důležité skutečnosti nebo odstraňuje některé nedostatky, které se vyskytují v klasické defaultní neupravené variantě frameworku Bootstrap.

Dále bylo provedeno testování vytvořené webové prezentace Clubu C s použitím webových prohlížečů, které byly brány v potaz při samotné vícekriteriální analýze dle jednoho z kritérií. Na všech prohlížečích byly vzhled a chování webové prezentace téměř identické kromě Internetu Explorer 8. Sice pomocí knihovny Respond.js byly funkční dotazy na médium a tím pádem bylo dodrženo rozložení celé stránky, ale kvůli neúplné podpoře kaskádových stylů, konkrétně nejnovější verze CSS3, nebylo v avizovaném prohlížeči docíleno identického vzhledu. Vybraná alternativa tedy splňovala ve své podstatě všechny požadavky nástroje pro tvorbu responzivního designu webových prezentací.

## **7 Použitá literatura**

- 1. DAWSON, Alexander. *Výjimečný webdesign: jak tvořit osobité, přitažlivé, použitelné weby*. Brno: Computer Press, 2012. ISBN 978-80-251-3719-2.
- 2. KADLEC, Tim. *Responzivní design profesionálně*. Brno: Zoner Press, 2014. Encyklopedie Zoner Press. ISBN 978-80-7413-280-3.
- 3. SHARKIE, Craig a Andrew FISHER. *Responzivní webdesign: okamžitě*. Brno: Computer Press, 2015. ISBN 978-80-2514-384-1.
- 4. MARCOTTE, Ethan. *Responsive Web design. 2e tir*. Paris: Eyrolles, 2011. ISBN 9782212133318.
- 5. Responsive Web Design. *Defsys* [online]. 2017 [cit. 2017-07-29]. Dostupné z: https://www.defsys.com.au/wp-content/uploads/2017/01/responsive-web-design.jpg.
- 6. Mobilní stránky nebo responzivní web. *Artweby* [online]. 2013 [cit. 2017-07-30]. Dostupné z: https://www.artweby.cz/blog/mobilni-stranky-nebo-responzivni-web.
- 7. Víte jaky je rozdíl mezi mobilním a responzivním webem. *Webdesign Plzeň* [online]. 2015 [cit. 2017-07-30]. Dostupné z: http://www.webdesign-plzen.cz/clanky/vite-jakyje-rozdil-mezi-mobilnim-a-responzivnim-webem.
- 8. MARCOTTE, Ethan a [FOREWORD BY JEREMY KEITH]. *Responsive web design*. New York: A Book Apart, 2011. ISBN 9780984442577.
- 9. Mobile First VS Desktop First: How To Choose A Responsive Strategy. *Brainleaf* [online]. 2017 [cit. 2017-08-02]. Dostupné z: https://www.brainleaf.com/blog/brainleaf-news/mobile-first-vs-desktop-first-how-tochoose-a-responsive-strategy/.
- 10. Mobile first vs Desktop first. *Francisco Aguilera G*. [online]. 2015 [cit. 2017-08-02]. Dostupné z: https://franciscoamk.com/mobile-first-vs-desktop-first/.
- 11. Understanding the difference between mobile-first, adaptive and responsive design. *Frederic Gonzalo* [online]. 2017 [cit. 2017-08-03]. Dostupné z: http://fredericgonzalo.com/en/2017/03/01/understanding-the-difference-betweenmobile-first-adaptive-and-responsive-design/.
- 12. LAZARIS, Louis. *CSS okamžitě*. Brno: Computer Press, 2014. ISBN 978-80-251- 4176-2.
- 13. Délkové jednotky v CSS. *Jak psát web* [online]. 2017 [cit. 2017-08-23]. Dostupné z: https://www.jakpsatweb.cz/css/css-jednotky.html.
- 14. CSS pixel. *Vzhůru dolů* [online]. 2017 [cit. 2017-08-23]. Dostupné z: https://www.vzhurudolu.cz/prirucka/css-pixel.
- 15. CASTRO, Elizabeth a Bruce HYSLOP. *HTML5 a CSS3: názorný průvodce tvorbou WWW stránek*. Brno: Computer Press, 2012. ISBN 978-80-251-3733-8.
- 16. Layout (rozložení stránky) Český HTML 5 manuál. *I Net work* [online]. 2013 [cit. 2017-08-04]. Dostupné z: https://www.itnetwork.cz/html-css/htmlmanual/rozlozeni/html-layout-rozlozeni-stranky-cesky-manual/.
- 17. GILLENWATER, Zoe Mickley. *Flexible web design: creating liquid and elastic layouts with CSS*. Berkeley, CA: New Riders, c2009. ISBN 978-0321553843.
- 18. GASSTON, Peter. *Moderní web*. Přeložil Ondřej BAŠE. Brno: Computer Press, 2015. ISBN 978-80-251-4345-2.
- 19. Webdesign Mřížkové systému. *Kurzy grafiky* [online]. 2015 [cit. 2017-08-15]. Dostupné z: http://www.kurzygrafiky.cz/tvorba-webu/135-webdesign-mrizkovesystemy.
- 20. HOGAN, Brian P. *HTML5 a CSS3: výukový kurz webového vývojáře.* Brno: Computer Press, 2011. ISBN 978-80-251-3576-1.
- 21. CASARIO, Marco. *CSS3 solutions: essential techniques for CSS3 developers.* New York: Distributed to the book trade worldwide by Springer Science+Business Media, c2012. ISBN 978-1-4302-4335-9.
- 22. GEARY, David M. Core *HTML5 canvas: graphics, animation, and game development*. Upper Saddle River, NJ: Prentice Hall, c2012. ISBN 978-0-13-276161- 1.
- 23. Jak vytvořit responzivní design. *WhiteHat* [online]. 2017 [cit. 2017-08-20]. Dostupné z: https://www.whitehat.cz/jak-vytvorit-responzivni-design/#more-161.
- 24. Jaké breakpointy zvolit v responzivním webdesignu? *Vzhůru dolů* [online]. 2013 [cit. 2017-08-23]. Dostupné z: http://kratce.vzhurudolu.cz/post/46416507703/jakébreakpointy-zvolit-v-responzivn%C3%ADm-webdesignu.
- 25. The 100% correct way to do CSS breakpoints. *FreeCodeCamp* [online]. 2016 [cit. 2017-08-23]. Dostupné z: https://medium.freecodecamp.org/the-100-correct-way-todo-css-breakpoints-88d6a5ba1862?gi=c1e8e6938a0.
- 26. Screen resolution stats. *Statcounter* [online]. 2017 [cit. 2017-08-23]. Dostupné z: http://gs.statcounter.com/screen-resolution-stats.
- 27. Layout. *Get Bootstrap* [online]. 2017 [cit. 2017-08-23]. Dostupné z: https://v4 alpha.getbootstrap.com/layout/overview/.
- 28. GOLDSTEIN, Alexis, Louis LAZARIS a Estelle WEYL. *HTML5 a CSS3 pro webové designéry*. Brno: Zoner Press, 2011. Encyklopedie webdesignera. ISBN 978-80-7413- 166-0.
- 29. DVOŘÁKOVÁ, Zdenka. *DTP a předtisková příprava: kompletní průvodce od grafického návrhu po profesionální tisk*. Vyd. 1. Brno: Computer Press, 2008, 288 s. ISBN 978-80-251-1881-8.
- 30. Obrázky. Jak psát web [online]. 2015 [cit. 2017-08-13]. Dostupné z: https://www.jakpsatweb.cz/html/obrazky.html.
- 31. (Snad už) Definitivní responzivní obrázky srcset a sizes. *Zdroják* [online]. 2015 [cit. 2017-08-13]. Dostupné z: https://www.zdrojak.cz/clanky/snad-uz-definitivniresponzivni-obrazky-srcset-sizes/.
- 32. Srcset-sizes. *Vzhuru Dolů* [online]. 2017 [cit. 2017-08-14]. Dostupné z: https://www.vzhurudolu.cz/prirucka/srcset-sizes.
- 33. HTML Tag. *W3 Schools* [online]. 2017 [cit. 2017-08-17]. Dostupné z: https://www.w3schools.com/tags/tag\_picture.asp.
- 34. Nový HTML element by měl zrychlit web. *LinuxEXPRES* [online]. 2014 [cit. 2017- 08-17]. Dostupné z: https://www.linuxexpres.cz/novinky/novy-html-element-by-melzrychlit-web.
- 35. Picture, nová značka pro vkládání obrázků. *Vzhůru dolů* [online]. 2017 [cit. 2017-08- 20]. Dostupné z: https://www.vzhurudolu.cz/prirucka/picture.
- 36. CSS preprocesory: méně psaní, vyšší efektivita. *Zdroják* [online]. 2011 [cit. 2017-08- 30]. Dostupné z: https://www.zdrojak.cz/clanky/css-preprocesory-mene-psani-vyssiefektivita/.
- 37. Průvodce CSS preprocesory: který vybrat? *Vzhůru dolů* [online]. 2014 [cit. 2017-08- 30]. Dostupné z: https://www.vzhurudolu.cz/blog/15-css-preprocesory-4.
- 38. Dynamický jazyk pro tvorbu stylesheetů. *LESS* [online]. 2012 [cit. 2017-08-30]. Dostupné z: https://www.lesscss.cz.
- 39. NETHERLAND, Wynn. *Sass and Compass in action.* Shelter Island, N.Y.: Manning, c2013. ISBN 978-1-617290-14-5.
- 40. Průvodce CSS preprocesory: co a jak? *Vzhůru dolů* [online]. 2014 [cit. 2017-08-30]. Dostupné z: https://www.vzhurudolu.cz/blog/12-css-preprocesory-1.
- 41. MILLS, Chris. *Practical CSS3: develop and design.* Berkeley, CA: Peachpit Press, 2013. Develop and design. ISBN 978-0-321-82372-4.
- 42. What is framework? *WhatIs.com* [online]. 2015 [cit. 2017-12-27]. Dostupné z: http://whatis.techtarget.com/definition/framework.
- 43. What are Frameworks? 22 Best Responsive CSS Frameworks for Web Design. *AWWWARDS* [online]. 2016 [cit. 2017-12-27]. Dostupné z: https://www.awwwards.com/what-are-frameworks-22-best-responsive-cssframeworks-for-web-design.html.
- 44. ŠUBRT, Tomáš. *Ekonomicko-matematické metody*. Plzeň: Vydavatelství a nakladatelství Aleš Čeněk, 2011, 351 s. ISBN 978-80-7380-345-2.
- 45. Moodle. *Kurz: Ekonomicko matematické metody I - KS - ZS 13/14* [online]. 2013 [cit. 2017-11-26]. Dostupné z: https://moodle.czu.cz/course/view.php?id=805
- 46. Browser & Platform Market Share. *W3Counter: Global Web Stats* [online]. 2017 [cit. 2018-01-02]. Dostupné z: https://www.w3counter.com/globalstats.php.

# **8 Seznam obrázků, tabulek a příloh**

# **8.1 Obrázky**

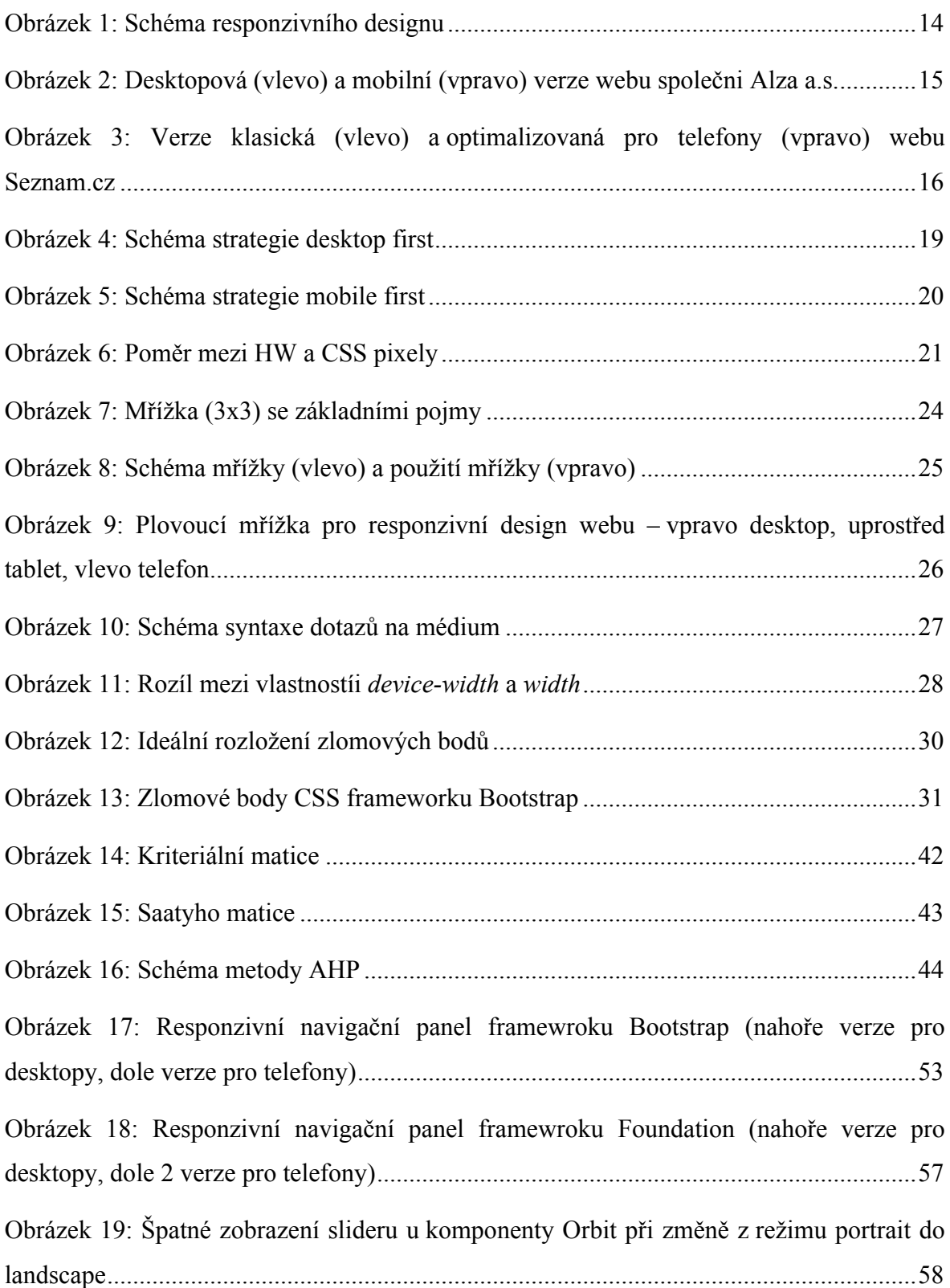

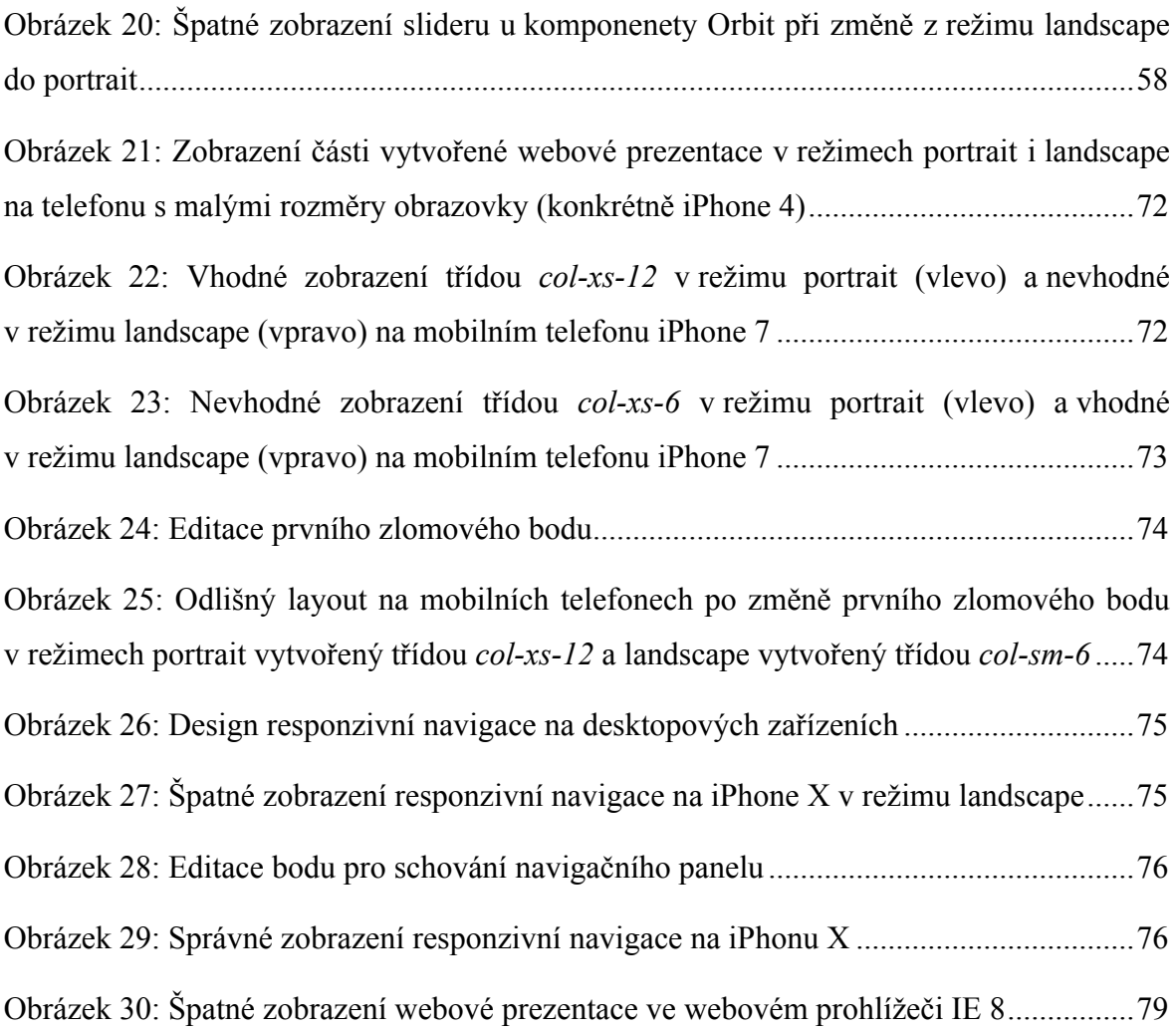

# **8.2 Tabulky**

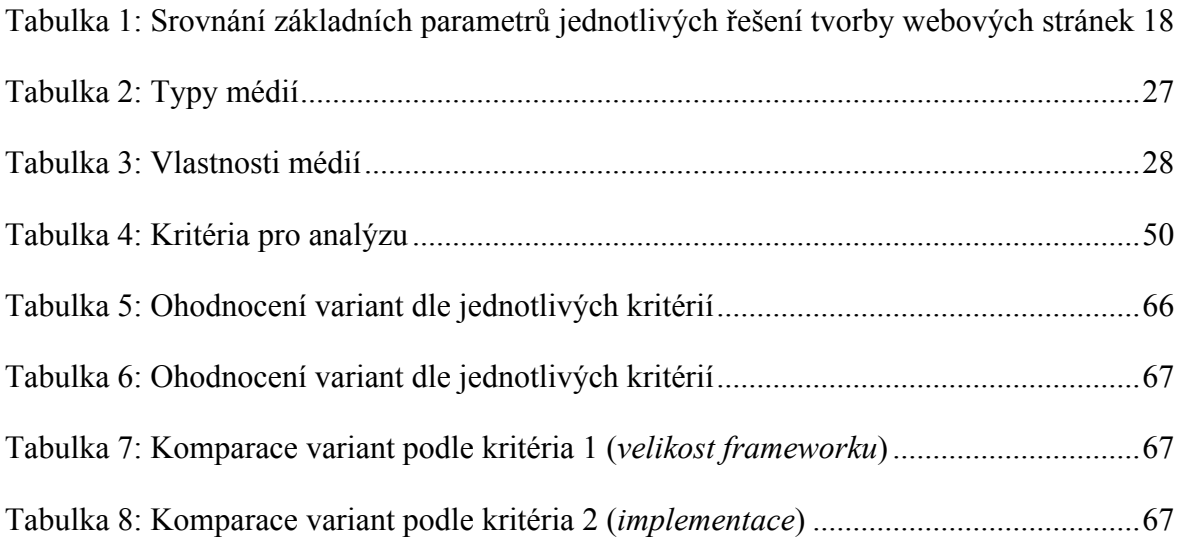

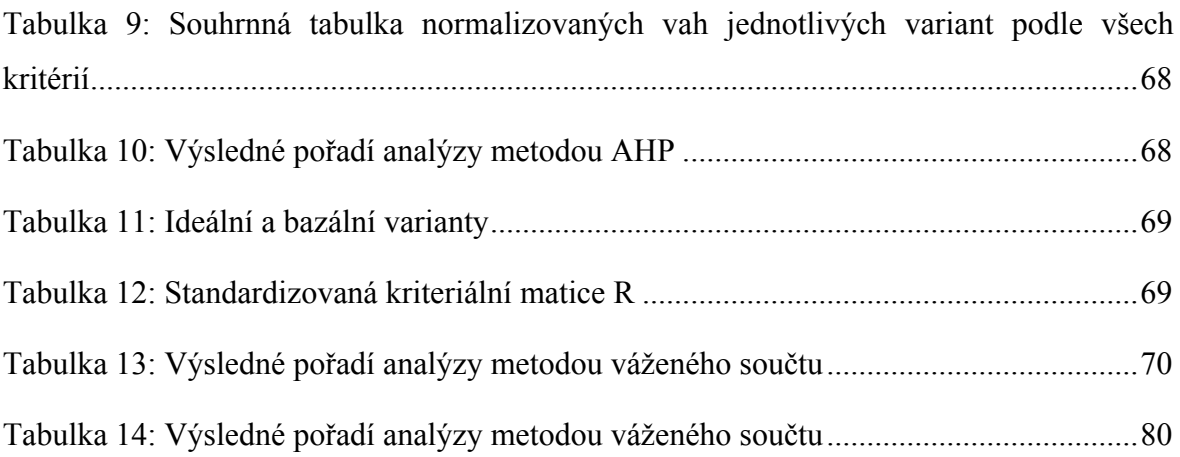

# **8.3 Grafy**

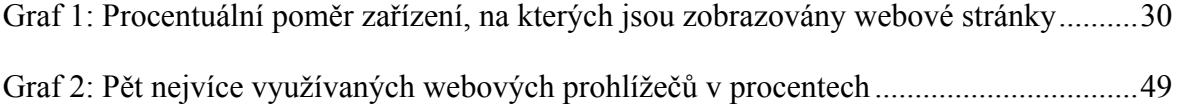

# **8.4 Přílohy**

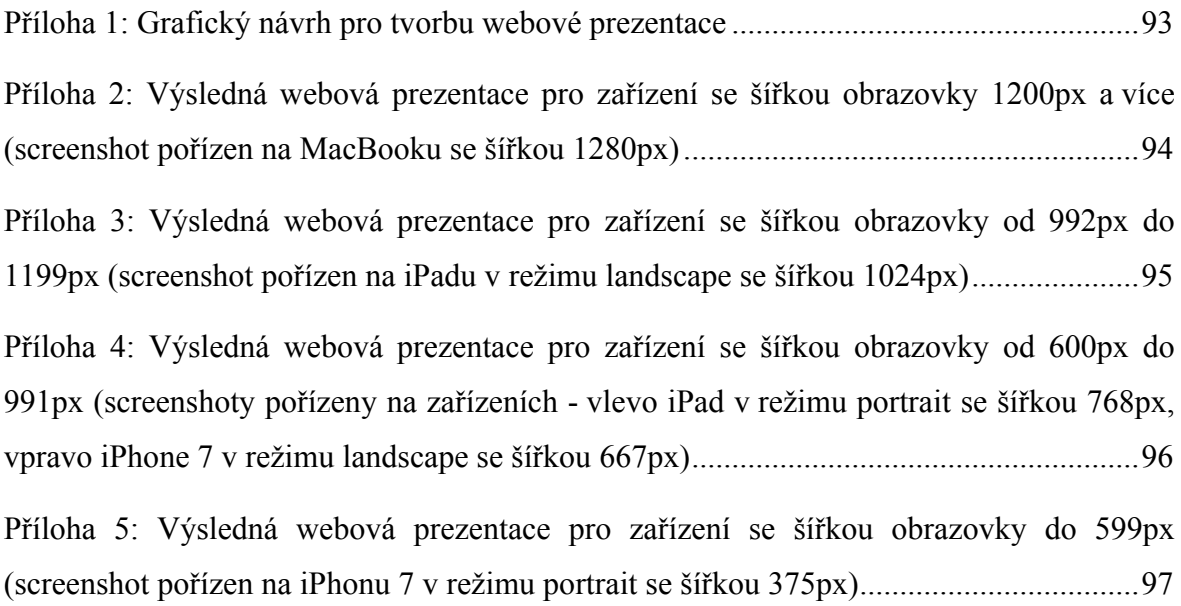

# **9 Přílohy**

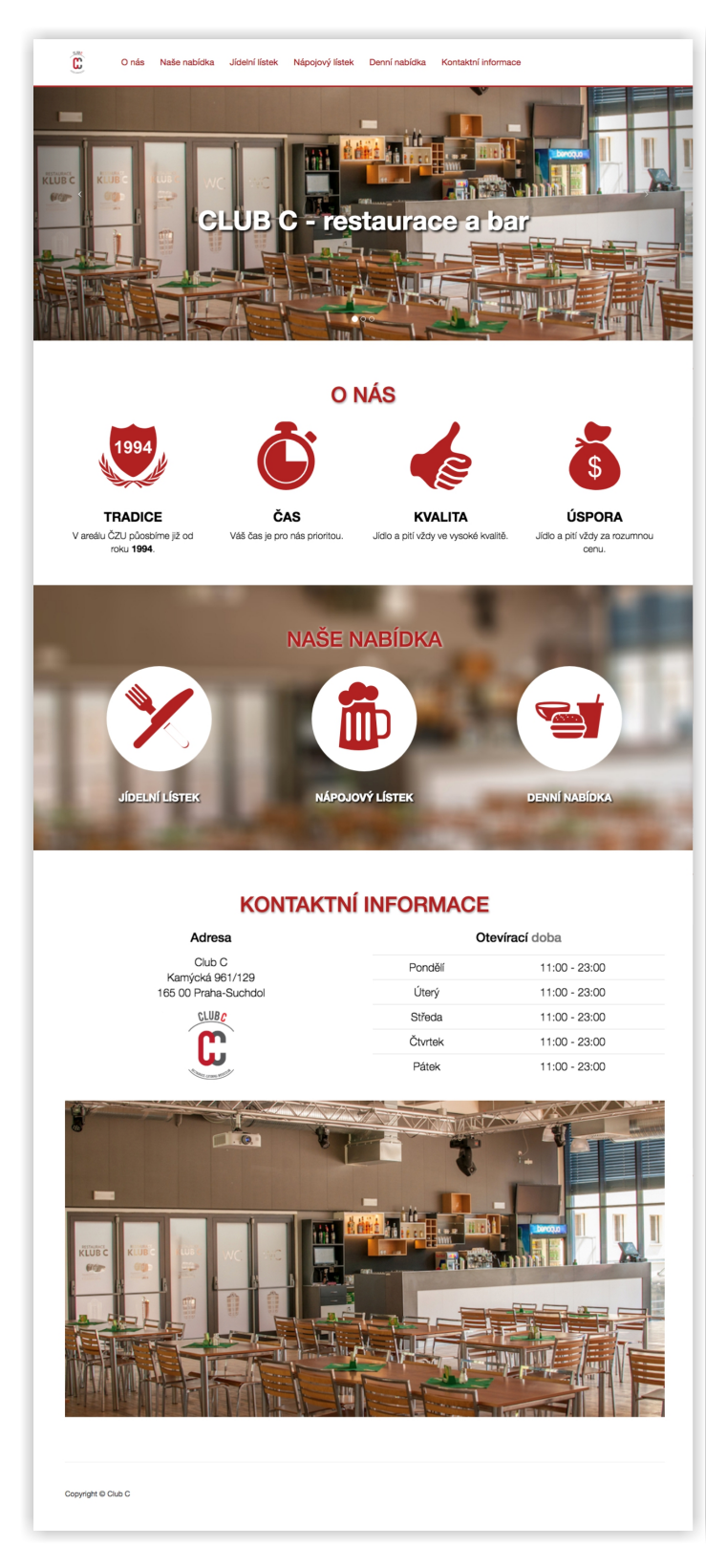

#### **Příloha 1: Grafický návrh pro tvorbu webové prezentace**

**Zdroj: Vlastní zpracování**

#### **Příloha 2: Výsledná webová prezentace pro zařízení se šířkou obrazovky 1200px a více (screenshot pořízen na MacBooku se šířkou 1280px)**

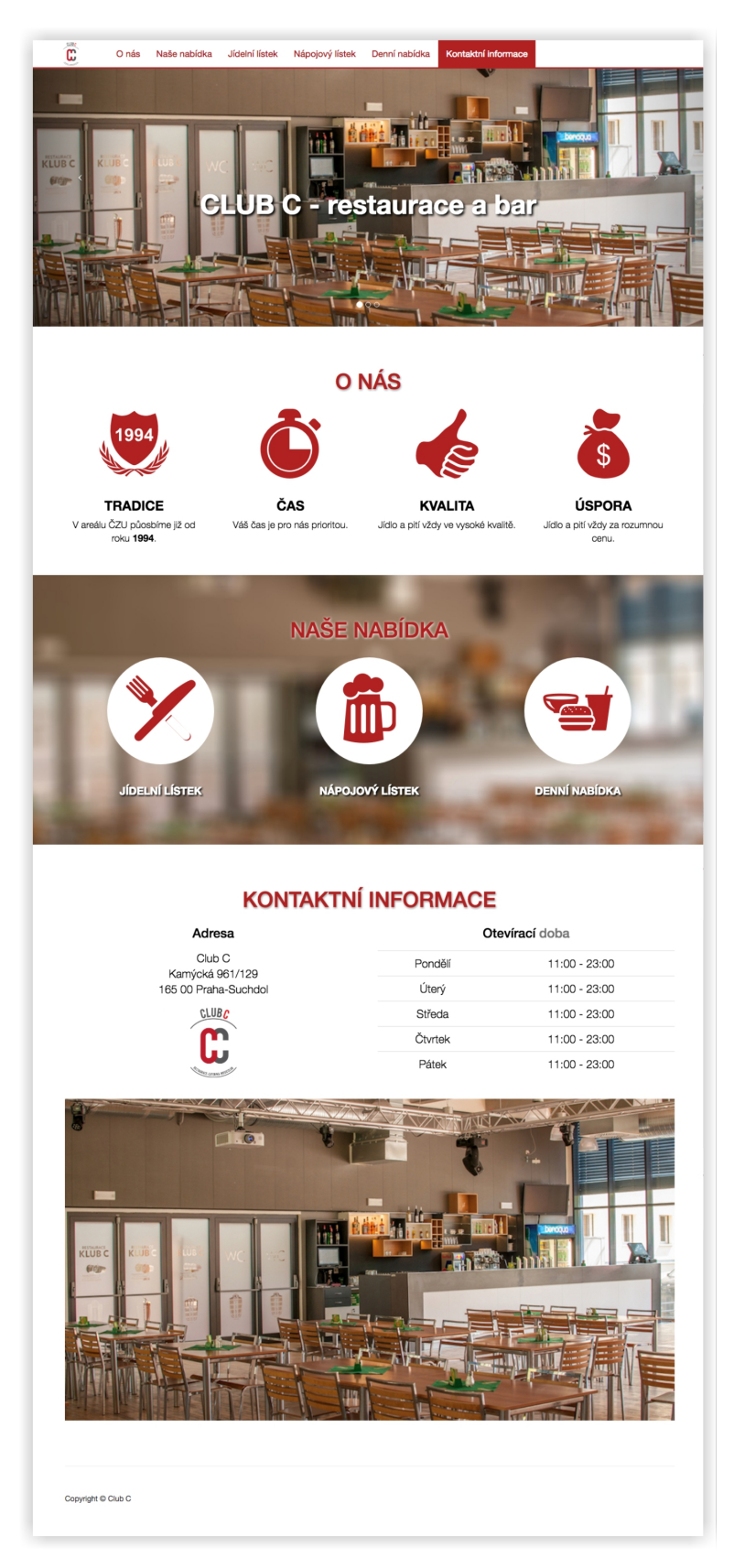

**Zdroj: Vlastní zpracování**

**Příloha 3: Výsledná webová prezentace pro zařízení se šířkou obrazovky od 992px do 1199px (screenshot pořízen na iPadu v režimu landscape se šířkou 1024px)**

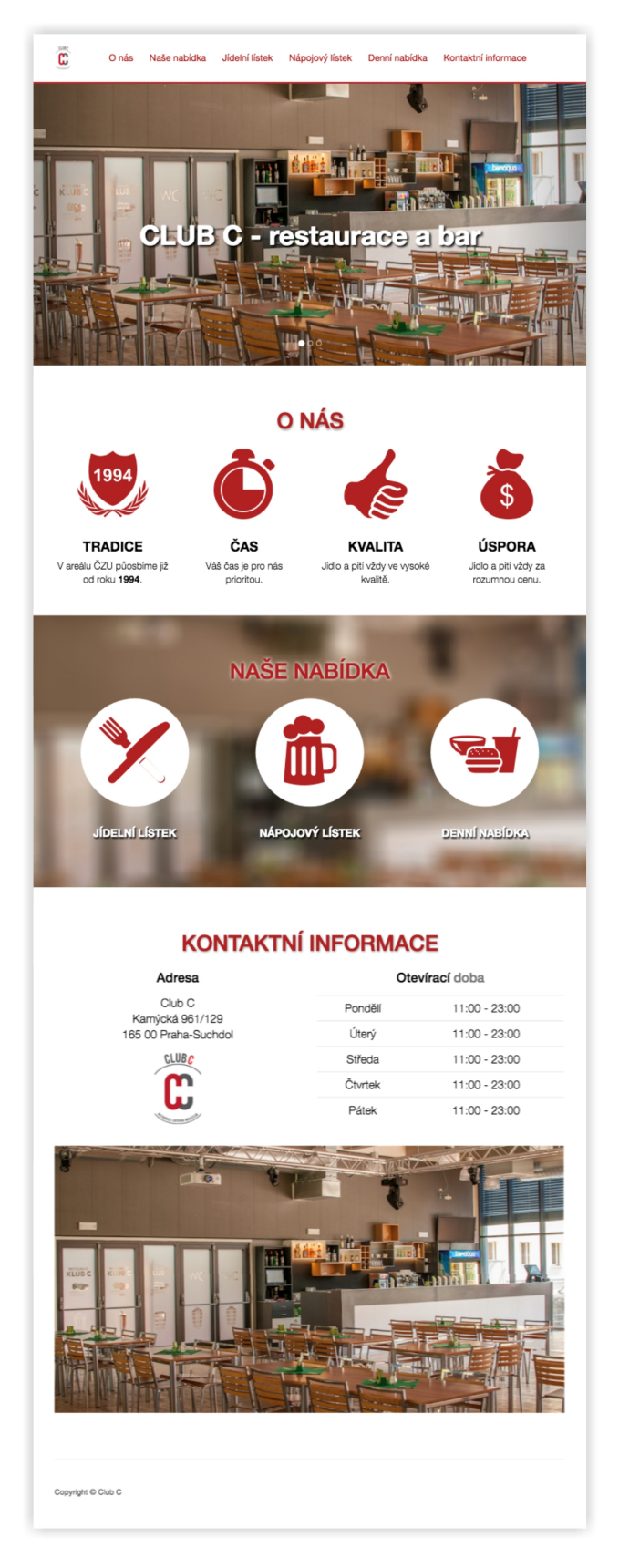

**Zdroj: Vlastní zpracování**

**Příloha 4: Výsledná webová prezentace pro zařízení se šířkou obrazovky od 600px do 991px (screenshoty pořízeny**  na zařízeních - vlevo iPad v režimu portrait se šířkou 768px, vpravo iPhone 7 v režimu landscape se šířkou 667px)

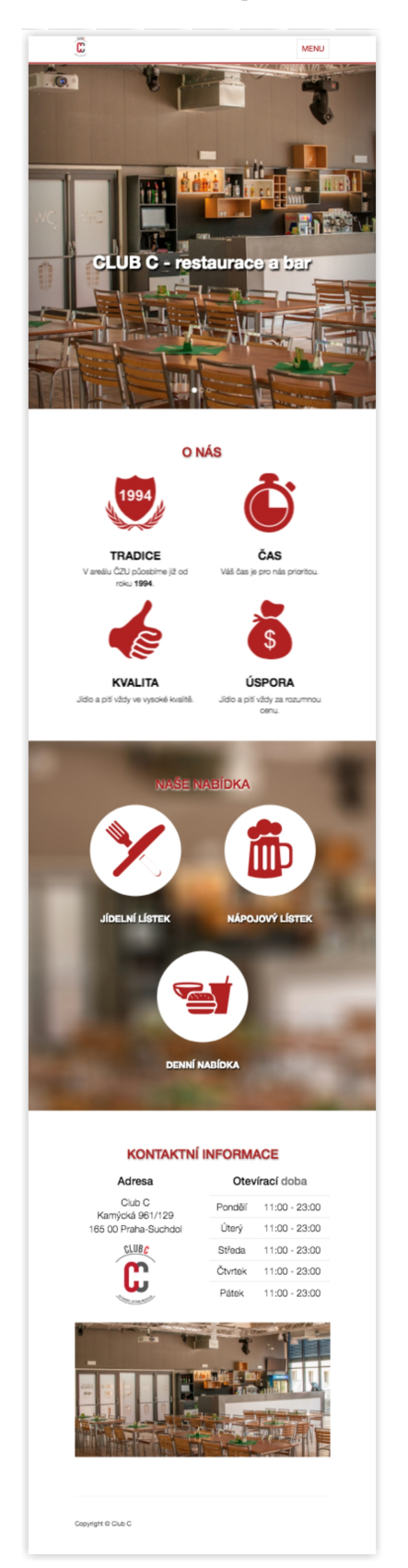

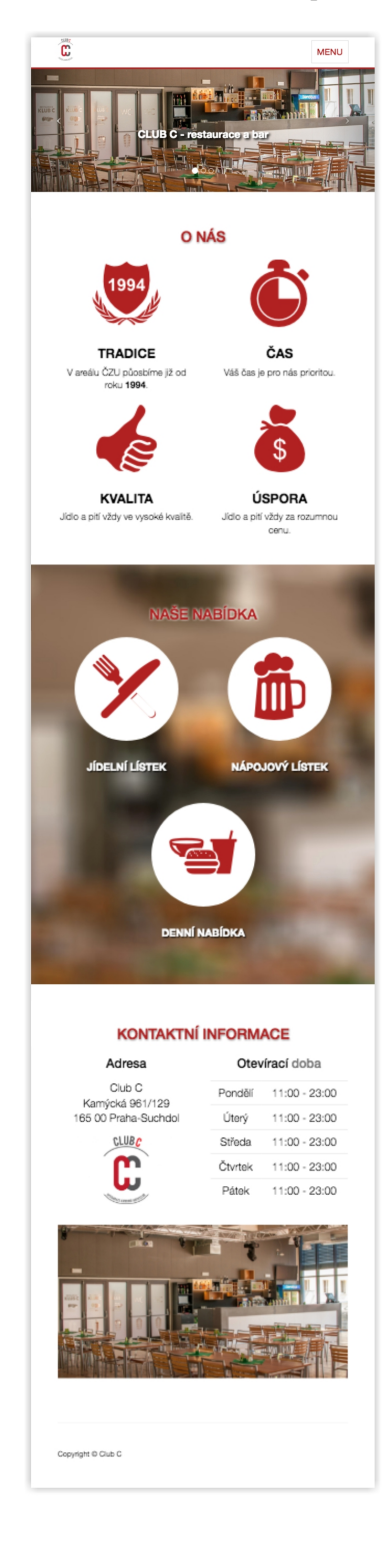

**Zdroj: Vlastní zpracování**

#### **Příloha 5: Výsledná webová prezentace pro zařízení se šířkou obrazovky do 599px (screenshot pořízen na iPhonu 7 v režimu portrait se šířkou 375px)**

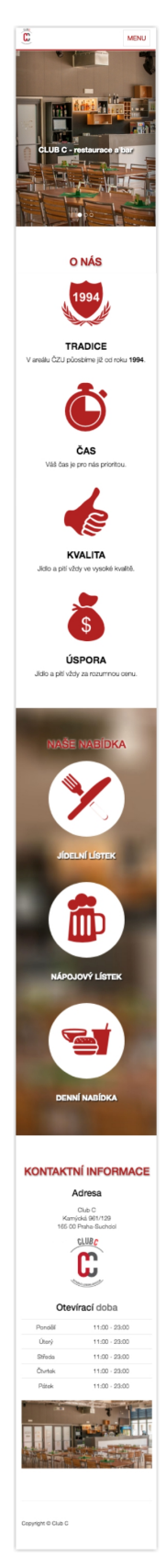

**Zdroj: Vlastní zpracování**